الجمه وريسة الجزائسريسة الديمقسراطيسة الشعبي République Algérienne Démocratique et Populaire وزارة التسعلسيسسم العسمسلمسسي والبسعسسيث العبله Ministère de l'Enseignement Supérieure et de la Recherche Scientifique

> معهد الصيانة و الأمن الصناعي Institut de Maintenance et de Sécurité Industrielle

## Autorisation de soutenance du Mémoire de Master (A remettre 96 H avant la date prévue de soutenance au Département) Année universitaire: 2022/2023

1. Intitulé de mémoire

Zulpegasal

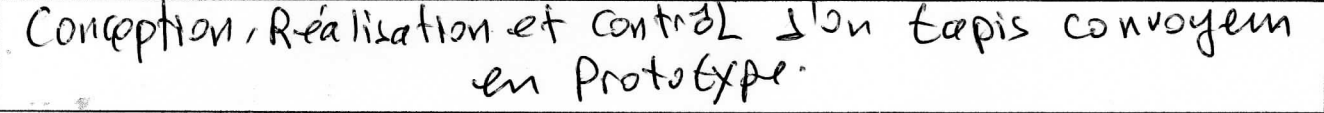

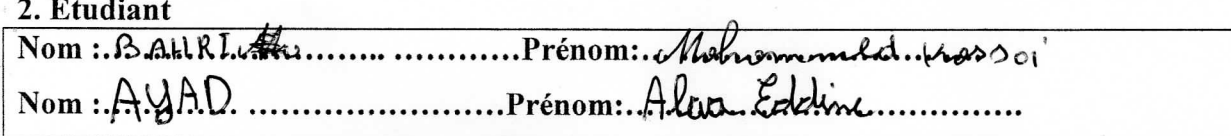

Spécialité: Inverémiendrie. de la moisablemence... En intertainment otion (En

raw.

3. Encadreur

Nom : Echarg Maphi Prénom: Bitel ..................Grade : RED pols Sans... Tél/mobile :...

4. Appréciation du mémoire (critiques et remarques) -

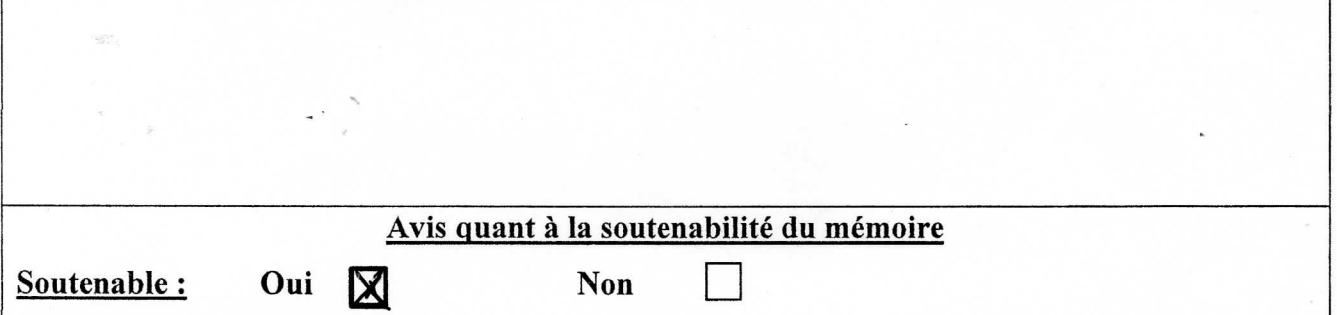

5. Proposition de jury

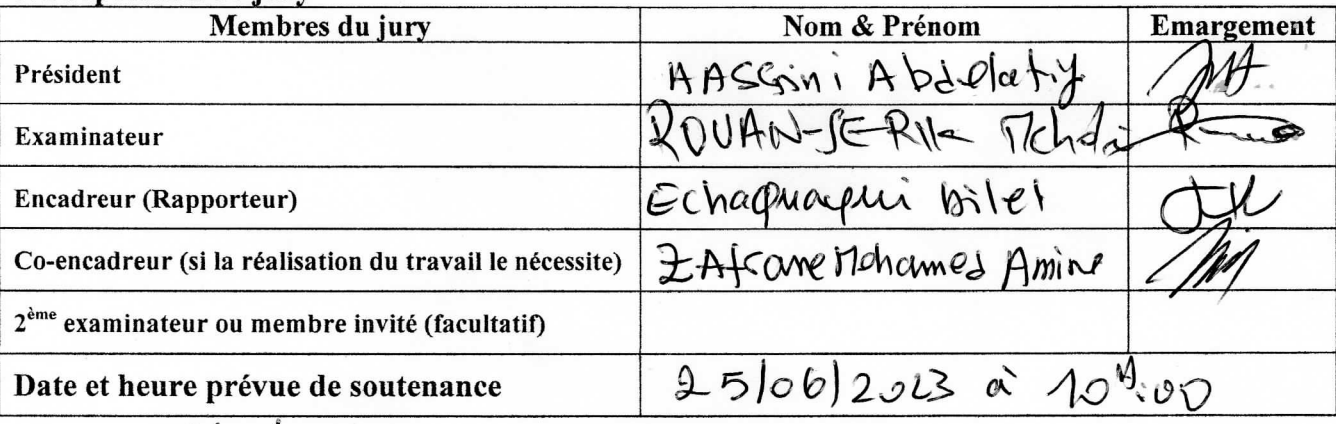

Oran; le 19/ab. 2012

Je Minjshan Nom et Prénom de l'encadreur et signature :...

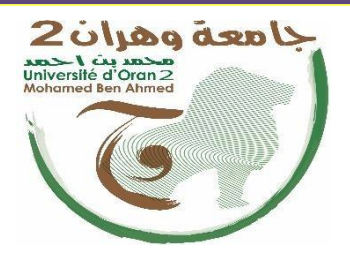

Université d'Oran 2 Institut de Maintenance et de sécurité Industrielle

## **MÉMOIRE**

Pour l'obtention du diplôme de Master En Ingénierie de la maintenance en instrumentation

**Conception, Réalisation et Control d'un Tapis Convoyeur en Prototype**

## Présentée et soutenue publiquement par : **Nom et Prénom :**

BAHRI Mohammed Kossai AYAD ALaa Eddine

Devant le jury composé de :

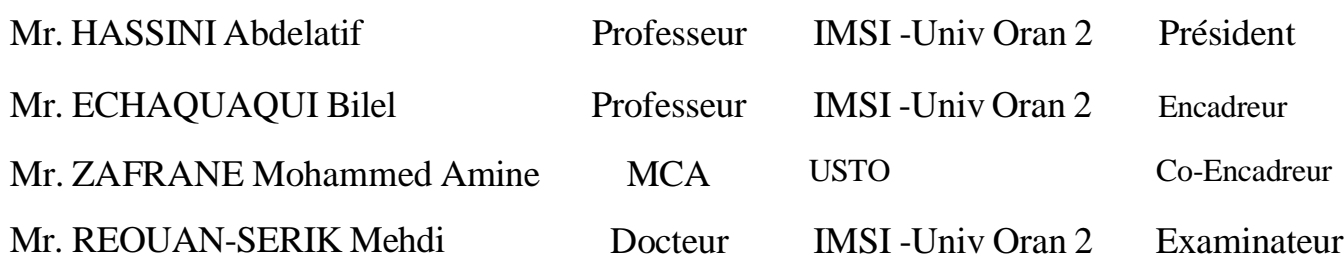

## **Remerciements**

Le présent travail n'est pas seulement le fruit de nos propres efforts, mais aussi les efforts de bien de personnes à qui nous exprimons nos vifs remerciements.

Au terme de nos études, nous remercions ALLAH de nous avoir donné le courage et la patience pour finir notre présent projet. En témoignage de nos profonds sentiments, de respects, nous tenons à présenter nos sincères remerciements à notre encadreur monsieur ECHAQUAQUI Bilel et ZAFRANE Mohammed Amine, pour son accueil, sa disponibilité, ses conseils, la qualité de son encadrement et son partage d'expériences ainsi pour nous offrir le laboratoire pour faire ce Projet.

Nous tenons à remercier chaleureusement tous **les membres Du jury** pour l'honneur qu'ils m'ont fait en évaluant ce travail.

.

## **Dédicace**

Je dédie ce mémoire à mes chers parents.

Ce travail est le fruit de leurs soutiens, leurs sacrifices, leurs patiences, leurs amours, leurs prières et leurs bénédictions

Durant mon parcours scolaire '' Que dieu les garde et les bénisse ''.

A mes chères sœurs et frères pour leurs encouragements et leurs soutiens.

A ma chère famille et toute personne qui m'a encouragé ou m'a aidé pendant tous les moments difficiles vécus.

A mes potes ismail hamhami et rachid souig pour m'aider et a mon meilleur ami de mon parcours universitaire Belbachir Abdenour.

**Mohammed Kossai**

## **Dédicace**

Je tiens à adresser mes sincères remerciements à **mes chers parents** qui m'ont soutenu tout au long de mon parcours et qui ont contribué à ce que j'atteigne la finalité de ce travail, fruit de plusieurs années d'études.

Je suis également reconnaissant envers **mes camarades** qui m'ont apporté leur aide et leur soutien tout au long de ce travail.

Je suis extrêmement reconnaissant envers **toutes les personnes qui ont contribué**, de près ou de loin, à l'élaboration de ce modeste travail. Leur apport a été inestimable et je leur suis infiniment reconnaissant.

**Alaa Eddine**

**تصميم وتنفيذ وتحكم في نموذج لسري ناقل**

 **الملخص:**

يقدم هذا الملخص دراسة تصميم ،تصنيع ومراقبة سير ناقل نموذجي. بعد تحليل شامل لمختلف قيود السير الناقل ، تم تطوير نموذج باستخدام SolidWorks للشروع في مرحلة تصنيع النموذج األولي، وتم تطوير وتصنيع نظام إلكتروني يتيح التحكم في الناقل وتنفيذ مهام أخرى مثل نظام عد القطع ونظام الوزن. تم إجراء تصميم مفصل بدمج المكونات اإللكترونية والميكانيكية، باستخدام EasyEDA للدارة الكهربائية وتوجيه دوائر PCB. تم استخدام برنامج تطوير مجاني لبرمجة نظام التحكم، بينما استخدم LabVIEW لتطوير واجهة رسومية تسهل التحكم في سير الناقل. في النهاية تم إجراء سلسلة من االختبارات للتحقق من عملية النظام والتحقق من أدائه.

## *Conception réalisation et control d'un tapis convoyeur en prototype*

## **Résumé :**

 Ce résumé présent l'étude de conception, de réalisation ainsi le contrôle d'un tapis convoyeur en prototype, après une analyse complète de différentes contraintes du tapis, un modèle conceptuel a été développé utilisant SolidWorks afin de procéder la phase de fabrication du prototype et un système électronique a été développée et fabriqué permet de contrôler et réalisé plus taches sur ce convoyeur à savoir un système de comptage des pièces et système de pesage.

La conception détaillée a été réalisée en intégrant des composants électriques et mécaniques, en utilisant EasyEDA pour le schéma électrique et le routage des circuits PCB. Un IDE open sources a été utilisé pour programmer le système de contrôle, tandis que LabVIEW a permis de développer une interface graphique permet mieux contrôler le tapis convoyeur. Une série de tests a été effectuée afin de valider de fonctionnement pour vérifier la performance du système.

## *Conception, realization, and control of a prototype conveyor belt*

#### **Abstract:**

This abstract presents the study of the design, implementation, and control of a prototype conveyor belt. After a comprehensive analysis of various constraints of the belt, a conceptual model was developed using SolidWorks to proceed with the prototype fabrication phase. An electronic system was developed and manufactured to control and perform additional tasks on this conveyor belt, including a piece counting system and a weighing system.

Detailed design was carried out by integrating electrical and mechanical components, using EasyEDA for the electrical schematic and PCB circuit routing. An open-source IDE was used to program the control system, while LabVIEW was used to develop a graphical interface for better control of the conveyor belt. A series of tests were conducted to validate the operation and verify the performance of the system.

## **Sommaire**

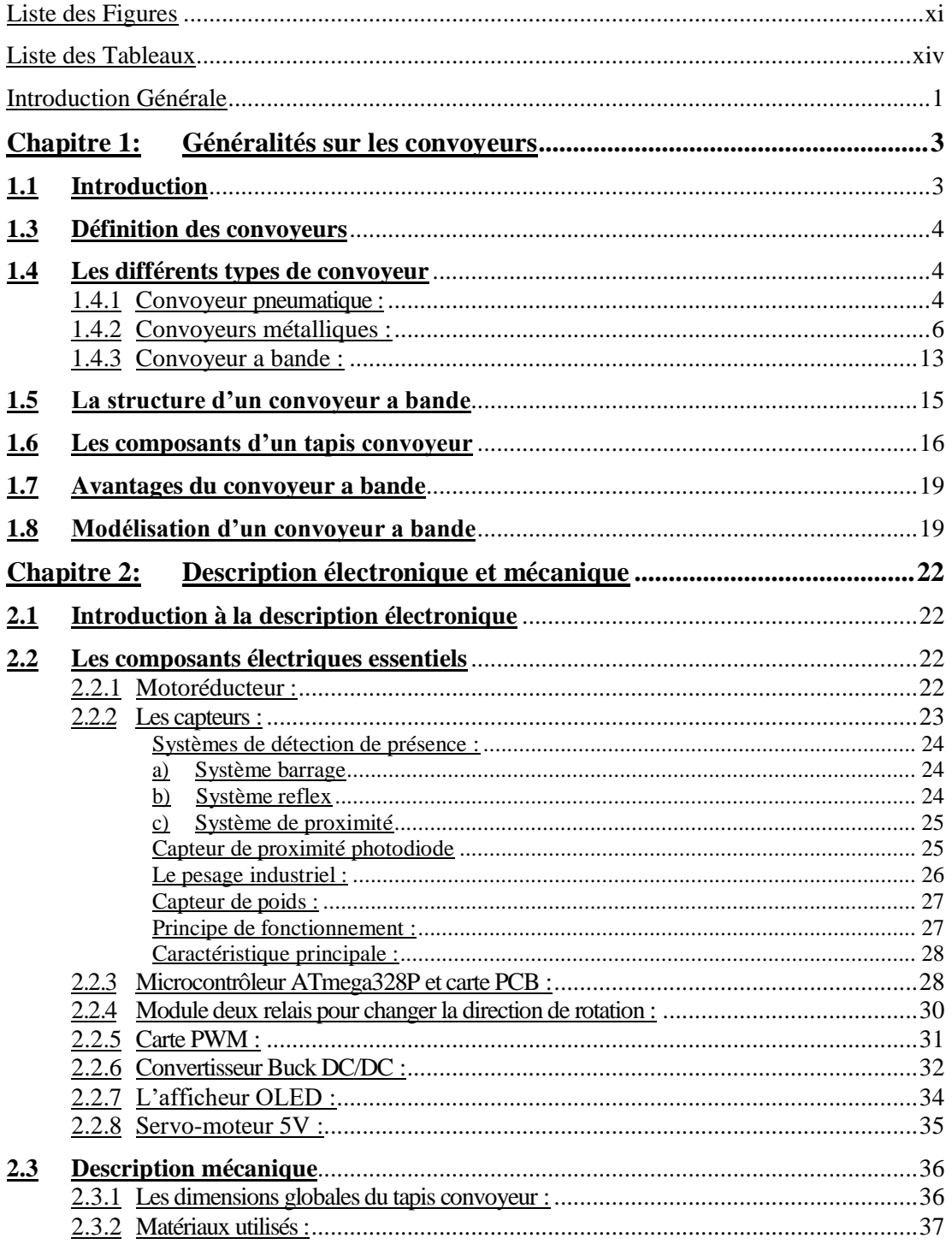

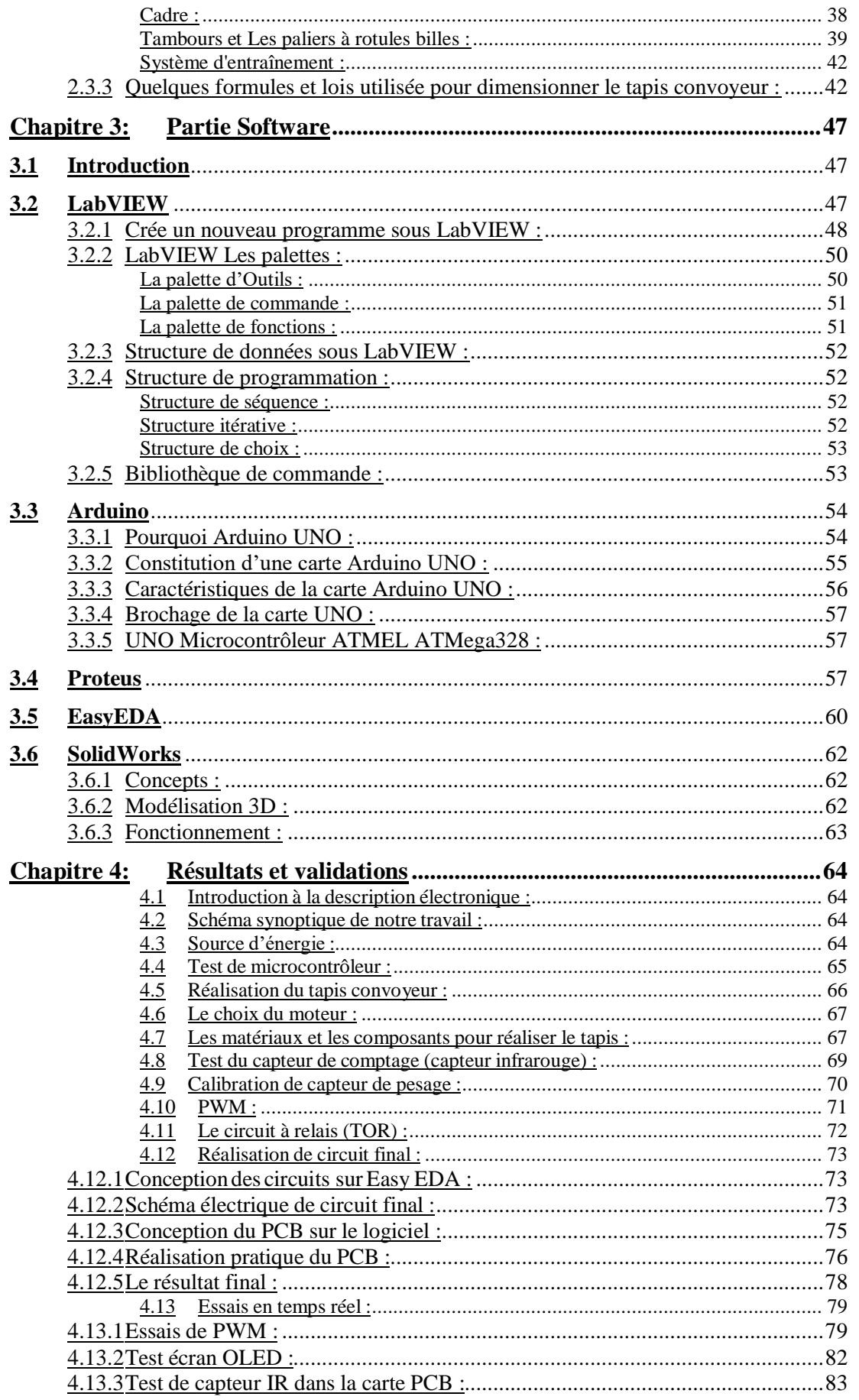

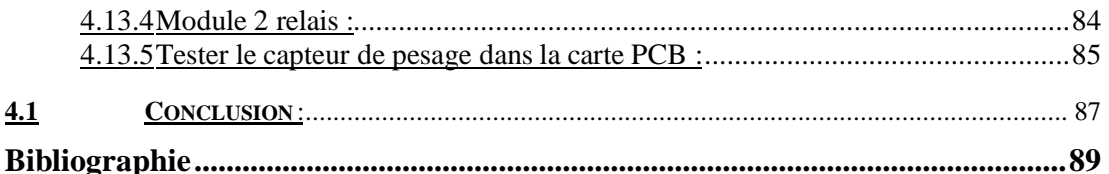

# **Liste des Figures**

<span id="page-10-0"></span>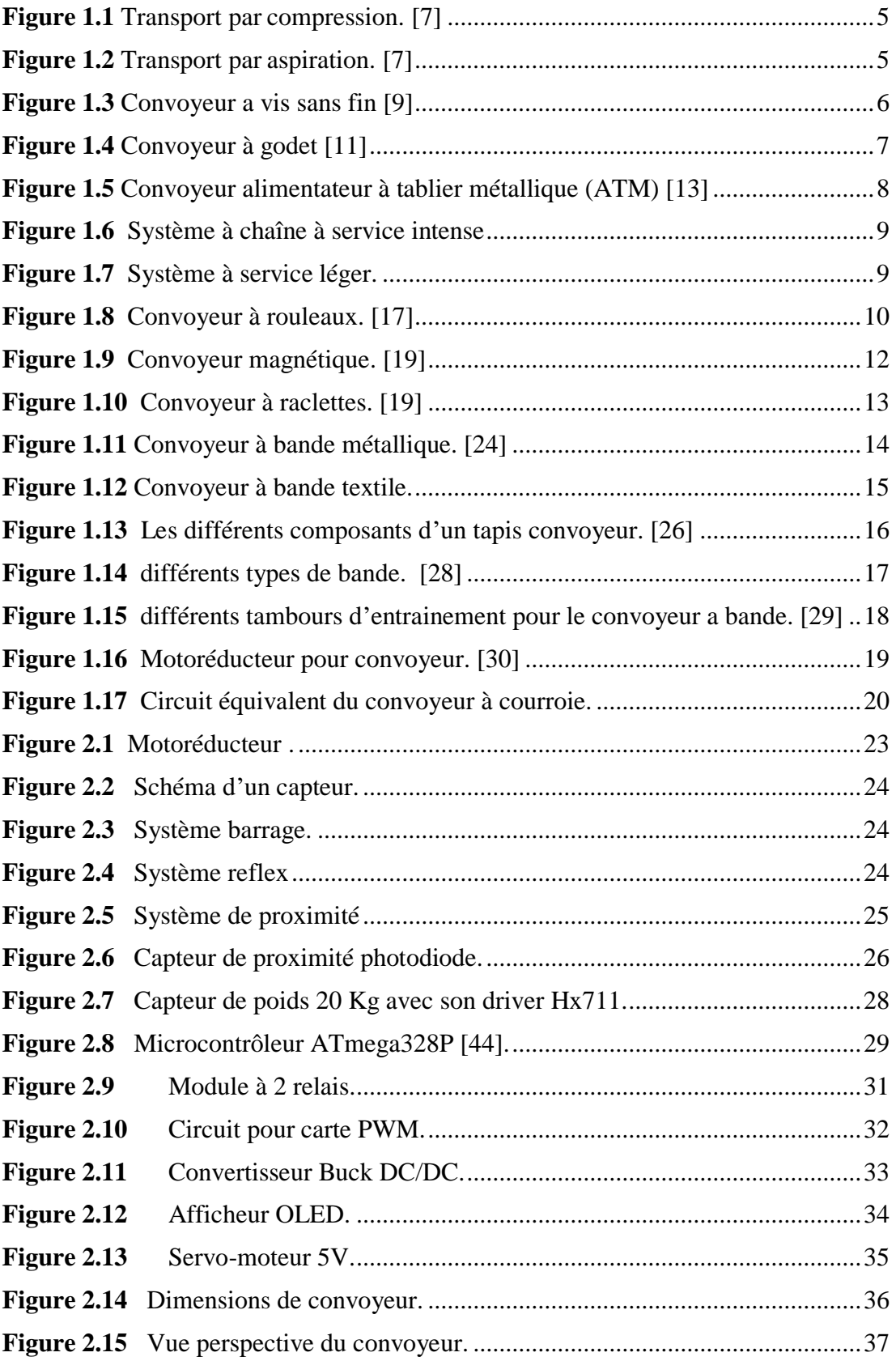

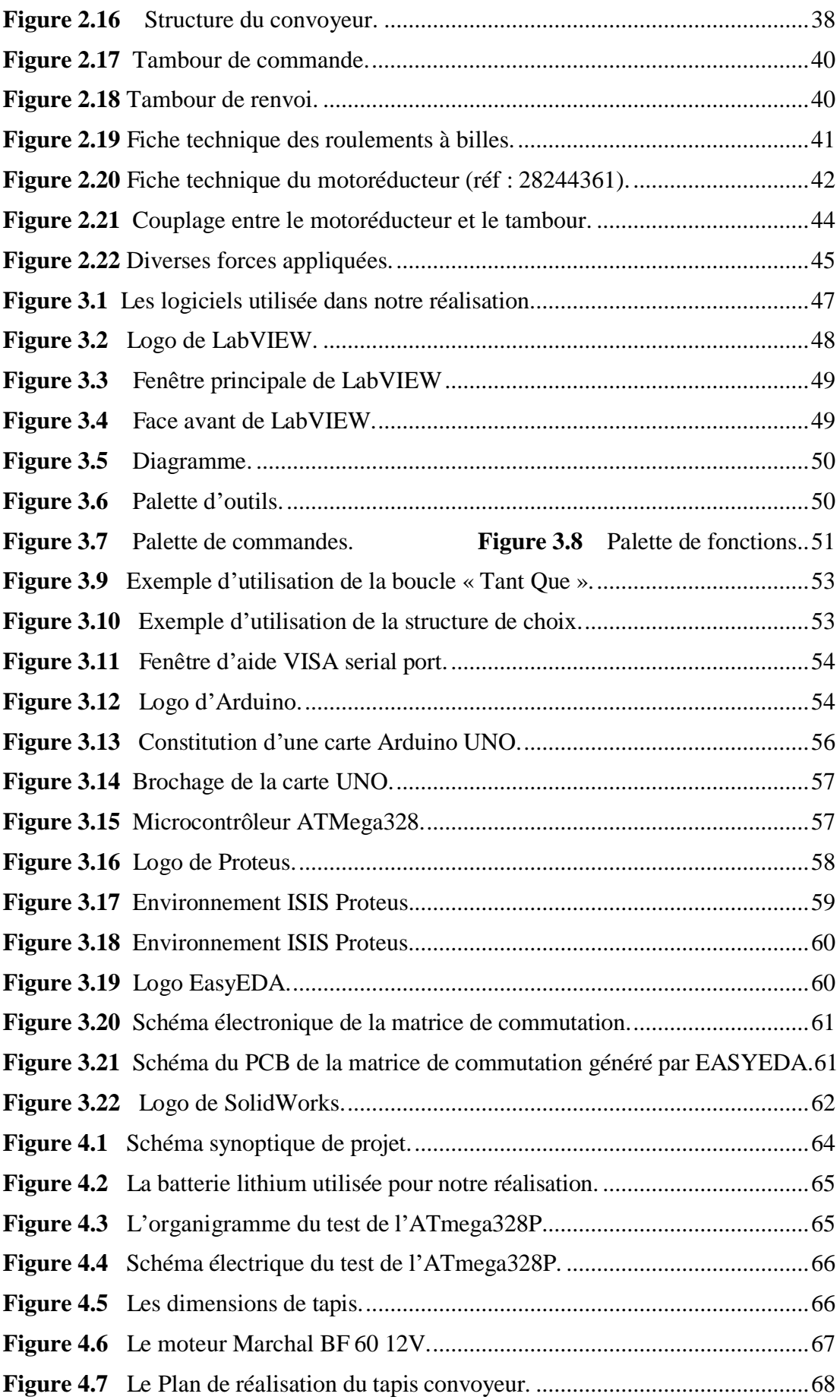

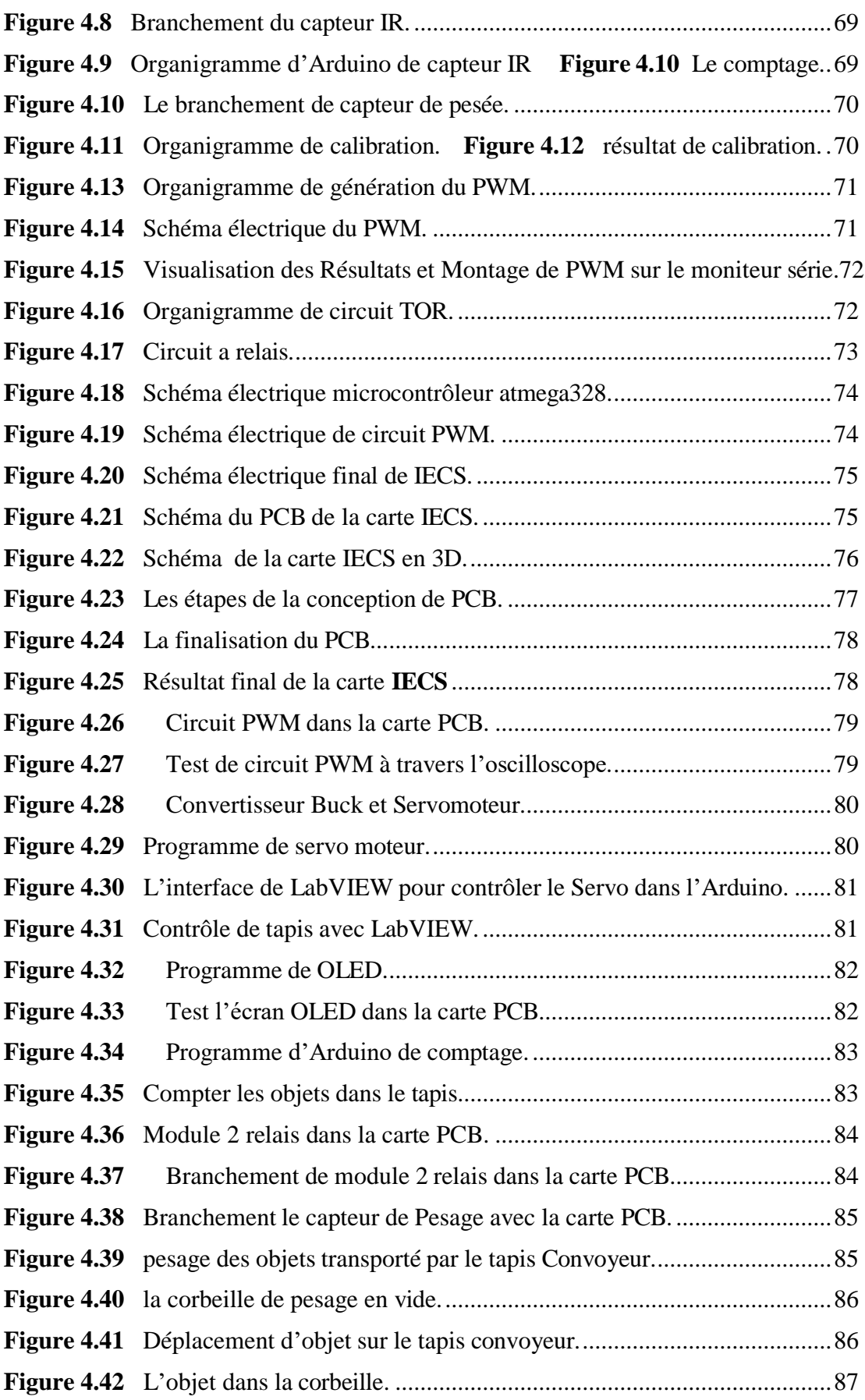

## **Liste des Tableaux**

<span id="page-13-0"></span>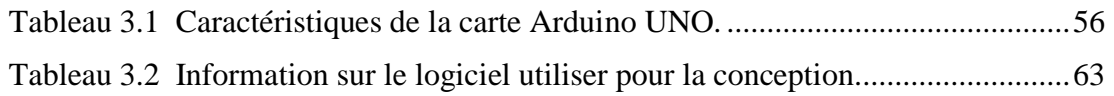

## **Introduction Générale**

<span id="page-14-0"></span>Les tapis convoyeurs sont des équipements essentiels dans de nombreuses industries, utilisés pour le transport efficace de matériaux sur de longues distances. Ils jouent un rôle clé dans les processus de production, la logistique et la distribution. La conception et la mise en œuvre d'un tapis convoyeur fonctionnel et performant nécessitent une approche méthodique, combinant à la fois l'ingénierie mécanique et électrique.

Cette étude se concentre sur la conception, la réalisation et le contrôle d'un prototype de tapis convoyeur ou l'objectif est de développer un système électronique qui répond aux exigences spécifiques de transport, de charge et de performance tout en assurant la sécurité et la durabilité. L'intégration des composants mécaniques et électriques est essentielle pour aboutir un fonctionnement fluide et efficace du tapis convoyeur.

Le processus de conception implique l'analyse des besoins et des spécifications du tapis convoyeur, en tenant compte des facteurs tels que la capacité de charge, la vitesse de transport, la stabilité et les contraintes environnementales. Les outils de modélisation assistée par ordinateur, tels que SolidWorks, est utilisés pour développer un modèle conceptuel détaillé du tapis convoyeur, permettant de visualiser et d'affiner la conception.

Une fois la conception est validée, la fabrication du prototype commence en sélectionnant les matériaux appropriés, en assemblant les composants mécaniques et en intégrant les systèmes électriques de commande. Après l'intégration de la carte électronique. On a commencé une série de tests de fonctionnement pour évaluer les performances du tapis convoyeur en termes de vitesse, de charge maximale et de stabilité. Le contrôle automatisé du tapis convoyeur est mis en place en utilisant des logiciels tels que LabVIEW et Arduino, permettant une surveillance en temps réel et une régulation précise du fonctionnement du système.

L'étude de réalisation, conception et contrôle d'un prototype de tapis convoyeur est essentielle pour optimiser les performances, la fiabilité et l'efficacité des systèmes de transport industriels. Elle contribue à l'amélioration des processus de production, à la réduction des coûts et à l'optimisation de la chaîne logistique. En outre, elle offre des opportunités d'innovation et de développement de nouvelles technologies dans le domaine des tapis convoyeurs et des systèmes de transport automatisés.

Dans la suite de cette étude, nous détaillerons les différentes étapes de réalisation, conception et contrôle du prototype de tapis convoyeur, mettant en évidence les méthodologies,

1

les outils et les résultats obtenus. Nous discuterons également des implications pratiques de cette recherche et des perspectives d'amélioration et d'application future dans le domaine des tapis convoyeurs industriels.

## <span id="page-16-1"></span><span id="page-16-0"></span>**1.1 Introduction :**

Les convoyeurs sont des équipements de manutention couramment utilisés dans l'industrie pour transporter efficacement et de manière fiable des éléments d'un point à un autre [1]. Les convoyeurs sont utilisés dans une diversité d'applications, du transport de matériaux en vrac tels que les céréales et les minéraux aux produits finis tels que les autocar et l'électronique.

Au cours des ans, les convoyeurs ont développé pour devenir des équipements de manutention complexes et polyvalents qui peuvent être personnalisés pour répondre aux besoins spécifiques de chaque application [2]. Ils offrent de nombreux avantages tels qu'une productivité accrue, des coûts de main-d'œuvre réduits et une perte de matériau minimisée.

Dans ce chapitre, nous allons découvrir les convoyeurs en général, y compris leur fonctionnement, leurs composants, leurs avantages et inconvénients, et les différents types de convoyeurs utilisés dans l'industrie [3]. Nous nous appuierons sur une sélection de sources de référence fiables et bien documentées pour fournir un aperçu complet et objectif de ce sujet important de la manutention industrielle.

## **1.2 Historique d'utilisation des convoyeurs :**

L'effort par frottement est lié au temps lointain. Selon certaines opinions, le principe des entraînements par courroie était déjà connu dans l'Égypte ancienne. Cependant, jusqu'à la fin du XVIIIe siècle, il n'y avait aucune information dans la littérature sur l'utilisation de bandes sans fin pour le transport de charges. [4]

En 1795, Oliver Evans, résident de Philadelphie, a décrit l'une des premières constructions de bandes transporteuses. Dans son livre "Miller's Guide", il déclare qu'une bande transporteuse est une bande plate continue, en cuir souple ou en tissu de haute qualité, qui s'enroule autour de deux rouleaux et se déplace dans des boîtes ou des auges. Les convoyeurs à bande plate, qui glissent non pas sur des rouleaux mais sur des planches, sont encore utilisés aujourd'hui dans certains secteurs de l'industrie. C'est en Russie que les premières indications de l'utilisation des bandes transporteuses dans les opérations minières ont été publiées. Un rapport sur l'invention d'une bande transporteuse sans fin par Alexander Lo, un industriel de Yeniseysk, est présenté dans un article de journal intitulé "transporteur de sable" par son inventeur, cette machine porte son nom. Cela a été publié dans le Yeniseysk Government Bulletin, numéro 47, 1859. Après des années d'efforts, l'inventeur a finalement été accompli. [5]

Ils ont mis en œuvre avec succès, en juillet 1859, un modèle de travail du transporteur de sable en juillet de la même année. En juillet 1860, A. Lopatine utilisa trois convoyeurs sur la place de Petropavlovsk qui transportaient le sable aurifère à travers un mécanisme de lavage. La presse écrite de la région de la Sibérie orientale est consacrée au transporteur de sable Lopatine dans les moindres détails. Le bulletin du gouvernement d'Irkoutsk a publié quatre articles sur ce sujet (nos 12, 25.42 et 51) ont été incorporés en 1860, tandis que l'hebdomadaire de Sibérie orientale a été créé l'année suivante. [6]

## <span id="page-17-0"></span>**1.3 Définition des convoyeurs :**

Un convoyeur est un dispositif ou un ensemble mécanique utilisé pour déplacer des articles ou des colis avec un minimum d'effort. Ils sont généralement constitués d'un châssis supportant des rouleaux, des roues ou des courroies et peuvent être entraînés par un moteur électrique ou à la main. Ils sont également utilisés pour déplacer des matériaux meubles tels que du gravier ou des granulats [4].

Les convoyeurs facilitent la tâche de réception et de livraison des marchandises. Il convient également à l'alimentation des postes de travail et à l'évacuation des produits finis.

Les convoyeurs sont utilisés dans de nombreux processus tels que le transfert de pièces, de sable, de nourriture, de sacs de ciment, de bagages de voyage.

Par conséquent, le rôle du convoyeur est de remplacer le travail des travailleurs qui ont du mal à accomplir la tâche, en fournissant une vitesse de déplacement du produit plus rapide, ce qui affecte directement la productivité.

## <span id="page-17-1"></span>**1.4 Les différents types de convoyeur :**

#### <span id="page-17-2"></span>**1.4.1 Convoyeur pneumatique :**

Les principaux paramètres auxquels les constructeurs se référent pour la conception d'un système de transport pneumatique sont les suivants [7] :

## **Compression/aspiration**

De l'air comprimé peut être introduit à l'entrée de la canalisation (compresseur ou ventilateur) (Figure 1.1) ou un aspirateur peut être placé à la sortie de la canalisation (en aval du silo de réception) pour créer la dépression nécessaire qui provoque le mouvement des particules du matériau transporté (Figure 1.2), la première option est la plus courante dans la pratique, car la deuxième option présente le risque que des particules restent dans l'air de sortie et usent le dégazeur de l'aspirateur et impliquent donc des coûts de maintenance plus élevés.

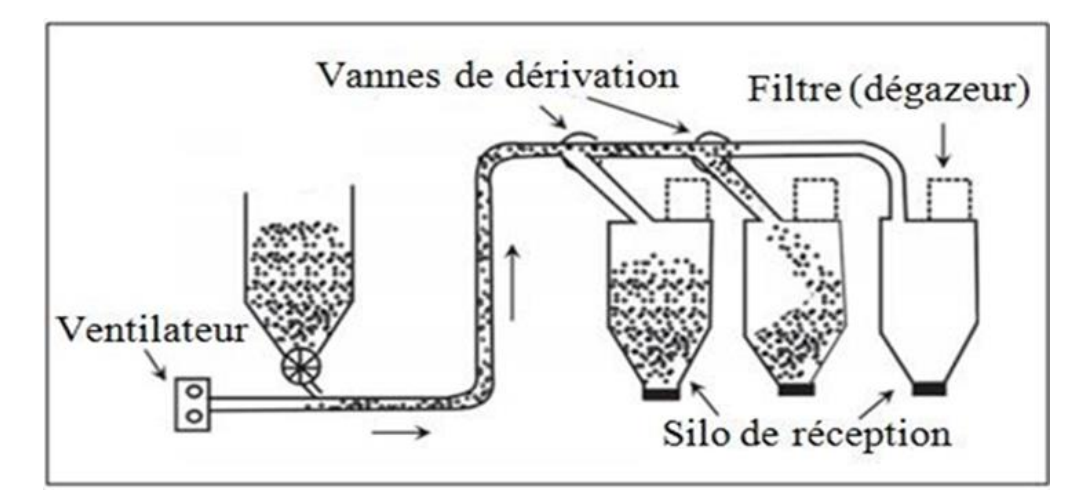

**Figure 1.1** Transport par compression. [7]

<span id="page-18-0"></span>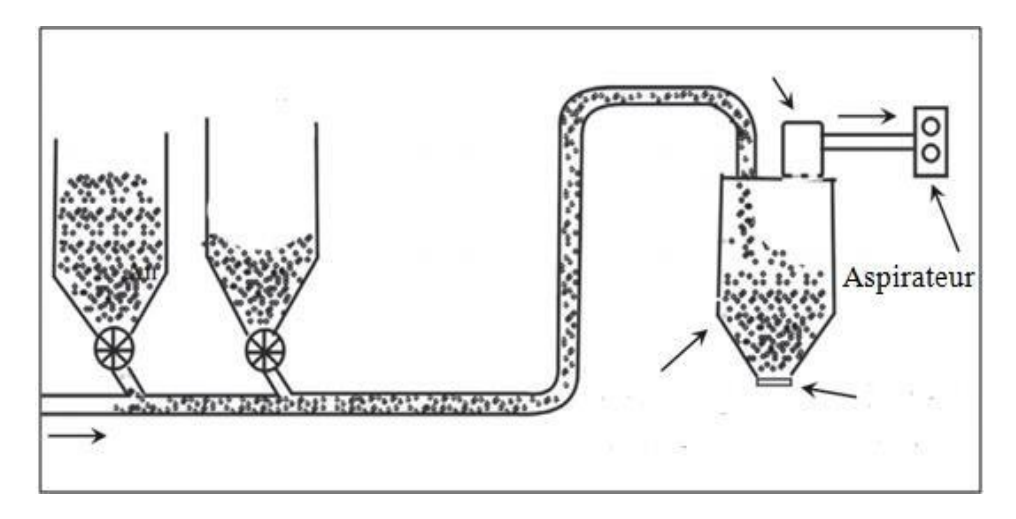

<span id="page-18-1"></span>**Figure 1.2** Transport par aspiration. [7]

#### <span id="page-19-0"></span>**1.4.2 Convoyeurs métalliques :**

#### **Convoyeur à vis sans fin :**

Le convoyeur à vis sans fin est un système ingénieux qui permet le transport efficace de matériaux sur de courtes distances, en particulier lorsqu'ils doivent être acheminés horizontalement ou avec une légère inclinaison. Ce système repose sur l'utilisation d'une vis tournante qui pousse le matériau d'un point A vers un point B.

Le processus de transport commence avec le chargement du matériau dans la trémie, qui est ensuite acheminé vers une des entrées de la vis sans fin. Le moteur qui alimente la vis sans fin est alors activé, entraînant la rotation de celle-ci et le déplacement du matériau à travers le tuyau.

Le convoyeur à vis sans fin est capable de transporter une grande variété de matériaux, tels que les grains, les poudres, les granulés, les copeaux de bois, les produits chimiques et bien plus encore. À l'extrémité du tuyau, les matériaux sont déchargés directement dans un réservoir ou dans une vanne rotative, selon l'application spécifique du convoyeur.

Le fonctionnement simple et fiable du convoyeur à vis sans fin en fait une solution de transport populaire dans de nombreuses industries, notamment l'agriculture, l'industrie alimentaire, la fabrication, la construction et la chimie. En somme, ce système permet un transport rapide, efficace et économique de matériaux sur de courtes distances (voir figure 1.3). [8]

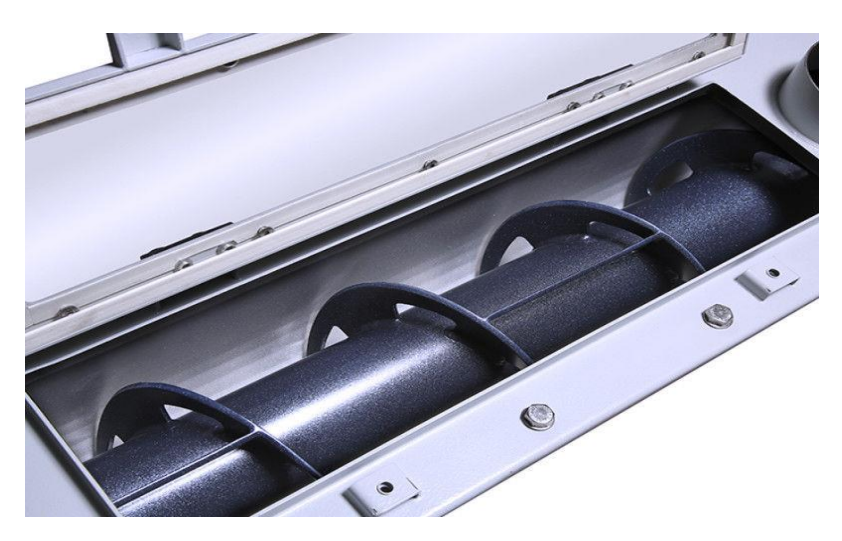

**Figure 1.3** Convoyeur a vis sans fin [9]

#### <span id="page-19-1"></span>**Convoyeur à godet :**

Un convoyeur à godets est un type de convoyeur utilisé pour le transport de matériaux en vrac tels que les céréales, les grains, les produits chimiques, etc. Il se compose d'un ensemble de

godets attachés à une courroie ou à une chaîne qui tourne autour d'un ensemble de poulies ou de tambours.

Les godets sont conçus pour saisir le matériau à transporter à partir d'un point d'alimentation, puis pour le transporter vers une destination spécifique. Pendant le transport, les godets tournent autour des poulies ou des tambours et déchargent le matériau à un point de déchargement.

Selon le matériau à transporter, le convoyeur à godets peut être équipé de différents types de godets pour garantir un transport efficace et en toute sécurité. Les convoyeurs à godets peuvent être utilisés dans de nombreuses industries telles que l'agriculture, l'industrie minière, l'industrie chimique, etc. (voir figure 1.4).[10]

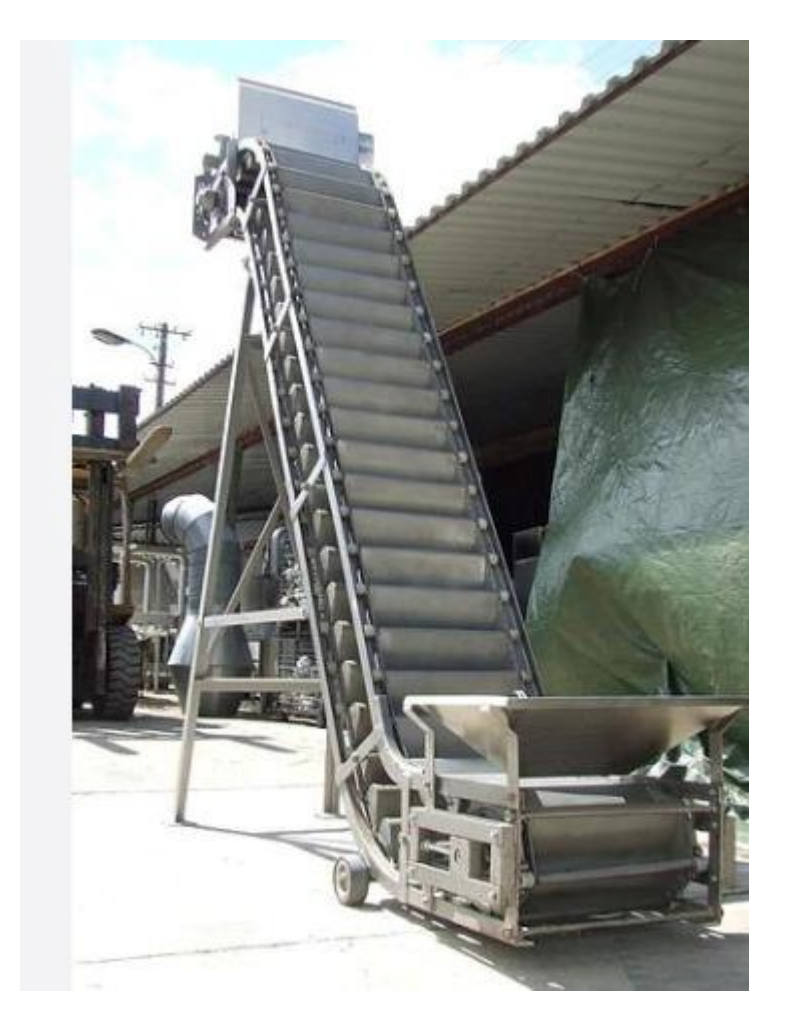

**Figure 1.4** Convoyeur à godet [11]

## <span id="page-20-0"></span>**Convoyeur alimentateur à tablier métallique (ATM) :**

L'Alimentateur à Tablier Métallique est un appareil très lourd ; il est particulièrement destiné aux installations ayant un débit important (ex : cimenteries, carrières) et il est très souvent associé à un scalpeur. Il répond parfaitement au traitement de tout type de matériaux, surtout dans le cas d'exploitations difficiles de produits très pollués et collants tels que les stériles à très fort pourcentage d'argiles.

Son fonctionnement parfaitement régulé assure un débit optimisé au niveau du pré criblage, ainsi que du broyage et garanti le bon fonctionnement de l'ensemble de l'installation en améliorant la qualité des agrégats.

Sa facilité d'utilisation et son entretien réduit limitent les arrêts de production et permettent donc au final un gain très sensible de la productivité. (Voir figure 1.5). [12]

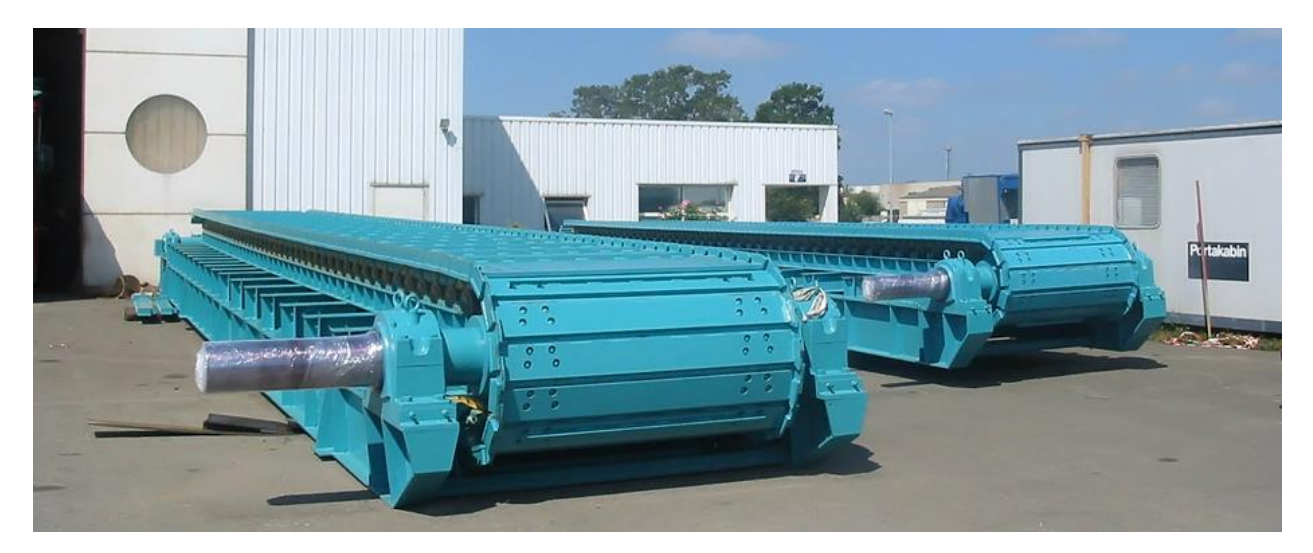

**Figure 1.5** Convoyeur alimentateur à tablier métallique (ATM) [13]

#### <span id="page-21-0"></span>**Convoyeurs aériens à chariots et à chaîne :**

Deux types de convoyeurs aériens à chariots et à chaîne sont couramment utilisés dans la plupart des installations. On trouve les convoyeurs aériens à chariots à service intense et moyen, où des chariots sont reliés par une chaîne qui circule le long d'une poutre (voir Figure 1.6). Il existe également des systèmes aériens à service léger, où le chariot et la chaîne d'entraînement se déplacent sur un rail à créneaux fermé (voir Figure 1.7). Dans les deux cas, des crochets spéciaux ou des transporteurs suspendus à la chaîne sont utilisés pour transporter la charge. Ces systèmes peuvent être simples, permettant de transporter des produits d'un poste de travail à un autre, ou complexes, pouvant acheminer les produits sur plusieurs voies, effectuer des opérations intermittentes et permettre l'accumulation. Ils peuvent également offrir des capacités de stockage aérien entre deux étapes de production.

Les systèmes à service intense et moyen sont largement utilisés dans l'industrie automobile et d'autres industries manufacturières pour acheminer les produits vers différents postes de travail, tels que les bains de trempe et les cabines de peinture au pistolet [14].

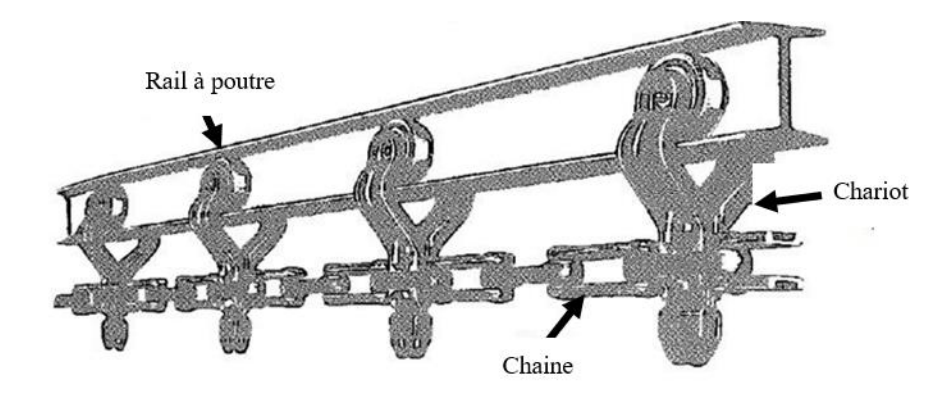

**Figure 1.6** Système à chaîne à service intense

<span id="page-22-0"></span>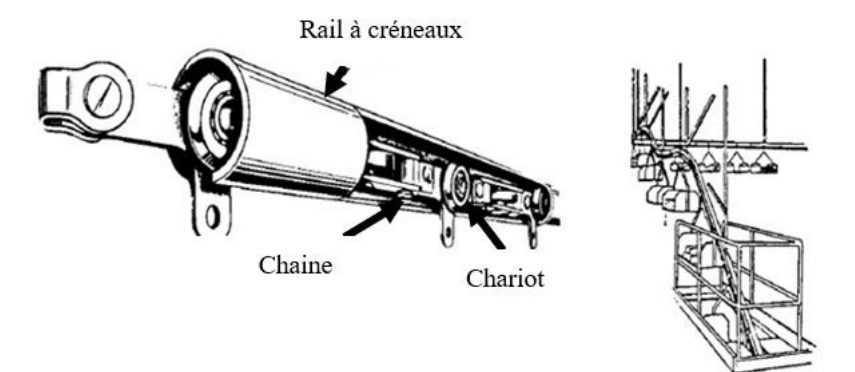

**Figure 1.7** Système à service léger.

#### <span id="page-22-1"></span>**Convoyeur a rouleaux :**

Un convoyeur à rouleaux est un système de transport utilisé pour déplacer des objets ou des matériaux sur une surface plane. Il est composé d'une série de rouleaux cylindriques alignés les uns à côté des autres, créant une surface de support continue pour les charges à transporter.

Le fonctionnement d'un convoyeur à rouleaux est relativement simple. Lorsque les objets sont placés sur le convoyeur, ils sont supportés par les rouleaux qui tournent grâce à un système d'entraînement. Les rouleaux tournent librement ou sont entraînés par un moteur électrique, permettant ainsi le déplacement des charges le long du convoyeur. (Voir figure 1.8).

L'avantage principal d'un convoyeur à rouleaux réside dans sa capacité à transporter efficacement des charges lourdes et volumineuses. Les rouleaux fournissent un support solide et stable, réduisant les frottements et permettant un déplacement en douceur des charges [15].

De plus, les convoyeurs à rouleaux offrent une grande flexibilité en termes de conception et de configuration. Ils peuvent être conçus en fonction des besoins spécifiques de l'application, avec des longueurs, des largeurs et des hauteurs variables. Ils peuvent également être équipés de dispositifs supplémentaires tels que des butées, des guides latéraux ou des courbes pour faciliter le flux des charges [16].

Les convoyeurs à rouleaux sont largement utilisés dans de nombreux secteurs industriels tels que la logistique, l'entreposage, la fabrication et le traitement des matériaux. Ils sont particulièrement adaptés pour le déplacement de palettes, de caisses, de conteneurs et d'autres charges similaires.

En conclusion, les convoyeurs à rouleaux sont des systèmes de transport efficaces et polyvalents, offrant une solution pratique pour le déplacement de charges lourdes et volumineuses. Leur conception modulaire permet une adaptation facile aux besoins spécifiques de chaque application.

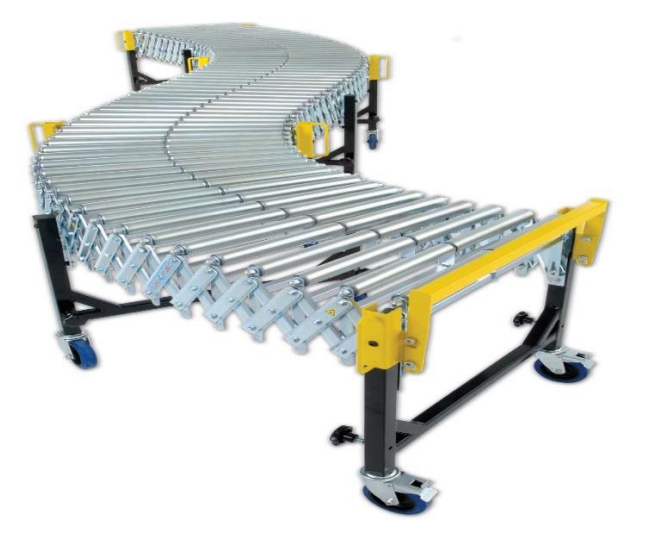

**Figure 1.8** Convoyeur à rouleaux. [17]

## <span id="page-23-0"></span>**Convoyeurs magnétiques :**

Les convoyeurs magnétiques sont des systèmes de transport utilisant des aimants pour déplacer des objets le long d'une ligne de production ou d'un parcours prédéterminé. Ces

convoyeurs offrent de nombreux avantages en termes de stabilité, de précision et de contrôle du mouvement. (Voir figure 1.9).

Le fonctionnement d'un convoyeur magnétique repose sur l'utilisation de champs magnétiques pour attirer et repousser les objets transportés. Le système comprend une piste magnétique, généralement composée d'un matériau ferromagnétique, et des aimants montés sous la piste ou sur les objets transportés.

Lorsque le convoyeur est en marche, les aimants génèrent un champ magnétique qui attire les objets transportés vers la piste magnétique. Ce champ magnétique peut être contrôlé pour ajuster la force d'attraction et ainsi réguler la vitesse de déplacement des objets.

Les convoyeurs magnétiques offrent plusieurs avantages par rapport aux convoyeurs traditionnels. Tout d'abord, ils permettent un transport précis et stable des objets, évitant ainsi les vibrations ou les mouvements indésirables. De plus, la nature magnétique du système élimine la nécessité de mécanismes de contact direct, réduisant ainsi l'usure et les risques de dommages aux objets transportés.

Un autre avantage des convoyeurs magnétiques est leur capacité à transporter des objets de formes et de tailles variées. Les aimants peuvent être placés de manière flexible le long de la piste magnétique pour s'adapter aux différentes configurations et géométries des objets à transporter.

Enfin, les convoyeurs magnétiques offrent un contrôle précis du mouvement. Le champ magnétique peut être ajusté pour ralentir, accélérer ou arrêter complètement les objets transportés. Cela permet une intégration harmonieuse avec d'autres processus de production et facilite la gestion des flux de matériaux. [18]

11

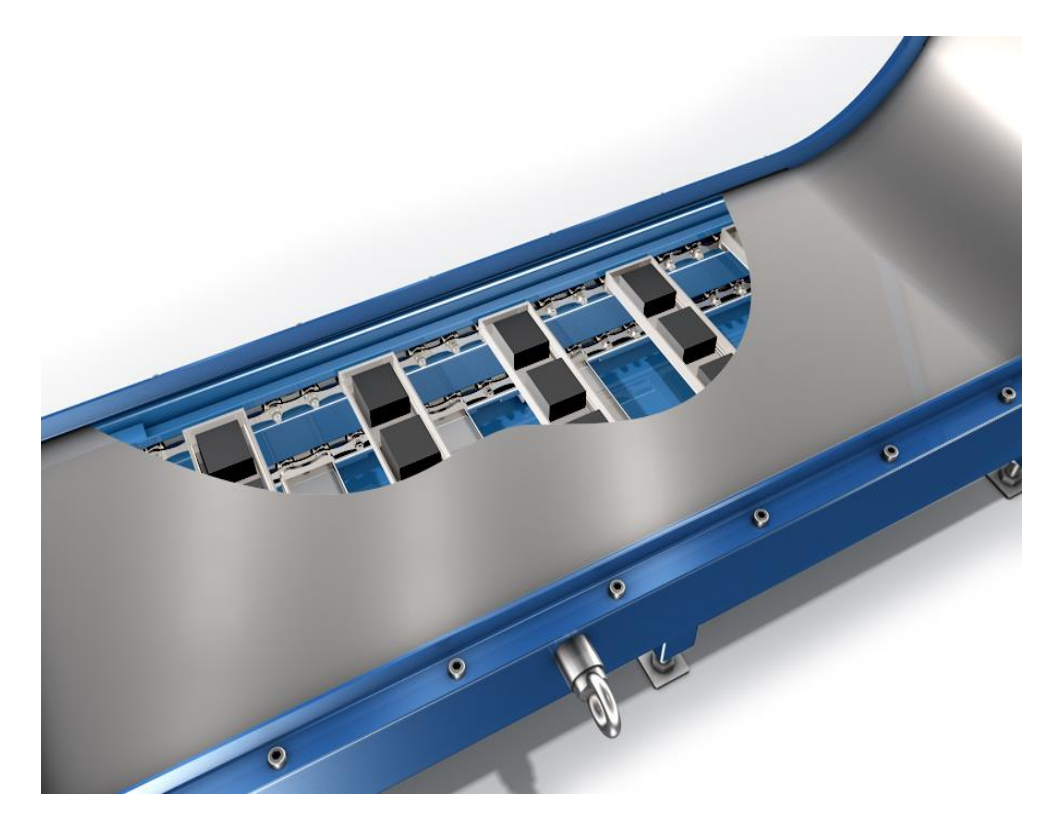

**Figure 1.9** Convoyeur magnétique. [19]

## <span id="page-25-0"></span>**Convoyeurs à raclettes :**

Le convoyeur à raclettes est un type de convoyeur utilisé pour le transport de charges lourdes et encombrantes. Il est principalement utilisé dans les industries où il est nécessaire de déplacer des objets volumineux tels que des palettes, des conteneurs ou des produits encombrants.

Ce type de convoyeur est constitué d'une série de raclettes métalliques fixées sur une chaîne qui circule le long d'une piste ou d'un rail [20]. Les raclettes sont conçues pour supporter des charges importantes et sont espacées de manière à permettre un mouvement fluide des objets transportés. (Voir figure 1.10).

Le fonctionnement du convoyeur à raclettes est relativement simple. Lorsque la chaîne se déplace, les raclettes se déplacent avec elle, transportant ainsi les charges le long du parcours défini. Les raclettes peuvent être équipées de roulettes ou de patins pour faciliter le glissement des objets sur la surface du convoyeur [21].

Une des caractéristiques distinctives du convoyeur à raclettes est sa capacité à transporter des charges lourdes et encombrantes de manière efficace et sécurisée. Les raclettes offrent une surface solide et stable pour soutenir les objets transportés, minimisant ainsi les risques de basculement ou de dommages.

Ce type de convoyeur est couramment utilisé dans les entrepôts, les usines de fabrication, les industries logistiques et les centres de distribution, où il est essentiel de déplacer des charges lourdes sur de longues distances [22]. Il peut être intégré dans des systèmes automatisés de manutention ou utilisé de manière autonome, en fonction des besoins spécifiques de l'application.

En conclusion, le convoyeur à raclettes est une solution efficace pour le transport de charges lourdes et encombrantes. Son utilisation permet d'optimiser les opérations de manutention et de garantir un déplacement sûr et fluide des objets transportés. Il offre une grande polyvalence et peut être adapté à différentes applications industrielles.

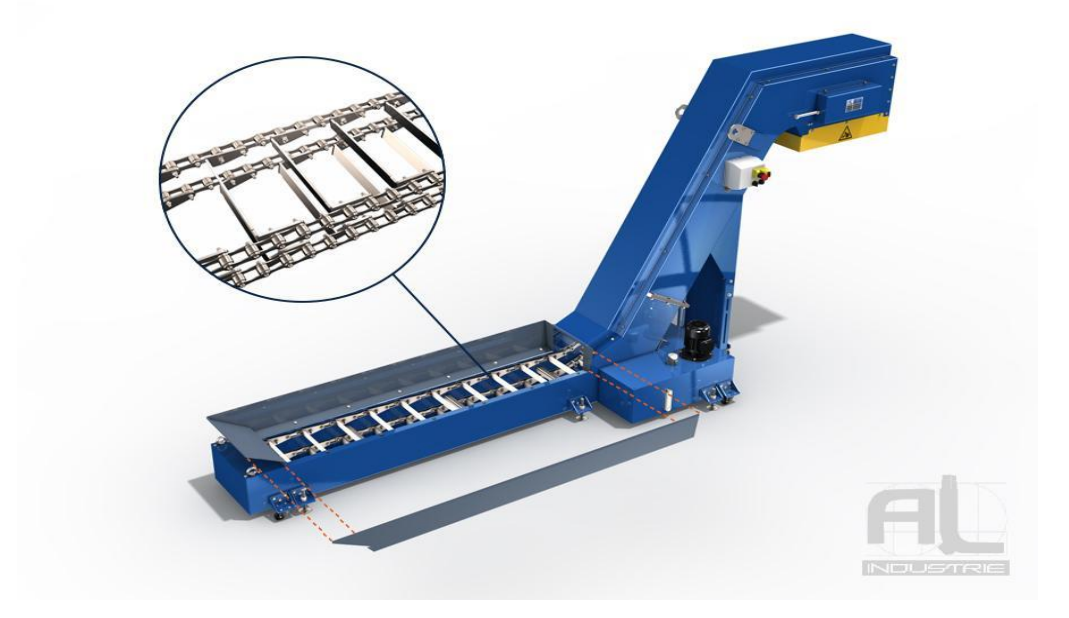

**Figure 1.10** Convoyeur à raclettes. [19]

## <span id="page-26-1"></span><span id="page-26-0"></span>**1.4.3 Convoyeur a bande :**

Le convoyeur à bande est un système de transport continu permettant de déplacer des charges importantes à une distance relativement importante. Il se compose d'une bande en caoutchouc ou en matériau synthétique, entraînée par un moteur, qui repose sur une série de rouleaux de support. Les matériaux à transporter sont déposés sur la bande et sont ensuite déplacés vers leur destination. Le fonctionnement du convoyeur à bande est relativement simple et peut être contrôlé par des capteurs qui assurent un transport en douceur et sans interruption.

Les convoyeurs à bande sont utilisés dans de nombreuses industries telles que l'industrie minière, l'industrie alimentaire, l'industrie automobile, etc. Ils sont souvent utilisés pour transporter des matériaux en vrac tels que les céréales, le charbon, le minerai, les déchets, etc. Les avantages

du convoyeur à bande sont nombreux, notamment la capacité à transporter de grandes quantités de matériaux sur de longues distances de manière efficace et économique.

## **Convoyeur à bande métallique**

Convoyeur à bandes métalliques Ces convoyeurs sont principalement utilisés dans le domaine de la métallurgie, ils permettent de transporter des pièces coupantes, abrasives, lourdes et à des températures élevées [23]. Ces convoyeurs sont particulièrement adaptés à l'évacuation des chutes de découpe et de copeaux métallique et non ferreux les rendant incompatibles avec un convoyeur magnétique. (Voir figure 1.11).

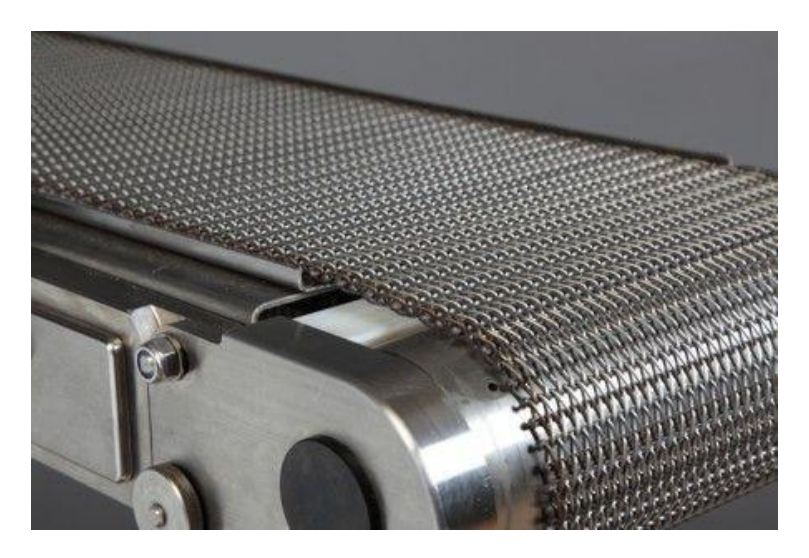

**Figure 1.11** Convoyeur à bande métallique. [24]

## <span id="page-27-0"></span>**Convoyeur à bande textile**

Les bandes transporteuses à carcasse textile ont, suivant leur domaine d'utilisation, des revêtements avec différentes propriétés ainsi que des carcasses textiles à un ou plusieurs plis. Ce sont des produits endurants pour une multitude d'opérations de transport dans la construction mécanique en général, ainsi, que dans de nombreux autres secteurs industriels [23]. (Voir figure 1.12).

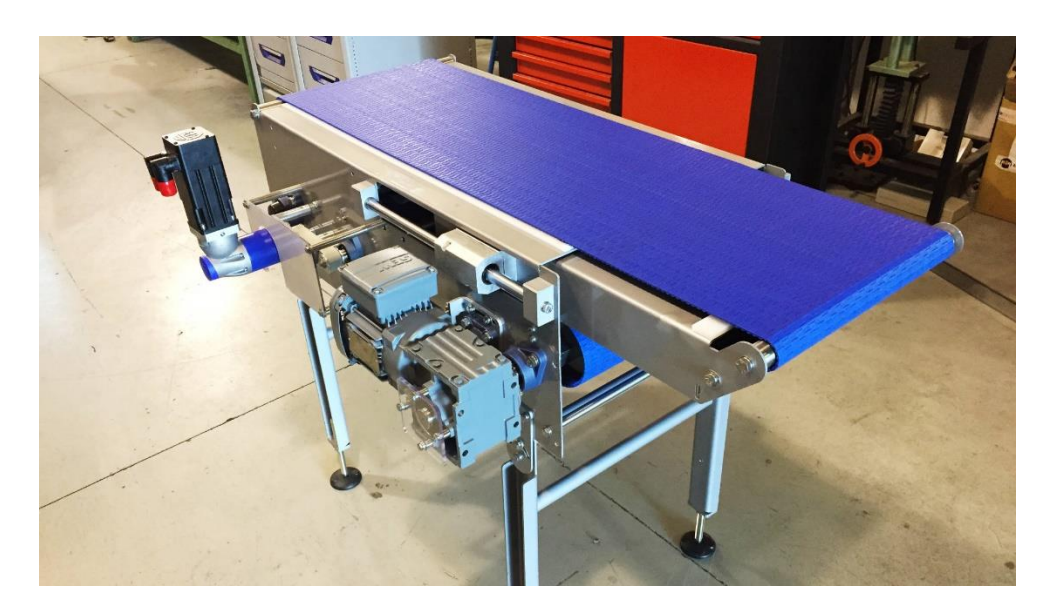

**Figure 1.12** Convoyeur à bande textile.

## <span id="page-28-1"></span><span id="page-28-0"></span>**1.5 La structure d'un convoyeur a bande :**

Le châssis de montage et de déplacement du tapis est constitué d'une structure métallique commune (peinte, galvanisée, inox, etc.). Celle-ci peut varier en longueur, en hauteur et en forme (sangles courbées) ; ainsi que permettre l'accès de l'opérateur pour manipuler le matériel transporté. Le cadre peut contenir des rails coulissants, et des rails latéraux ou des rails en plastique sur les côtés pour suivre la longueur de la sangle. Tous les éléments principaux de la ceinture sont connectés et montés sur la structure, ainsi que le système d'accessoires qui apporte un soin à l'ensemble du système. (Voir figure 1.13).

La structure doit être résistante et apporter au système fiabilité et pérennité, permettant à la bande transporteuse de fonctionner de manière optimale dans les différentes conditions environnementales d'utilisation : résistance à l'humidité, à la température, à l'oxydation, aux chocs accidentels, etc.

Outre les composants essentiels liés au mouvement, un tapis convoyeur est équipé d'une gamme étendue de systèmes accessoires qui garantissent la stabilité du mouvement. De plus, sa polyvalence et sa capacité à s'adapter à différents types de charges en font un outil essentiel dans diverses applications. [25]

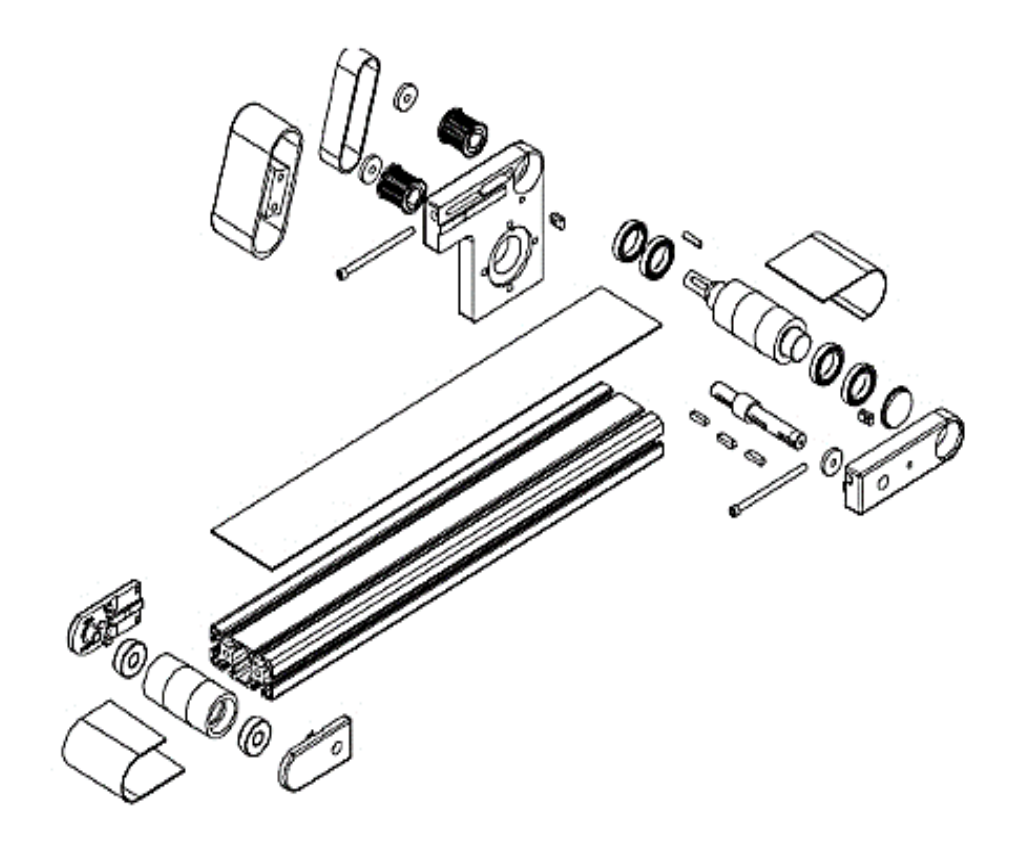

**Figure 1.13** Les différents composants d'un tapis convoyeur. [26]

## <span id="page-29-1"></span><span id="page-29-0"></span>**1.6 Les composants d'un tapis convoyeur :**

Le tapis convoyeur généralement et composer de trois composant essentiel sont :

#### • **La sangle ou la bande :**

La bande et un principal matériel mais elle peut avoir une composition très variable, principalement due au caoutchouc. Nous pourrions trouver des courroies modulaires en plastique, en polyester, PVC, polyamide, acétal, etc. Cela permet d'avoir des sangles pour de plusieurs utilisations.

Dans la composition ou la structure de la bande, le nombre de couches et les différentes qualités de revêtement peuvent varier pour assurer la perfection de l'utilisation dans chaque type d'industrie (résistance au feu, à l'huile et aux déchets, aux produits chimiques, à la traction, au glissement, etc.). Il est important de prendre en compte la variété des substances transporter dans un tapis roulant, allant des matériaux destructeurs et tranchants ou des produits délicats. (Voir figure 1.14).

Les sangles peuvent varier en largeur et en épaisseur en fonction de la capacité de charge. Les courroies peuvent également être fabriquées avec différentes conceptions (rayons et marquages) pour aider à l'automatisation des processus ; et sa surface peut avoir différentes textures rugueuses ou même des reliefs pour empêcher les objets de glisser ou tourner et pour permettre des mouvements avec différents angles d'inclinaison. [27]

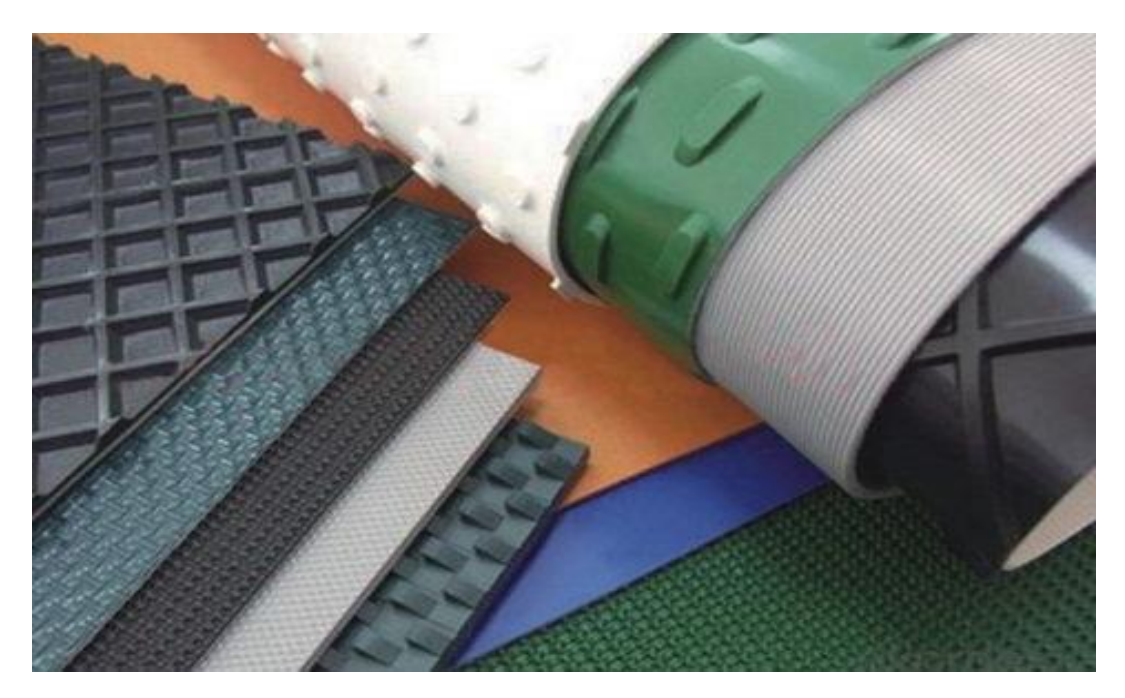

**Figure 1.14** différents types de bande. [28]

## <span id="page-30-0"></span>• **Les tambours ou poulies :**

Les tambours sont des rouleaux qui, avec leur mouvement rotatif, font tourner la courroie par le frottement avec les tambours (transmission par courroie), ou par l'action de pignons et de courroies crantées. Nous savons que le mouvement est généré par le tambour d'entraînement qui sera relié au moteur.

Le tambour de retour ramènera la bande à nouveau. Le tambour de direction est situé à la partie inférieure de la courroie à la sortie du tambour d'entraînement et à l'entrée du tambour de retour pour modifier leurs angles de sortie et d'entrée. De cette façon, on s'assure que les surfaces de la bande qui entrent en contact avec le produit sont dans un état optimal pour une performance et une efficacité maximale.

Un tambour de déviation peut également être installé sous la courroie, qui est chargé de guider la courroie vers le tambour de tension pour maintenir la tension correcte de la courroie. En plus de ceux mentionnés ci-dessus, selon le type d'utilisation de la bande, on peut également trouver d'autres types de rouleaux avec des fonctions différentes, par exemple sur des convoyeurs à bande avec élévation. [27]

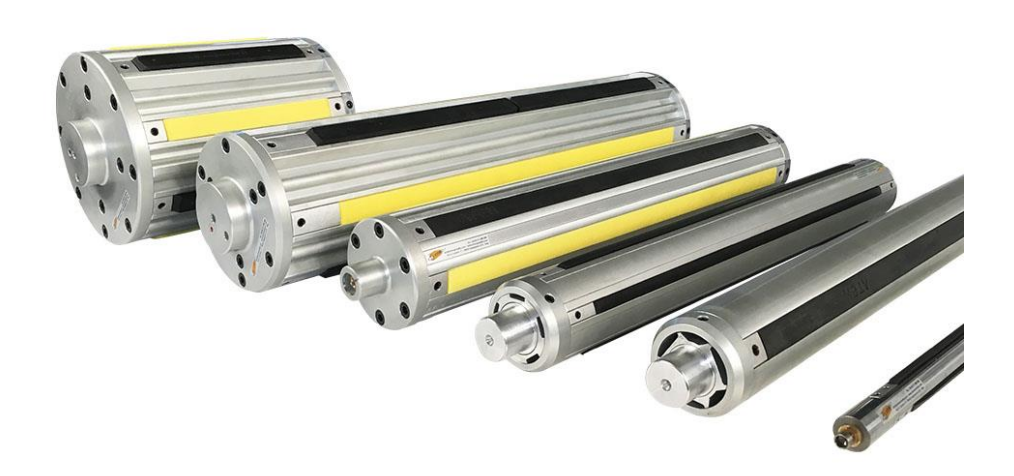

**Figure 1.15** différents tambours d'entrainement pour le convoyeur a bande. [29]

## <span id="page-31-0"></span>• **Les moteurs :**

Les moteurs de bande transporteuse sont essentiels à l'entraînement des bandes transporteuses et au déplacement des charges. Ils sont sélectionnés en fonction de critères tels que la charge, la longueur du convoyeur, les exigences de vitesse et les exigences environnementales. Deux configurations courantes sont la tête motorisée et la partie avant centrale motorisée. Les manœuvres de tête conviennent aux convoyeurs plus courts, tandis que les manœuvres avant et centrale conviennent aux convoyeurs plus longs. Ces moteurs sont conçus pour résister à des conditions difficiles et sont souvent protégés contre les surcharges et les surchauffes. En bref, les moteurs des tapis roulants sont essentiels pour assurer un fonctionnement efficace et fiable du système. [27]

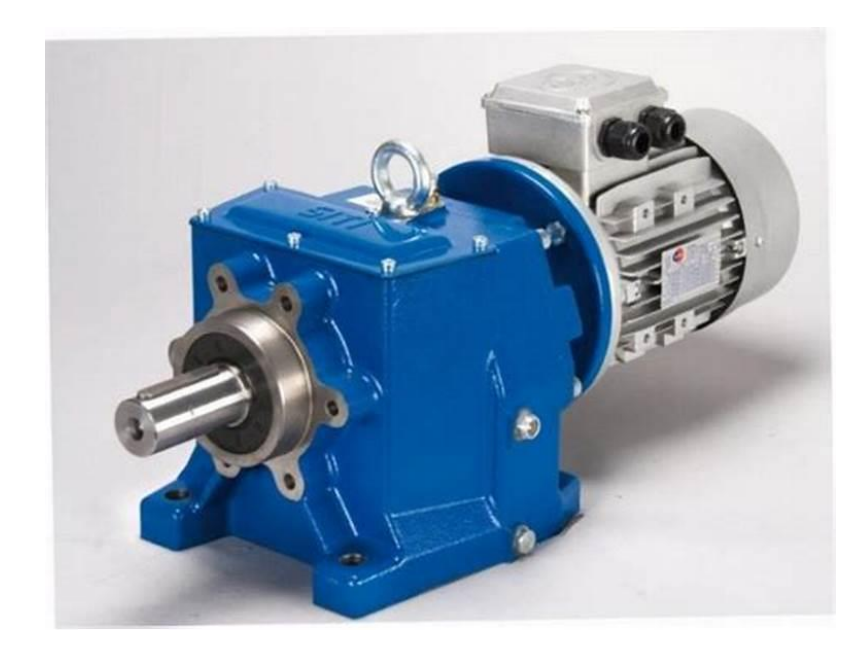

**Figure 1.16** Motoréducteur pour convoyeur. [30]

## <span id="page-32-2"></span><span id="page-32-0"></span>**1.7 Avantages du convoyeur a bande :**

Le convoyeur à bande est l'un des équipements de manutention les plus utiliser dans l'industrie en raison de ses nombreuses utilisations. En plus il peut assurer un très grand débit de matériaux, ce qui le rend idéal pour les applications à haute production. Encore, le convoyeur à bande fonctionne silencent, offrant un environnement de travail plus calme et confortable.

Un autre avantage majeur du convoyeur à bande est sa capacité à réduire les effectifs nécessaires pour la manutention des matériaux. Il peut transporter de grandes quantités de matériaux sans nécessiter de main-d'œuvre supplémentaire.

De plus, les intervalles entre les périodes de maintenance du convoyeur à bande sont considérablement plus longs que ceux d'autres équipements de manutention.

Le convoyeur à bande est également indépendant du système environnant, ce qui signifie qu'il peut fonctionner efficacement même dans des conditions difficiles. Encore il peut réduire les coûts d'exploitation globaux

Enfin, les grands convoyeurs à bande peuvent représenter une économie de 40% à 60% par rapport au transport routier, en fonction des charges à transporter. [31]

## <span id="page-32-1"></span>**1.8 Modélisation d'un convoyeur a bande :**

Pour créer un modèle de convoyeur à courroie, nous réaliserons un schéma de conception de la courroie avec la charge qui y est placée et les rouleaux qui la soutiennent [32]. Les forces de

résistance au mouvement, agissant sur différentes zones, peuvent être divisées en forces réparties le long de la longueur du convoyeur et en forces concentrées (locales). Ces dernières comprennent les forces de résistance aux zones de virage, aux zones de chargement, aux déchargements intermédiaires, aux dispositifs de nettoyage et de centrage, etc.

Pour déterminer la force de traction, nous avons utilisé la méthode de contournement le long du contour de la courroie. Par souci de généralité, il est considéré que les forces actives s'appliquent aux tambours, ainsi que les forces réactives, toujours dirigées contre le mouvement et incapables de ramener le système à l'équilibre de manière autonome. Les forces réactives sont principalement générées par les forces de frottement qui empêchent le mouvement de la courroie, et les forces actives peuvent être dues soit à la composante gravitationnelle pour les convoyeurs inclinés, soit à l'influence du côté entraînement.

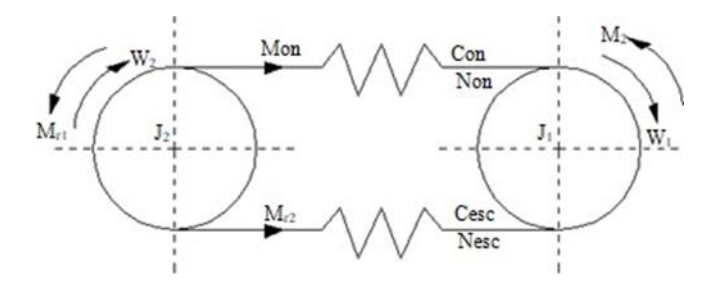

**Figure 1.17** Circuit équivalent du convoyeur à courroie.

<span id="page-33-0"></span>Ensuite, il est considéré que tous les moments d'inertie et les moments des forces de résistance sont donnés au mouvement de la courroie vers l'avant. Les principales caractéristiques des convoyeurs à courroie qui affectent les modes de fonctionnement de l'entraînement et déterminent les exigences qui lui sont imposées peuvent être établies sur la base de l'analyse du schéma de substitution du convoyeur représenté dans (la Figure 1.17). Où J1, J2 sont les moments d'inertie des tambours d'entraînement 1 et 2

**1.** respectivement. J1 comprend les moments d'inertie de tous les éléments mobiles associés à l'entraînement donnés à l'arbre du tambour 1.

**2.** J2 simule la courroie du convoyeur, la charge qui y est placée et tous les éléments mobiles connectés à la courroie, donnés à l'arbre du tambour 2.

**3.** CON, CESC - rigidités dans les branches montante et descendante de la courroie, en tenant compte des propriétés élastiques de la courroie. On suppose que les tambours J1 et J2 et les ressorts CON et CESC sont reliés par une corde flexible rigide absolument sans poids.

20

**4.** NON, NESC - coefficients d'amortissement dans les branches montante et descendante, respectivement.

**5.** ω1, ω2 - fréquences de rotation des tambours.

**6.** MON, MESC - moments dus aux forces de tension des branches montante et descendante de la courroie du convoyeur.

**7.** MR1, MR2 - moments des forces de résistance au mouvement du tambour d'entraînement et de la courroie du convoyeur, respectivement. M est le couple du moteur électrique.

En considérant que l'entraînement présente des caractéristiques mécaniques linéaires et qu'il existe des conditions permettant d'éliminer le glissement de la courroie, nous écrivons le système d'équations (5,6) :

$$
M = \beta \left(\omega SET - \omega 1\right)
$$

## <span id="page-35-1"></span><span id="page-35-0"></span>**2.1 Introduction à la description électronique :**

La description électrique a un rôle essentiel dans les systèmes industriels en assurant la bonne conception, l'installation et le fonctionnement des équipements électriques. Elle regroupe toutes les pièces, schémas, calculs et normes permettant d'assurer la sécurité et l'efficacité des installations électriques. la description électrique est de la plus haute importance. Cela facilite la planification et la réalisation d'installations électriques conformes aux normes en vigueur et aux exigences spécifiques. Une description électrique complète et précise aide à la maintenance, à la réparation et à la résolution des problèmes électriques. [33]

Le but principal de la description électrique est de fournir une représentation détaillée et complète des systèmes électriques utilisés dans l'industrie. Pour assurer la circulation du courant électrique, d'éviter les surcharges et les courts-circuits et de distribuer correctement l'énergie électrique. Une conception électrique bien documentée contribue à la sécurité des travailleurs, à la préservation des équipements et à l'augmentation de la productivité. [34]

## <span id="page-35-2"></span>**2.2 Les composants électriques essentiels :**

## <span id="page-35-3"></span>**2.2.1 Motoréducteur :**

Un motoréducteur est un appareil composé d'un moteur électrique et d'un réducteur mécanique.

Les moteurs électriques assurent la conversion de l'énergie électrique en énergie mécanique et sont aujourd'hui, outre les appareils d'éclairage, les récepteurs les plus utilisés dans l'industrie. Les moteurs sont très couramment utilisés dans l'industrie, et leur simple structure rend les très fiables et nécessitent peu d'entretien, voir la Figure 2.1.
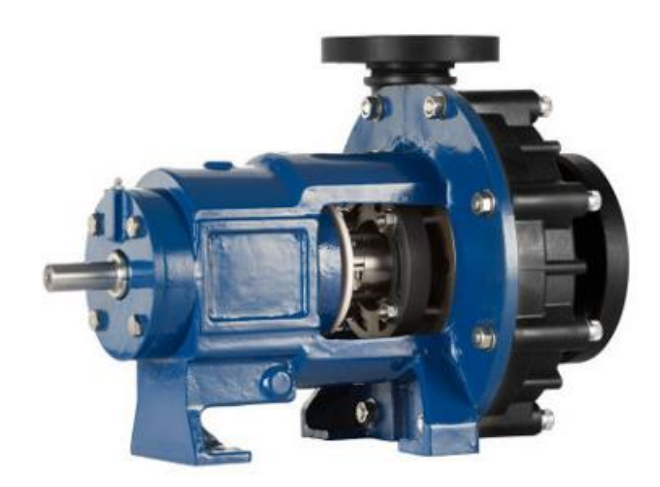

**Figure 2.1** Motoréducteur .

Le couple (N.m) est une fonction de la fréquence de rotation (rpm) d'un moteur connecté à une charge entraînée fixe supposée. Les caractéristiques du moteur et de la charge se croisent au point de fonctionnement où le moteur et le couple résistant sont identiques.

Le principe du réducteur est de réduire la vitesse de sortie grâce à un système de pignon tout en augmentant le couple. Il simplifie l'entraînement poulie/courroie.

Un réducteur peut être utilisé pour réduire la vitesse d'un moteur électrique, qui est généralement proche de la vitesse synchrone, pour obtenir une vitesse finale allant jusqu'à 2 ou 1 tr/min, selon le modèle.

Les motoréducteurs sont fréquemment utilisés dans les tapis roulants, les bandes transporteuses, les mélangeurs, les ventilateurs, les treuils, les concasseurs, les élévateurs de charge dans l'industrie et l'agriculture. [35]

#### **2.2.2 Les capteurs :**

Un capteur est un organe de prélèvement d'informations qui élabore à partir d'une grandeur physique (Information entrante) une autre grandeur physique de nature différente (Information sortante : très souvent électrique). Cette grandeur, représentative de la grandeur prélevée, est utilisable à des fins de mesure ou de commande. [36]

Un capteur peut être un capteur passif s'il nécessite une alimentation en énergie électrique ou bien un capteur actif s'il utilise une partie de l'énergie fournie par la grandeur physique à mesurer.

Généralement, le signal issu d'un capteur peut être un signal logique, un signal analogique ou un signal numérique, voir la Figure 2.2.

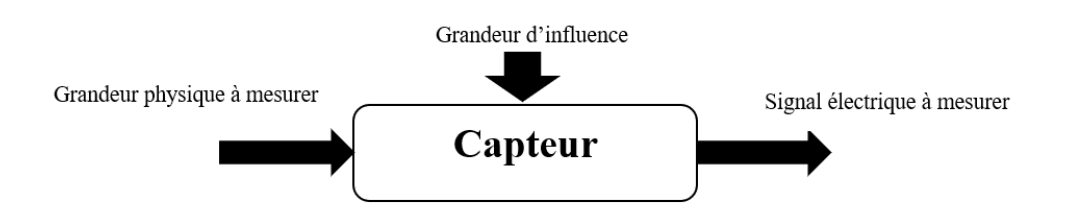

**Figure 2.2** Schéma d'un capteur.

## **Systèmes de détection de présence :**

## **a) Système barrage**

Le système barrage se compose d'un émetteur et d'un récepteur, ayant une portée élevée allant jusqu'à 50 m avec une détection très précise, et une bonne tenue aux environnements difficiles (poussières, lumières parasites, …)

La cible devra être opaque et nécessité de monter 2 éléments vis à vis (l'émetteur et le récepteur), voir la Figure 2.3.

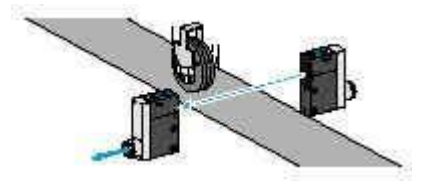

**Figure 2.3** Système barrage.

# **b) Système reflex**

Le système reflex se compose d'un boîtier émetteur/récepteur et d'un réflecteur renvoyant la lumière émise vers le récepteur avec une portée moyenne (jusqu'à 15 m) et une détection précise, voir la Figure 2.4.

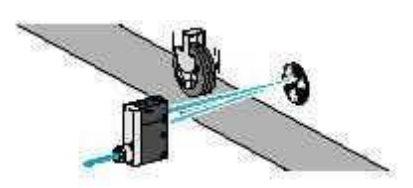

**Figure 2.4** Système reflex

#### **c) Système de proximité**

Le système de proximité se compose uniquement d'un boîtier émetteur/récepteur. C'estl'objet à détecter qui renvoie la lumière émise vers le récepteur. Ayant une portée faible jusqu'à 2 m, voir la Figure 2.5.

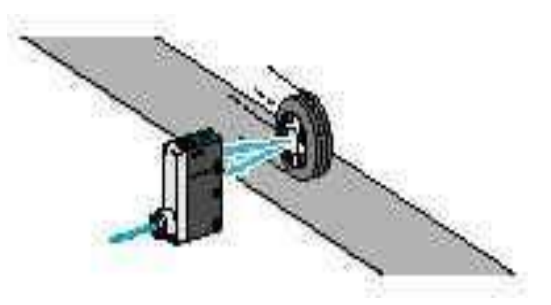

**Figure 2.5** Système de proximité

#### **Capteur de proximité photodiode**

Le capteur de présence basé sur une photodiode est largement utilisé dans les systèmes de convoyeur pour détecter la présence d'objets sur la bande transporteuse. Ce capteur fonctionne en utilisant la propriété des photodiodes de convertir la lumière en un signal électrique proportionnel à l'intensité lumineuse reçue. Lorsqu'un objet bloque la lumière incidente sur la photodiode, le signal électrique est perturbé, indiquant ainsi la présence de l'objet sur le convoyeur. [37]

Plusieurs types de photodiodes peuvent être utilisés, tels que les photodiodes à jonction PN ou les photodiodes à avalanche. Ces photodiodes sont généralement associées à des amplificateurs pour renforcer le signal électrique et à des circuits de traitement pour interpréter les informations de détection. [38]

L'avantage majeur de l'utilisation d'un capteur de présence photodiode est sa rapidité de réponse. Il peut détecter rapidement les objets se déplaçant sur le convoyeur, ce qui est essentiel pour le bon fonctionnement du système. De plus, ces capteurs sont fiables et précis dans des environnements industriels, ce qui garantit une détection cohérente des objets. [39]

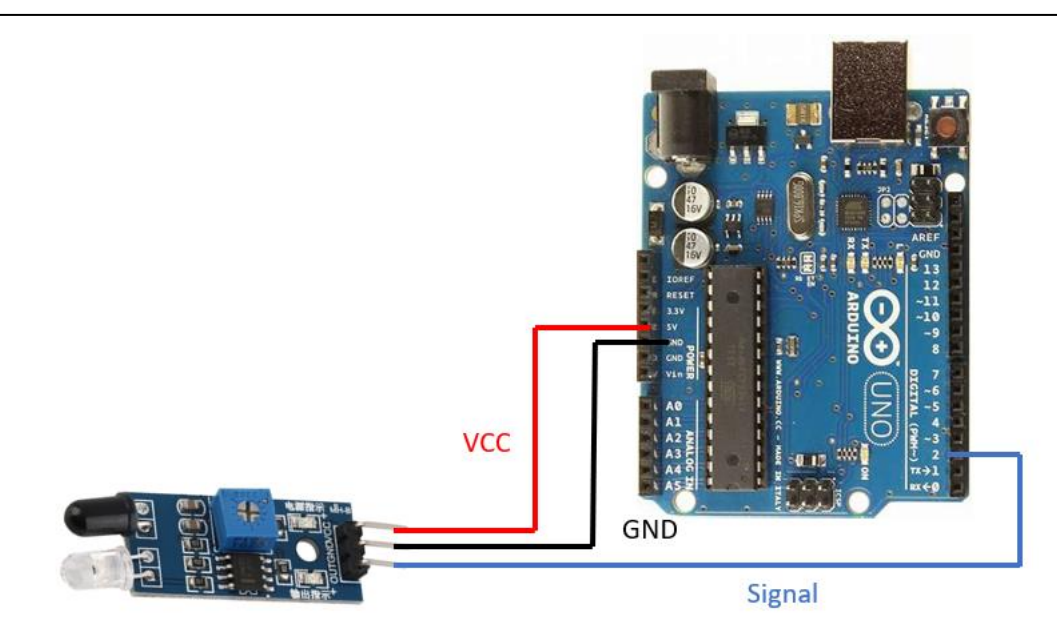

# **Figure 2.6** Capteur de proximité photodiode.

## **Caractéristiques :**

- Distance de détection : de 2 à 30 cm
- Dimensions :  $3.1 \text{ cm} \times 1.5 \text{ cm}$
- Alimentation :  $3.3 5$  V.
- OUT : interface de sortie numérique de la carte (0 si détection, et 1 si aucune détection)

# **Le pesage industriel :**

Le pesage industriel avec ses nombreuses applications et sa variété d'instruments représente une réponse efficace aux besoins des industriels. Il vous assurera précision, fiabilité et performance dans les environnements humides, corrosifs ou poussiéreux. Le pesage industriel associe des équipements et des logiciels de pesage spécifiques aux différentes branches de l'industrie, pharmaceutique, agroalimentaire, biotechnologique, pétrochimique, etc. De la plus grande à la plus petite des balances, il existe un large choix de balances industrielles, de logiciels, de services et de différents équipements de pesage industriel. Pour l'industrie agro-alimentaire, il existe un système de pesage industriel spécifique répondant à des critères précis : inox, robuste et ergonomique, avec indicateurs étanches à l'eau et à la poussière. En plus des applications industrielles telles que la logistique des matériaux en vrac, les systèmes de pesage industriel s'adaptent également aux besoins pour les transactions commerciales et conformément aux normes [40]

## **Capteur de poids :**

Un capteur de poids (ou de force) est un dispositif utilisé pour convertir une force (telle que le poids) appliquée à un objet en un signal électrique. Les capteurs sont généralement équipés de plusieurs jauges de contrainte connectées dans des ponts appropriés. [41]

Ces capteurs sont utilisés comme balances industrielles. La balance est basée sur une cellule de charge (jauge de contrainte) pour le boîtier de pesée.

Une balance est un instrument de mesure du poids corporel. Dans notre application, la balance est constituée d'un plateau de pesée placé au-dessus d'une cellule de charge, qui fournit des informations au module Hx711 pour traiter le signal de sortie de ce capteur.

Une cellule de charge à jauge de contrainte est un capteur qui convertit la force mécanique en un signal électrique

## **Principe de fonctionnement :**

Le fonctionnement d'un capteur à jauge de contrainte est basé sur la variation de résistance de la jauge de contrainte, qui est proportionnelle à sa déformation Δl.

La résistance d'un conducteur est donnée par la relation suivante :

$$
R = P * L/S \qquad (1)
$$

p : résistivité, l'unité est Ω.m

L : longueur, l'unité est m

S : Section en m2

La déformation du conducteur (jauge) modifie la longueur "L" ce qui provoque une modification de la résistance "R". [42]

La relation générale pour les jauges est la suivante :

$$
\Delta R/R0 = k * \Delta L/L \qquad (2)
$$

Où K est le facteur de jauge, donné par le fabricant, généralement  $K=2$ 

## **Caractéristique principale :**

- Point d'appui central à très faible capacité de 300 g à 20 000 g
- Design compact
- Durabilité des performances
- Construction en aluminium de haute qualité
- Haute précision  $\pm 0.10\%$

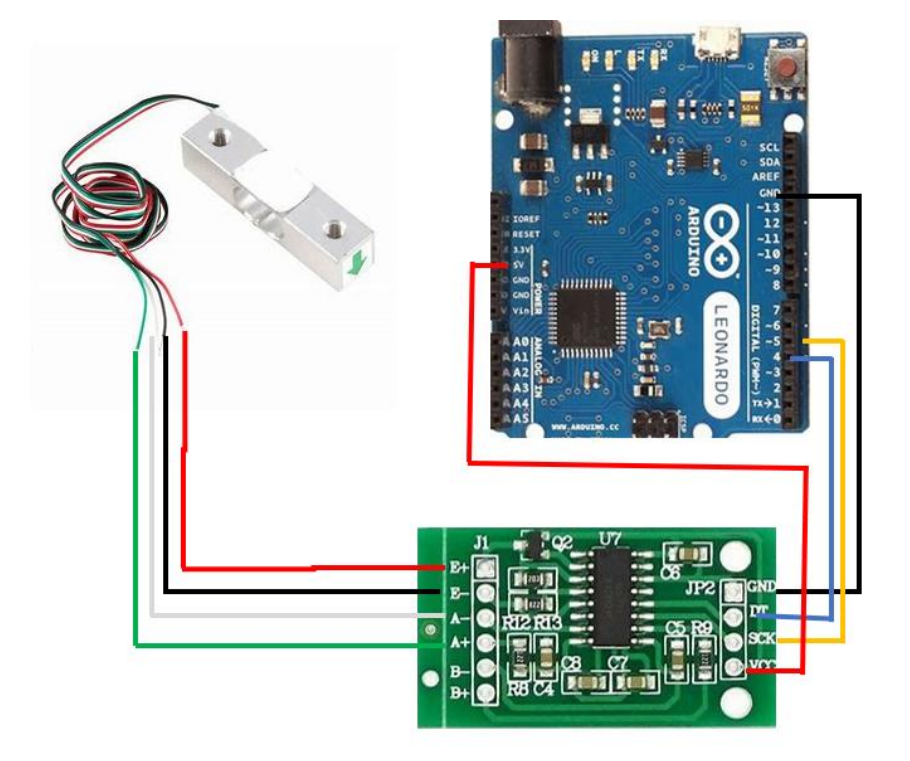

**Figure 2.7** Capteur de poids 20 Kg avec son driver Hx711.

### **2.2.3 Microcontrôleur ATmega328P et carte PCB :**

Le microcontrôleur ATmega328 est un composant électronique polyvalent et largement appliquée dans de nombreux projets et utilités. Avec ses fonctionnalités avancées, sa facilité d'utilisation et sa compatibilité avec la plateforme Arduino, l'ATmega328 est devenu l'un des microcontrôleurs les plus populaires sur le marché.

L'ATmega328 est basé sur une architecture RISC (Reduced Instruction Set Computer) 8 bits, ce qui lui confère une exécution rapide des instructions. Il dispose d'une mémoire flash de 32 kilooctets, dont 0,5 kilooctet est utilisé pour le bootloader, et une RAM de 2 kilooctets. Cette capacité de stockage généreuse permet de programmer et d'exécuter des applications complexes.

Ce microcontrôleur est doté de nombreuses fonctionnalités intégrées. Il comprend des broches d'E/S (Entrée/Sortie) numériques et analogiques, permettant la connexion à différents composants électroniques tels que des capteurs, des afficheurs, des actionneurs et bien plus encore. Il dispose également de modules de communication série, notamment USART (Universal Synchronous/Asynchronous Receiver/Transmitter) et I2C (Inter-Integrated Circuit), facilitant la communication avec d'autres périphériques.

Une autre caractéristique essentielle de l'ATmega328 est son convertisseur analogique-numérique (CAN) 10 bits. Ce CAN permet de mesurer des signaux analogiques avec une résolution de 10 bits, offrant une précision satisfaisante pour de nombreuses applications.

L'ATmega328 est couramment utilisé avec la plateforme de développement Arduino, ce qui facilite la programmation et la création de projets interactifs. La communauté Arduino offre une vaste bibliothèque de codes et de ressources, permettant aux utilisateurs de démarrer rapidement et d'exploiter au maximum les fonctionnalités de l'ATmega328.

Grâce à sa faible consommation d'énergie, l'ATmega328 est adapté à une utilisation dans des projets alimentés par batterie ou nécessitant une efficacité énergétique élevée. Il peut fonctionner avec une tension d'alimentation allant de 1,8 V à 5,5 V, offrant ainsi une flexibilité dans le choix de l'alimentation. [44]

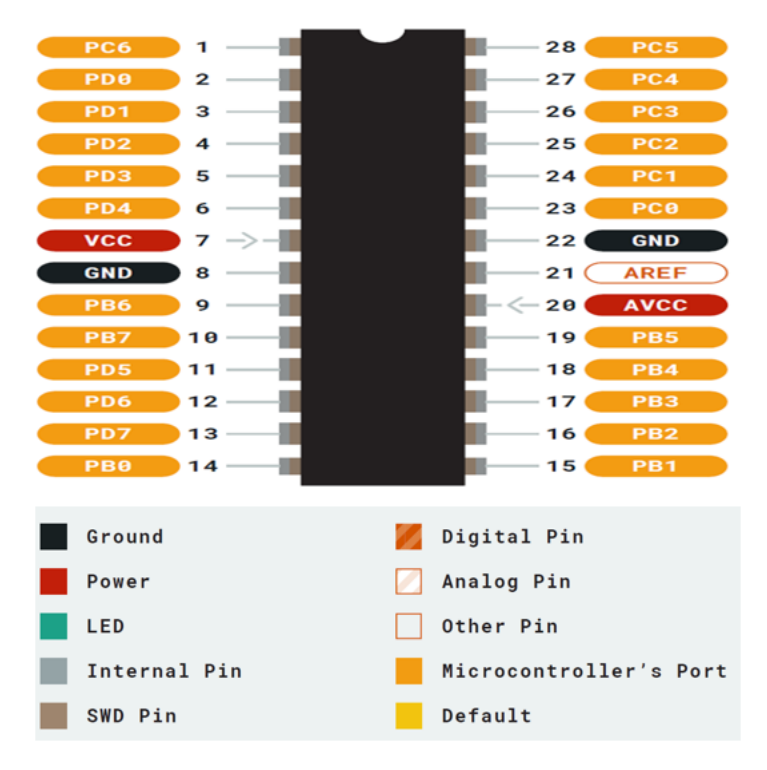

**Figure 2.8** Microcontrôleur ATmega328P [44].

En conclusion, l'ATmega328 est un microcontrôleur puissant, efficace, flexible et facile à utiliser, offrant de nombreuses fonctionnalités pour la réalisation de projets électroniques. Sa popularité, sa compatibilité avec Arduino et sa large communauté de support en font un choix privilégié pour les amateurs, les étudiants et les professionnels de l'électronique. Que ce soit pour des projets de domotique, des systèmes de contrôle, des objets connectés ou tout autre projet nécessitant un contrôle précis, l'ATmega328 est un choix fiable et performant.

#### **2.2.4 Module deux relais pour changer la direction de rotation :**

L'utilisation d'une carte PCB avec deux relais offre une solution pratique pour inverser la direction de rotation d'un moteur réducteur [45]. Cette carte est spécialement conçue pour faciliter le contrôle et la commutation de la polarité du moteur, ce qui permet de changer la direction de rotation.

Les deux relais présents sur la carte PCB agissent comme des interrupteurs électriques contrôlés par des signaux de commande provenant d'un microcontrôleur ou d'un système de commande. Lorsque l'un des relais est activé, il permet le passage du courant électrique dans un sens spécifique, ce qui entraîne la rotation du moteur dans une direction donnée. [46]

Pour inverser la direction de rotation du moteur, le deuxième relais est activé, ce qui modifie la polarité de l'alimentation électrique. Cela entraîne un changement dans le champ magnétique du moteur, inversant ainsi la direction de rotation.

Le fonctionnement des relais dans le changement de la direction de rotation est simple mais essentiel. Lorsque les signaux de commande appropriés sont envoyés aux relais depuis le microcontrôleur ou le système de commande, les relais agissent comme des interrupteurs pour commuter les connexions électriques. [47]. Cela permet de modifier le sens du courant traversant le moteur, ce qui entraîne la rotation dans la direction souhaitée.

L'utilisation d'une carte PCB avec deux relais offre une solution pratique et fiable pour inverser la direction de rotation d'un moteur réducteur. Elle simplifie le processus de contrôle et de commutation de la polarité du moteur, permettant ainsi des applications polyvalentes dans divers domaines industriels et robotiques.

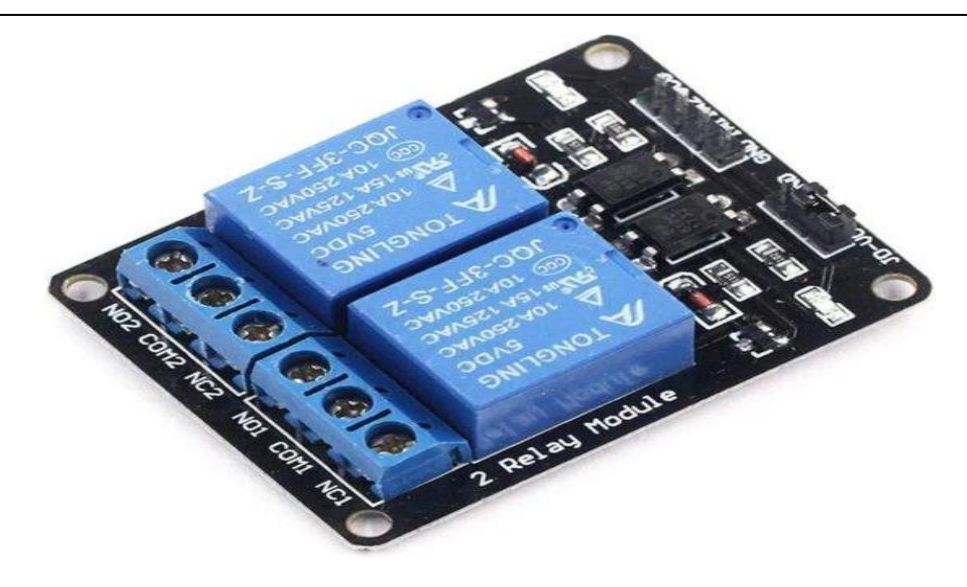

**Figure 2.9** Module à 2 relais.

#### **2.2.5 Carte PWM :**

La modulation de largeur d'impulsion (PWM) est une technique largement utilisée pour le contrôle des moteurs à courant continu. Elle consiste à commuter rapidement l'alimentation électrique, l'allumant et l'éteignant, avec un rapport cyclique variable pour modifier la tension moyenne fournie au moteur. Un signal périodique avec une fréquence fixe, généralement de plusieurs centaines de Hz à plusieurs kHz, est généré en PWM. Le signal se compose d'une série d'impulsions ayant une durée ou une largeur fixe. Le rapport cyclique est le rapport entre la durée de l'impulsion et la période du signal, exprimé en pourcentage. Il peut être calculé à l'aide de l'équation (1), où t\_ON est la durée de l'impulsion et T est la période du signal PWM. [48]

$$
D = t_ON / T \tag{1}
$$

L'équation (2) peut être utilisée pour déterminer la durée de l'impulsion du signal en multipliant le rapport cyclique par la période du signal.

$$
t_{\text{I}} ON = D * T \tag{2}
$$

La fréquence du signal PWM est l'inverse de la période et peut être calculée à l'aide de l'équation (3).

$$
f = 1/T \tag{3}
$$

L'équation (4) peut être utilisée pour calculer le rapport cyclique d'un signal PWM si la durée de l'impulsion désirée et la fréquence sont connues.

$$
D = t - ON / (1 / f)
$$
 (4)

Ces équations sont généralement programmées dans un microcontrôleur ou un circuit numérique pour contrôler le rapport cyclique et la fréquence du signal PWM. La mise en œuvre peut également impliquer la sélection d'une résolution appropriée pour le rapport cyclique et d'une fréquence PWM adaptée en fonction de la charge entraînée.

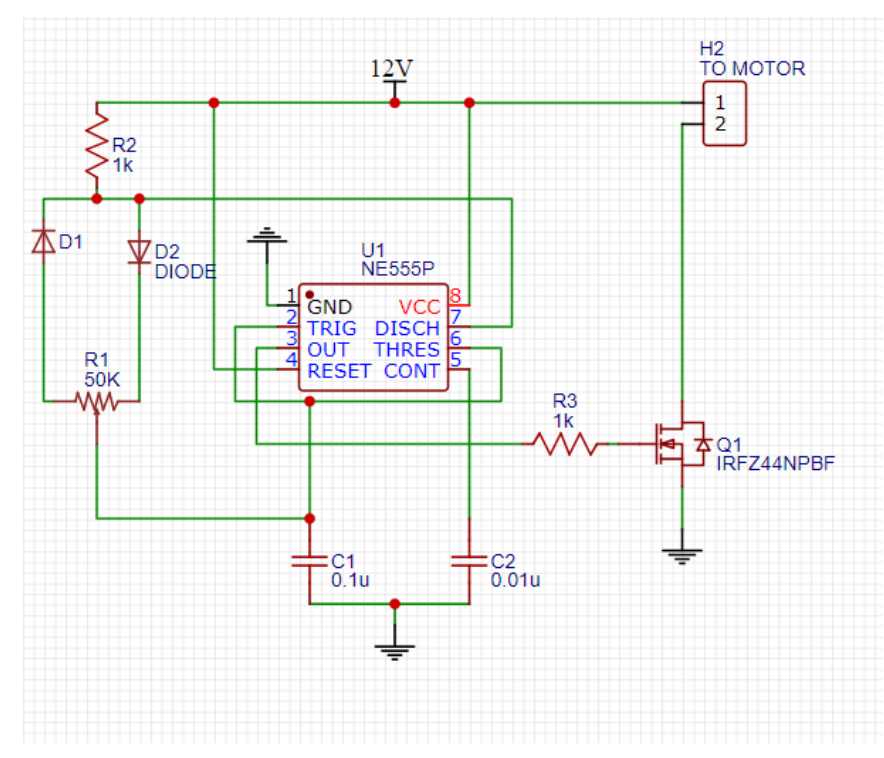

**Figure 2.10** Circuit pour carte PWM.

# **2.2.6 Convertisseur Buck DC/DC :**

Un convertisseur Buck DC/DC est un type de convertisseur de tension utilisé pour abaisser une tension d'entrée continue à une tension de sortie plus basse. Il est largement utilisé dans les applications électroniques, notamment dans les alimentations à découpage, les systèmes de régulation de tension et les systèmes d'alimentation à batterie.

Le fonctionnement d'un convertisseur Buck repose sur le principe de la commutation. Il comprend généralement un interrupteur (transistor) et un inducteur, ainsi qu'un condensateur de sortie. Lorsque l'interrupteur est fermé, l'énergie est stockée dans l'inducteur. Lorsque l'interrupteur est ouvert, l'énergie est transférée à travers l'inducteur et le condensateur, produisant ainsi une tension de sortie stabilisée. L'avantage principal d'un convertisseur Buck est son efficacité élevée, permettant une conversion de tension avec des pertes minimales. De plus, il offre une régulation précise de la tension de sortie et une

bonne réponse dynamique aux variations de charge. Il est également compact et léger, ce qui en fait un choix populaire pour les applications nécessitant une alimentation électrique efficace.

Cependant, le convertisseur Buck présente quelques limitations. Il ne peut pas augmenter la tension d'entrée, mais seulement l'abaisser. De plus, il génère des ondulations de tension et de courant, qui peuvent nécessiter un filtrage supplémentaire pour certaines applications sensibles.

Pour concevoir un convertisseur Buck efficace, des paramètres tels que le rapport cyclique (rapport entre le temps d'ouverture et le temps de fermeture de l'interrupteur), la fréquence de commutation et la sélection des composants sont pris en compte. Une conception soigneuse et une régulation adéquate sont nécessaires pour garantir des performances optimales et éviter les problèmes tels que les perturbations électromagnétiques ou les surtensions.

En résumé, le convertisseur Buck DC/DC est un dispositif électronique couramment utilisé pour abaisser une tension d'entrée continue à une tension de sortie inférieure dans de nombreuses applications. Sa conception efficace, sa régulation précise et sa compacité en font un choix populaire pour les systèmes d'alimentation électrique à faible consommation d'énergie.

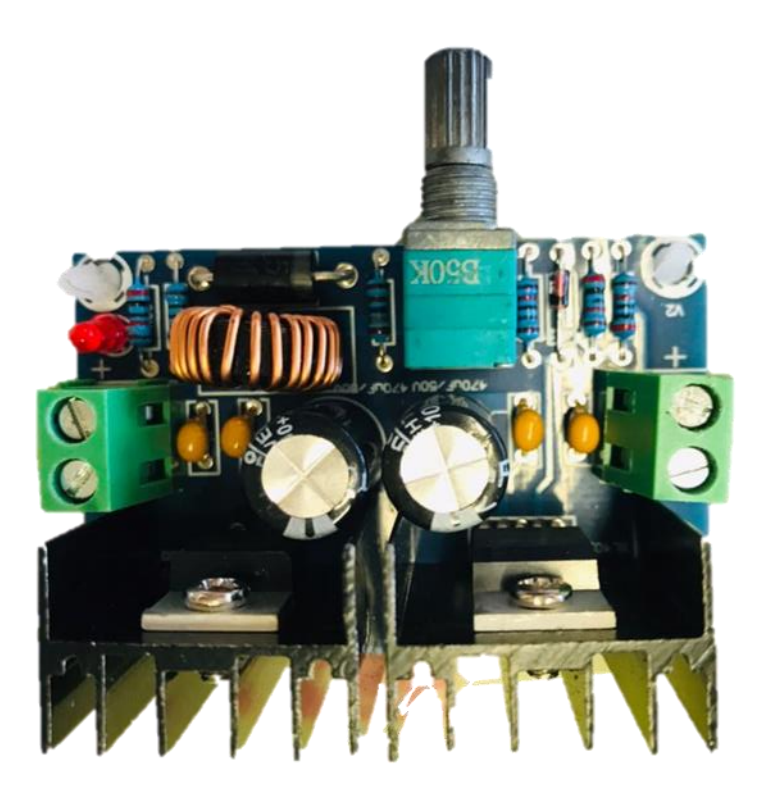

**Figure 2.11** Convertisseur Buck DC/DC.

## **2.2.7 L'afficheur OLED :**

Un afficheur OLED (Organic Light-Emitting Diode) est un type d'écran utilisant des diodes électroluminescentes organiques pour afficher des informations. Il se compose de pixels organiques qui émettent de la lumière lorsqu'ils sont alimentés en courant électrique.

Les afficheurs OLED offrent de nombreux avantages, tels qu'un contraste élevé, une large gamme de couleurs, des angles de vision larges et une réponse rapide. Ils sont également plus minces et plus légers que les écrans LCD traditionnels, car ils n'ont pas besoin de rétroéclairage.

Ces afficheurs sont utilisés dans diverses applications, notamment les téléphones mobiles, les téléviseurs, les montres intelligentes et les panneaux d'affichage. Leur flexibilité leur permet également d'être utilisés dans des dispositifs courbes et des écrans flexibles.

La technologie OLED permet un contrôle pixel par pixel, ce qui permet d'obtenir des noirs profonds et des couleurs vives. Les afficheurs OLED consomment également moins d'énergie lorsqu'ils affichent des images sombres, car les pixels noirs sont simplement éteints.

Cependant, les afficheurs OLED ont également quelques limitations, notamment une durée de vie plus courte que les écrans LCD, une sensibilité à l'eau et à l'humidité, ainsi qu'un risque de marquage permanent si une image statique est affichée pendant une longue période.

En résumé, les afficheurs OLED offrent des performances visuelles exceptionnelles avec des couleurs éclatantes, un contraste élevé et des angles de vision larges. Leur finesse et leur légèreté en font un choix populaire pour de nombreux appareils électroniques, offrant une expérience d'affichage immersive et de haute qualité.

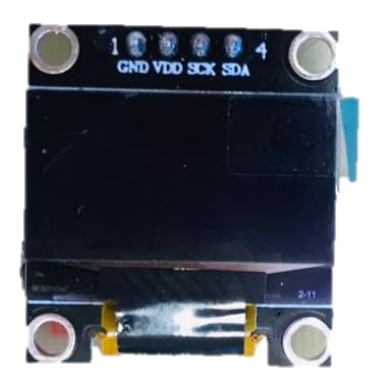

**Figure 2.12** Afficheur OLED.

### **2.2.8 Servo-moteur 5V :**

Un servo-moteur 5V est un type de moteur qui utilise un mécanisme de rétroaction pour contrôler précisément la position angulaire de son axe de sortie. Il est alimenté par une tension de 5 volts, ce qui le rend compatible avec de nombreux microcontrôleurs et circuits électroniques couramment utilisés. Le servo-moteur 5V est généralement composé d'un moteur à courant continu, d'un circuit de commande et d'un potentiomètre intégré pour la rétroaction. Le signal de commande, généralement un signal PWM (modulation de largeur d'impulsion), est utilisé pour indiquer la position désirée du servomoteur.

Ce type de servo-moteur est couramment utilisé dans les applications nécessitant un contrôle précis de la position, tels que les bras robotiques, les systèmes de direction pour les modèles réduits, les caméras de surveillance PTZ (pan-tilt-zoom) et les systèmes de contrôle de vol pour les drones.

Le servo-moteur 5V offre généralement une plage de rotation d'environ 180 degrés, bien que certaines variantes puissent offrir une rotation continue à 360 degrés. Ils sont compacts, légers et faciles à intégrer dans des projets électroniques.

Il convient de noter que pour une utilisation optimale, il est important de choisir un servo-moteur adapté aux exigences spécifiques du projet, en tenant compte de la vitesse, de la force de couple et de la précision requises.

En conclusion, le servo-moteur 5V est un composant électronique couramment utilisé pour le contrôle précis de la position angulaire dans diverses applications. Son alimentation de 5 volts et sa rétroaction intégrée en font un choix pratique et polyvalent pour les projets électroniques nécessitant un contrôle de mouvement précis.

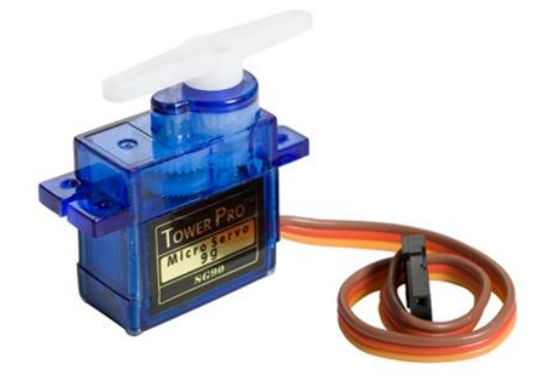

**Figure 2.13** Servo-moteur 5V.

35

# **2.3 Description mécanique :**

Un tapis convoyeur est un système mécanique essentiel dans de nombreuses industries pour le transport continu de matériaux. Il est composé d'une bande entraînée par un moteur, de tambours, de rouleaux de support, d'un châssis et de dispositifs de tension. Ces éléments travaillent de concert pour assurer un mouvement efficace et régulier des matériaux d'un point à un autre.

# **2.3.1 Les dimensions globales du tapis convoyeur :**

Le tapis convoyeur mesure :

- Longueur du convoyeur 967 millimètres.
- Largeur du convoyeur 320 millimètres.
- Hauteur du convoyeur 50 millimètres.
- Largeur de bande 245 millimètres.
- Longueur de bande 1760 millimètres.
- Distance entre d'axe des tambours 830 millimètres.

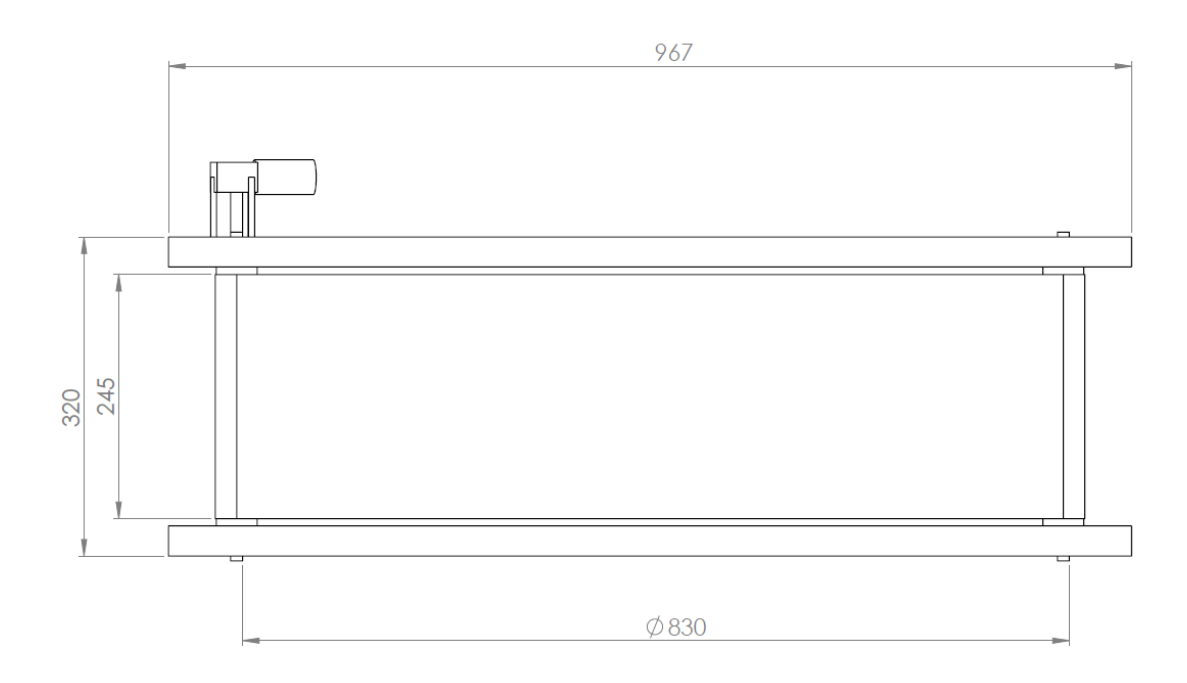

**Figure 2.14** Dimensions de convoyeur.

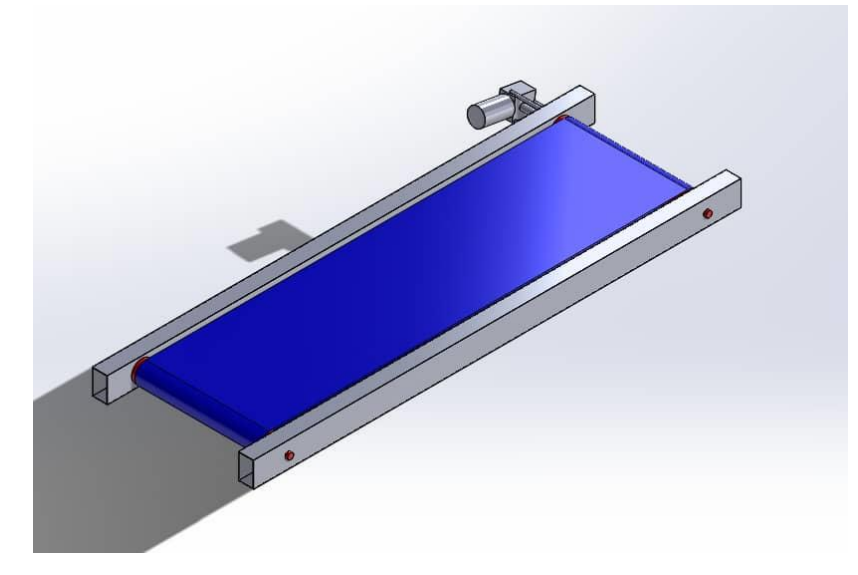

**Figure 2.15** Vue perspective du convoyeur.

## **2.3.2 Matériaux utilisés :**

La structure du tapis convoyeur est conçue avec des matériaux soigneusement sélectionnés pour garantir à la fois solidité, durabilité et fonctionnalité optimale. Voici une description détaillée des matériaux utilisés :

- **1.** Châssis en acier inoxydable : Le tapis convoyeur repose sur un solide châssis en acier qui assure la stabilité de l'ensemble du système. L'acier inoxydable est choisi pour sa solidité, sa résistance à l'oxydation et sa facilité de manipulation.
- **2.** Poutres en aluminium : Deux poutres parallèles en aluminium sont utilisées pour soutenir le châssis et fournir une structure solide. Les poutres en aluminium offrent une excellente résistance tout en restant légères, ce qui contribue à la maniabilité globale du tapis convoyeur.
- **3.** Tiges filtrantes en acier : Trois tiges filtrantes en acier d'un diamètre de 8 mm et d'une longueur de 33 cm sont utilisées pour renforcer la structure du tapis convoyeur. Ces tiges offrent une résistance supplémentaire et aident à maintenir l'intégrité de la structure dans des conditions de fonctionnement rigoureuses.
- **4.** Tambour moteur en acier : Le tambour moteur, qui est lié au moteur d'entraînement, est fabriqué en acier robuste. L'acier est utilisé pour sa solidité et sa capacité à supporter des charges importantes tout en assurant une rotation fluide et régulière du tapis.
- **5.** Tambour en PVC avec axe en acier : L'autre tambour, situé à l'extrémité opposée du tapis convoyeur, est fabriqué en PVC pour réduire la friction avec la bande de transport. Il est équipé d'un axe en acier de 12 mm de diamètre et de 33 cm de longueur pour assurer la stabilité et la durabilité de l'ensemble.

- **6.** Bande en tissu : La bande de transport est fabriquée en tissu résistant, offrant une surface lisse pour faciliter le déplacement des produits. Elle mesure 230 mm de largeur et 1760 mm de longueur, fournissant une zone de transport suffisamment spacieuse pour les objets à déplacer.
- **7.** Plateforme en bois : Une plateforme en bois est installée entre les deux tambours pour soutenir la bande de transport. Le bois est utilisé pour sa surface lisse et sa capacité à permettre à la bande de glisser facilement tout en maintenant sa stabilité.

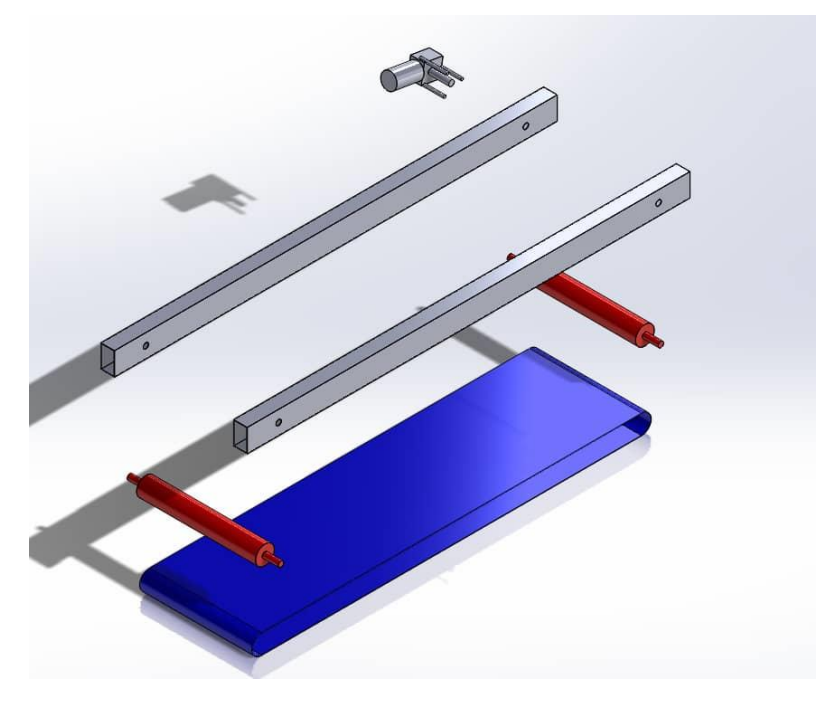

Figure 2.16 Structure du convoyeur.

En utilisant cette combinaison de matériaux, le tapis convoyeur est conçu pour offrir une structure solide, un fonctionnement fluide et une durabilité à long terme, répondant ainsi aux exigences spécifiques de votre application.

# **Cadre :**

Le cadre du tapis convoyeur joue un rôle essentiel dans la stabilité et la solidité de l'ensemble du système. Dans ce cas, le cadre est construit en aluminium, ce qui offre plusieurs avantages :

- 1. Légèreté : L'aluminium est un matériau léger, ce qui facilite la manipulation et le déplacement du tapis convoyeur. Cela permet également de réduire la charge globale du système et de faciliter son installation.
- 2. Résistance à la corrosion : L'aluminium est naturellement résistant à la corrosion, ce qui en fait un choix idéal pour les applications industrielles où le tapis convoyeur peut être exposé à des

environnements humides ou corrosifs.

- 3. Durabilité : Bien que l'aluminium soit léger, il est également assez durable pour supporter des charges importantes et résister aux contraintes mécaniques. Il offre une bonne résistance aux chocs et aux vibrations, assurant ainsi la solidité du cadre du tapis convoyeur.
- 4. Facilité de fabrication : L'aluminium est facile à travailler, ce qui permet de concevoir et de fabriquer des structures personnalisées pour répondre aux besoins spécifiques du tapis convoyeur. Il peut être coupé, soudé et façonné selon les dimensions et les configurations requises.

Le cadre en aluminium assure la rigidité et la stabilité du tapis convoyeur, permettant ainsi de maintenir la bande de transport dans une position précise et de garantir un mouvement fluide et fiable des produits transportés. Il est conçu de manière à offrir un support solide pour les autres composants du tapis convoyeur, tels que les tambours, les rouleaux et le système d'entraînement.

En résumé, le cadre en aluminium du tapis convoyeur offre à la fois légèreté, résistance à la corrosion, durabilité et facilité de fabrication, contribuant ainsi à la performance globale du système.

### **Tambours et Les paliers à rotules billes :**

Généralement, le tambour tourne dans des roulements à billes. Leur diamètre doit être calculé de manière à éviter le glissement de la courroie et les contraintes de flexion sur la courroie. On peut distinguer deux types de tambours sellent leurs rôles, dont :

### • **Tambour d'entrainement**

Est un composant de la bande transporteuse qui définit mécaniquement le mouvement de la surface d'appui. Mais à travers le moteur, il entraîne la courroie.

La surface du tambour de commande peut être laissée avec une finition normale ou avoir un revêtement en caoutchouc dont l'épaisseur est calculée en fonction de la puissance à transmettre. Le diamètre de la poulie est déterminé en fonction de la classe et du type de courroie et de la pression calculée sur sa surface [49].

- o A : pièce d'accouplement entre le moteur et le tambour d'entrainement.
- o B : tambour d'entrainement.
- o C : roulements rigides à billes à une rangée.
- o D : axe de fixation avec le cadre.

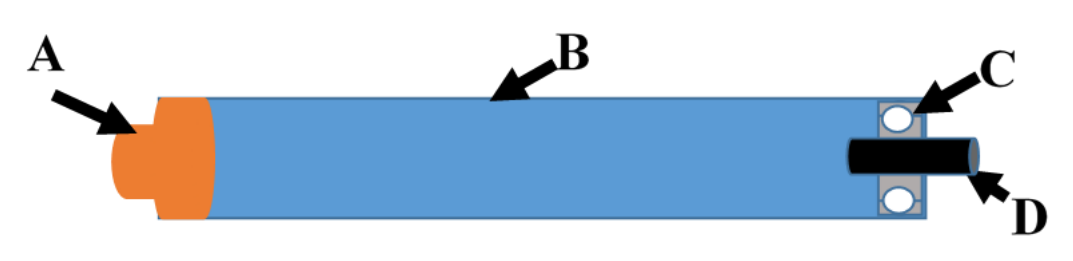

**Figure 2.17** Tambour de commande.

### • **Tambour de renvoi**

Le tambour de renvoi est un composant d'un transporteur qui assure dans le cas d'un transporteur a courroie, la tension de la courroie transporteuse

La surface du carter n'a pas nécessairement besoin d'être munie d'un revêtement, sauf dans certains cas.

Le diamètre est normalement inférieur à celui qui est prévu pour le tambour de commande [49].

- o A : roulements rigides à billes à une rangée.
- o B : tambour de renvoi.
- o C : axe du tambour.

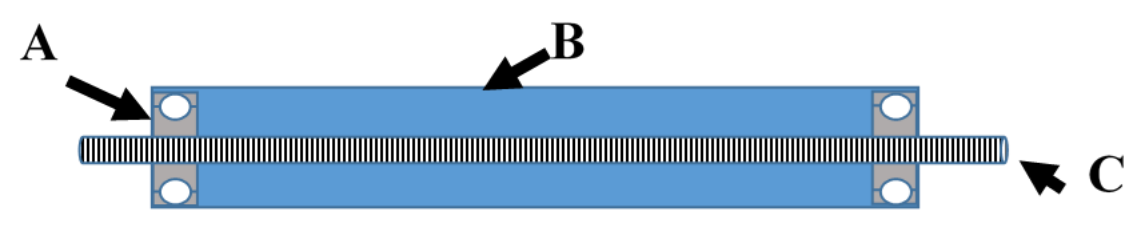

**Figure 2.18** Tambour de renvoi.

# • **Les paliers rigides à une rangée de billes 6201**

Les paliers rigides à une rangée de billes 6201 sont des composants essentiels dans la structure d'un tapis convoyeur, qui sont des paliers mécaniques utilisés pour supporter les charges radiales et axiales dans les applications de convoyage. Ils sont souvent utilisés dans les systèmes de convoyeurs pour maintenir les tambours ou les rouleaux en place et assurer un mouvement fluide de la bande de transport.

# **Caractéristiques principales des paliers rigides à une rangée de billes 6201 :**

- **1.** Conception : Les paliers rigides à une rangée de billes 6201 sont conçus avec une rangée de billes qui répartit les charges de manière uniforme sur les surfaces de roulement. Ils sont caractérisés par une géométrie de rainure profonde, ce qui leur confère une capacité de charge élevée et une grande rigidité.
- **2.** Dimensions : Le numéro "6201" fait référence à la taille spécifique du palier. Dans ce cas, les

paliers 6201 ont un alésage de 12 mm, un diamètre extérieur de 32 mm et une largeur de 10 mm. Ces dimensions standardisées permettent une interchangeabilité facile et une compatibilité avec d'autres composants du système.

- **3.** Matériau : Les paliers rigides à une rangée de billes 6201 sont généralement fabriqués en acier chromé de haute qualité. L'acier chromé offre une bonne résistance à l'usure et à la corrosion, ce qui permet aux paliers de fonctionner de manière fiable même dans des conditions exigeantes.
- **4.** Lubrification : Les paliers 6201 sont généralement pré-lubrifiés en usine avec de la graisse pour assurer un bon fonctionnement et une longue durée de vie. Cependant, il est important de vérifier régulièrement le niveau de lubrification et d'effectuer des opérations de maintenance si nécessaire.

Les paliers rigides à une rangée de billes 6201 sont montés dans des logements spécifiques du tapis convoyeur, tels que les supports ou les paliers d'extrémité, en fonction de la configuration du système. Ils permettent de maintenir les tambours ou les rouleaux en rotation libre et stable, contribuant ainsi au bon fonctionnement du tapis convoyeur.

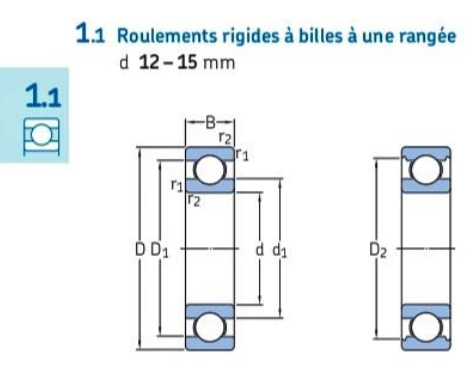

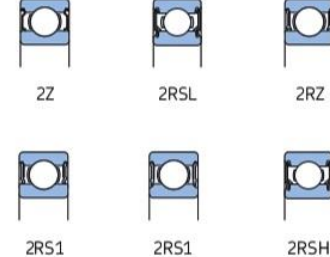

| <b>Dimensions</b><br>d'encombrement |                       |               | dyna-                | Charges de base<br>statique | Limite de<br>fatigue    | Vitesses de base<br>Vitesse de<br>référence | Vitesse<br>limite <sup>1</sup> | Masse                      | <b>Désignations</b><br>Roulement            |                                                               |  |
|-------------------------------------|-----------------------|---------------|----------------------|-----------------------------|-------------------------|---------------------------------------------|--------------------------------|----------------------------|---------------------------------------------|---------------------------------------------------------------|--|
| d                                   | D                     | B             | mique                | $C_{O}$                     | $P_u$                   |                                             |                                |                            | ouvert ou protégé<br>des deux côtés         | protégé<br>d'un côté1)                                        |  |
| mm                                  |                       |               | kN                   |                             | kN                      | tr/min                                      |                                | kg                         | $\overline{\phantom{0}}$                    |                                                               |  |
| 12                                  | 21<br>$\frac{21}{21}$ | 555           | 1,74<br>1.74<br>1.74 | 0,915<br>0.915<br>0.915     | 0.039<br>0.039<br>0.039 | -<br>70 000<br>70 000                       | 20 000<br>36 000<br>43 000     | 0.0063<br>0.0063<br>0.0063 | ▶ 61801-2RS1<br>$+ 61801 - 22$<br>$+ 61801$ | ۰<br>۰<br>-                                                   |  |
|                                     | 24<br>24<br>24        | 6<br>6<br>6   | 2.91<br>2.91<br>2.91 | 1.46<br>1.46<br>1.46        | 0,062<br>0.062<br>0,062 | ۰<br>67 000<br>67 000                       | 19 000<br>32 000<br>40 000     | 0.011<br>0.011<br>0.011    | ▶ 61901-2RS1<br>$+ 61901 - 22$<br>$+ 61901$ | -<br>$\overline{\phantom{0}}$<br>$\qquad \qquad \blacksquare$ |  |
|                                     | 28<br>28<br>28        | 00 00 00      | 5,4<br>5,4<br>5,4    | 2,36<br>2,36<br>2,36        | 0.1<br>0,1<br>0.1       | 60 000<br>60 000                            | 38 000<br>17 000<br>30 000     | 0.021<br>0.022<br>0.021    | $+ 6001$<br>• 6001-2RSH<br>• 6001-2RSL      | 6001-RSH<br>6001-RSL                                          |  |
|                                     | 28<br>28<br>30        | 8<br>12<br>8  | 5.4<br>5,07<br>5.07  | 2,36<br>2,36<br>2,36        | 0.1<br>0,1<br>0.1       | 60 000<br>-<br>-                            | 30 000<br>17 000<br>17 000     | 0,022<br>0.029<br>0,028    | $+ 6001 - 22$<br>63001-2RS1<br>16101-2RS1   | $6001 - Z$<br>-<br>۰                                          |  |
|                                     | 30<br>20              | 8<br>$\alpha$ | 5,07<br>FQ7          | 2,36<br>221                 | 0,1<br>0.4              | 56 000<br>(0.000)                           | 28 000<br>20.000               | 0,028<br>0.021             | 16101-2Z<br>$\Delta$                        | -                                                             |  |
|                                     | 32                    | 10            | 7,28                 | 3,1                         | 0,132                   | 50 000                                      | 32 000                         | 0.037                      | $+ 6201$                                    | ۰                                                             |  |

**Figure 2.19** Fiche technique des roulements à billes.

41

#### **Système d'entraînement :**

Nous utilisons un moteur réducteur pour fournir la puissance nécessaire à l'entraînement du tapis convoyeur. Le moteur réducteur est un dispositif qui combine un moteur électrique avec un ensemble de réduction de vitesse, généralement des engrenages, pour augmenter le couple et réduire la vitesse de rotation de sortie. Cela nous permet d'adapter la vitesse de rotation du moteur à celle requise pour le déplacement du tapis.

Nous avons une pièce en acier qui est montée directement sur l'arbre de sortie du moteur réducteur. Cette pièce en acier sert d'interface entre le moteur réducteur et le tambour d'entraînement du tapis convoyeur. Elle assure la transmission de puissance du moteur réducteur au tambour.

Pour l'assemblage, nous utilisons un système de fixation par filetage, tel qu'un écrou ou un boulon, pour fixer la pièce en acier à l'arbre du moteur réducteur et au tambour d'entraînement. Cela assure une connexion sécurisée entre les composants. De plus, nous appliquons une pression adéquate lors du serrage pour maintenir la pièce en acier en contact étroit avec l'arbre et le tambour, assurant ainsi une transmission de puissance efficace.

En combinant le moteur réducteur, la pièce en acier avec accouplement direct, l'assemblage par filetage et la pression appropriée, notre système d'entraînement permet de transférer la puissance du moteur au tambour, assurant un déplacement régulier et contrôlé de la bande de transport du tapis convoyeur.

### **2.3.3 Quelques formules et lois utilisée pour dimensionner le tapis convoyeur :**

**Motoréducteur** : selon le constructeur on a un motoréducteur avec les caractéristiques suivantes

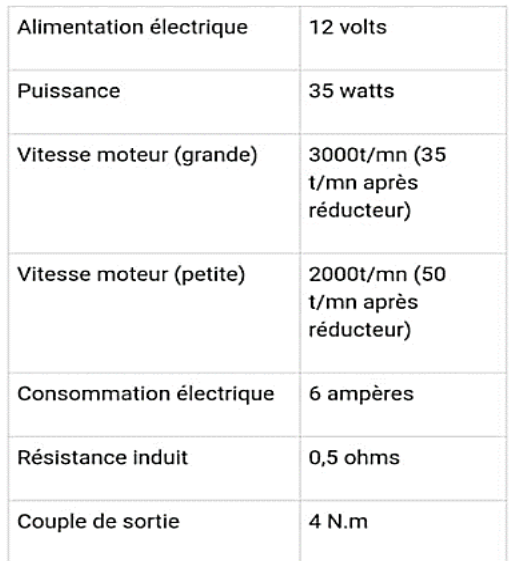

**Figure 2.20** Fiche technique du motoréducteur (réf : 28244361).

#### o **Calcul de la vitesse linéaire :**

Calcul de la vitesse du tapis après le réducteur :

La vitesse de rotation du moteur après le réducteur est de 50 tr/min. Pour obtenir la vitesse linéaire du tapis, nous devons convertir cette vitesse en mètres par seconde (m/s). Pour cela, nous devons connaître le diamètre du tambour d'entraînement.

Si le diamètre du tambour d'entraînement est de 40 millimètres (0,04 m), nous pouvons calculer la vitesse du tapis après le réducteur de la manière suivante :

### $v = (\pi x d x N) / (60 x r)$

Où :

v : Vitesse du tapis en m/s

 $\pi$  : Valeur approximative de 3,14159

d : Diamètre du tambour d'entraînement en mètres

N : Vitesse de rotation du moteur après le réducteur en tr/min

r : Rapport de réduction (vitesse avant réducteur / vitesse après réducteur)

Supposons que le rapport de réduction soit de 40 (2000 tr/min / 50 tr/min). En utilisant ces valeurs dans la formule, nous obtenons :

 $v = (3.14159 \times 0.04 \times 50) / (60 \times 40) \approx 0.052$  m/s

o **Calcul de la tension de la bande :**

La tension de la bande peut être calculée en utilisant la formule suivante :

 $T = (\rho x g x h) + (f x L x v^2) / (2 x L)$ 

 $T = (1 \times 9.81 \times 0.2) + (0.05 \times 0.81 \times 0.052^2) / (2 \times 0.81)$ 

 $T = 1.211 N$ 

Où :

T : Tension de la bande en Newtons

ρ : Densité du matériau transporté en tonnes par mètre cube

g : Accélération due à la gravité en mètres par seconde carré (9,81 m/s²)

h : Hauteur de la zone de déchargement en mètres

f : Coefficient de frottement entre la bande et le matériau transporté (généralement compris entre 0,01 et 0,05)

L : Longueur du tapis convoyeur en mètres

v : Vitesse du tapis en mètres par seconde

### o **Calcule de la fréquence du convoyeur :**

La fréquence (en Hz) peut être calculée en utilisant la formule suivante :

Fréquence = Vitesse du tapis (en m/s) / Circonférence du tambour d'entraînement (en mètres)

La circonférence du tambour d'entraînement peut être calculée en utilisant le diamètre externe fourni (40 millimètres) :

Circonférence du tambour d'entraînement =  $\pi$  \* Diamètre externe du tambour d'entraînement

Dans votre cas, la circonférence du tambour d'entraînement est :

Circonférence du tambour d'entraînement =  $\pi * 0.04$  m  $\approx 0.1257$  m

Maintenant, nous pouvons calculer la fréquence :

Fréquence =  $0.052$  m/s /  $0.1257$  m  $\approx 0.414$  Hz

- **Châssis** : pour des raisons techniques pour une stabilité solidité et durabilité, le châssis doit être en acier inoxydable, avec :
	- o Une longueur du convoyeur de 960mm.
	- o Une largeur de 300mm.
- **Diamètre du tambour** : d = 40 mm
- **Vitesse linéaire du tapis** : v = 0.052 m/s.
- **Fréquence** :  $f = 0.414$  Hz.
- **Charge** : Masse totale est de  $M_{\text{totale}} = 2000$  g.

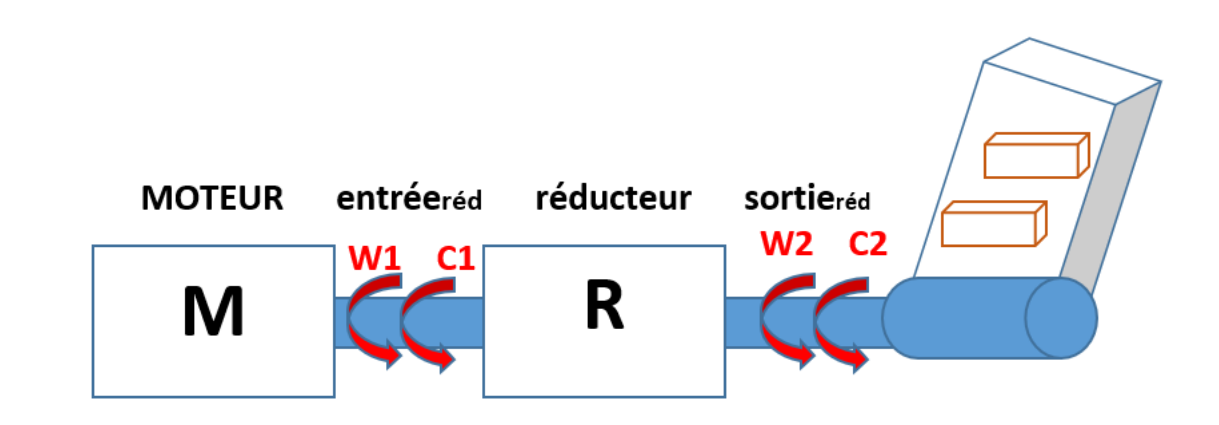

**Figure 2.21** Couplage entre le motoréducteur et le tambour.

### o **Calcul la vitesse angulaire à la sortie du réducteur**

La relation entre la vitesse linéaire et la vitesse angulaire est donnée par :

$$
\omega_2 = \frac{v}{d/2}
$$

 $A.N$  :

$$
\omega_2 = \frac{0.052}{0.04 / 2}
$$

 $\omega$ 2= 2.6 *rd/s* d'où  $\omega$ 2 = 24.8274 *tr/min* 

$$
i = \frac{\omega_1}{\omega_2}
$$

#### o **Calcul la vitesse angulaire à l'entrée du réducteur**

Avec  $i = 40$  la vitesse angulaire à l'entrée du réducteur est :

$$
\omega_1 = i \times \omega_2
$$

A.N:  $\omega_1 = 40 \times 2.6 = 104$   $rd/s$   $d' \text{où } \omega_1 = 993.1$   $tr/mm$ 

#### o **Calcul de la force nécessaire pour déplacer la charge**

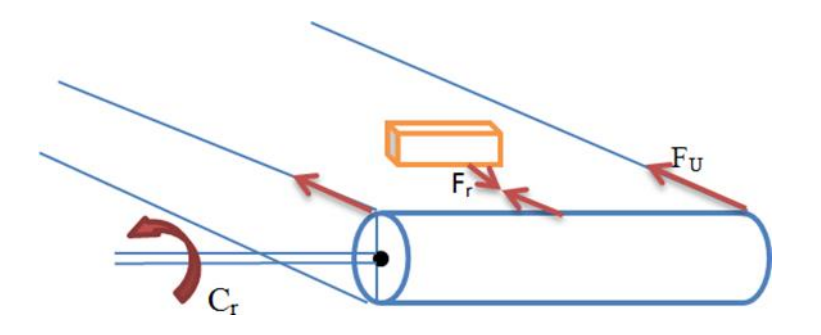

Figure 2.22 Diverses forces appliquées.

L'expression de la force est donnée par :

$$
Futile = \mu \times g \times M_{totale}
$$

Avec :

Mtotale : masse en kilogramme des produits transportés sur toute la longueur du convoyeur.

 $\mu$  : coefficient de frottement entre tambour et bande ( $\mu$ = 0.4).

g : la gravitation terrestre d'une valeur de 9.81 m/s2.

**AN :**  $Cr = 7,848 \times 0.02$  d'où :  $Cr = 0,1569$  N. m

#### o **Calcul du couple de charge (couple résistant)**

En fonction de la force appliquée et de son bras de force à savoir la moitié du diamètre du tambour, le couple résistant est donné par :

$$
C_r = \text{Futile} \times \frac{d}{2}
$$

**AN :**  $Cr = 1,962 \times 0,02$  d'où :  $Cr = 0,039$  N. m

# o **Calcul de la puissance exigée par la charge**

La puissance exigée par la charge est :

 $P_{ch} = Cr \times \omega_2$ 

# **AN :**  $Pch = 0,1569 \times 2,6$  d'où :  $Pch = 0,4081 kW$

## o **Calcul du couple à l'entrée du réducteur (côté moteur)**

Le rendement du réducteur est donné par :

$$
\eta red = \frac{Pch}{Pmot}
$$

$$
\eta red = \frac{Cr \times \omega 2}{Cmot \times \omega 1}
$$

$$
Cmot = \frac{Cr}{\eta red \times i}
$$

**A.N:**  $Cmot = 0.1569/(0.94 \times 40)$  d'où :  $Cmot = 0.004172 N$ . m

### o **Calcul la puissance à l'entrée du réducteur (coté moteur)**

La puissance à l'entrée du réducteur est donnée par :

 $P_{mot} = C_{mot} \times \omega_1$ 

**A.N:**  $Pmot = 0,004172 \times (993,1 \times 2 \times \pi/60)$ 

*Pmot* = 1,562 KW.

# **3.1 Introduction :**

La partie software du mémoire décrit l'architecture logicielle, les langages de programmation, les outils de développement et les méthodes utilisés pour implémenter le projet. Elle présente également les résultats, les tests effectués et les perspectives d'amélioration.

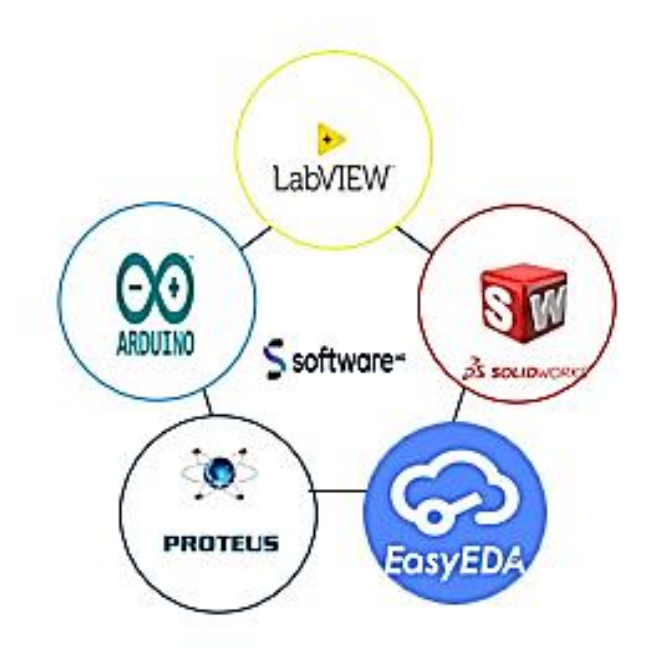

**Figure 3.1** Les logiciels utilisée dans notre réalisation.

# **3.2 LabVIEW :**

LabVIEW **(Laboratory Virtual Instrument Engineering Workbench)** est un environnement de développement de systèmes de mesure et de contrôle basé sur la programmation graphique. Il est développé et commercialisé par National Instruments.

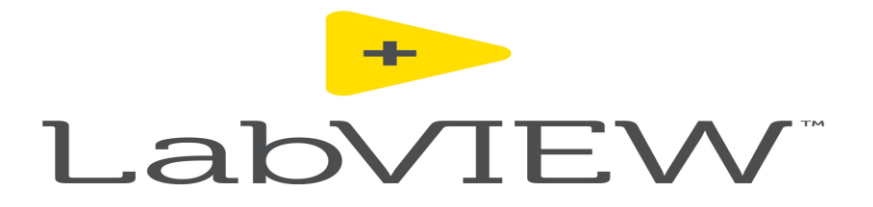

**Figure 3.2** Logo de LabVIEW.

Ce logiciel est utilisé dans un grand nombre de domaines plus particulièrement ceux destinés à l'acquisition de données et au traitement du signal.

Le principal avantage de LabVIEW est sa facilité d'utilisation pour les ingénieurs et les scientifiques qui souhaitent créer des applications de mesure et de contrôle. Plutôt que de devoir écrire du code en langage de programmation traditionnel, LabVIEW permet de créer des programmes à l'aide d'une interface graphique intuitive basée sur des icônes et des diagrammes.

Les utilisateurs de LabVIEW peuvent rapidement et facilement créer des programmes pour acquérir des données, analyser des signaux, contrôler des processus, réaliser des simulations et automatiser des tests. LabVIEW est utilisé dans un large éventail d'applications, allant de la recherche scientifique et de l'ingénierie aux systèmes de production en usine.

LabVIEW utilise un langage de programmation graphique (le langage G) pour créer un programme sous forme de diagramme, au lieu des lignes de textes (programmation par script) utilisées en C par exemple pour écrire des programmes. [49]

#### **3.2.1 Crée un nouveau programme sous LabVIEW :**

Lorsqu'on lance LabVIEW , l'écran de démarrage permet d'utiliser toutes les opérations proposées par cet environnement de développement. La figure suivante montre la fenêtre principale de LabVIEW :

| Choose a starting point for the project:   |                           |                                                                                                    |  |  |  |  |  |  |  |  |  |  |  |
|--------------------------------------------|---------------------------|----------------------------------------------------------------------------------------------------|--|--|--|--|--|--|--|--|--|--|--|
|                                            |                           |                                                                                                    |  |  |  |  |  |  |  |  |  |  |  |
| All                                        | 먾.                        | <b>Blank Project</b> Templates                                                                                                    |  |  |  |  |  |  |  |  |  |  |  |
| <b>Templates</b><br><b>Sample Projects</b> |                           | Creates a blank project.                                                                                                    |  |  |  |  |  |  |  |  |  |  |  |
|                                            |                           | <b>Blank VI</b> Templates                                                                                                    |  |  |  |  |  |  |  |  |  |  |  |
|                                            |                           | Creates a blank VI.                                                                                                    |  |  |  |  |  |  |  |  |  |  |  |
|                                            |                           |                                                                                                    |  |  |  |  |  |  |  |  |  |  |  |
|                                            |                           | <b>Simple State Machine</b> Templates<br>Facilitates defining the execution sequence for sections of code. More Information                                                       |  |  |  |  |  |  |  |  |  |  |  |
|                                            |                           |                                                                                                    |  |  |  |  |  |  |  |  |  |  |  |
|                                            |                           | <b>Channeled Message Handler</b> Templates                                                                                                    |  |  |  |  |  |  |  |  |  |  |  |
|                                            |                           | Uses channels to facilitate multiple sections of code running in parallel and sending data between<br>them. More Information                                                      |  |  |  |  |  |  |  |  |  |  |  |
|                                            |                           |                                                                                                    |  |  |  |  |  |  |  |  |  |  |  |
|                                            |                           | <b>Queued Message Handler</b> Templates<br>-III->III Uses queue refnums to facilitate multiple sections of code running in parallel and sending data                              |  |  |  |  |  |  |  |  |  |  |  |
|                                            |                           | between them. More Information                                                                                                    |  |  |  |  |  |  |  |  |  |  |  |
|                                            |                           | <b>Actor Framework</b> Templates                                                                                                    |  |  |  |  |  |  |  |  |  |  |  |
|                                            | о.                        | Creates an application that consists of multiple, independent tasks that communicate with each<br>other. This template makes extensive use of LabVIEW classes. More Information   |  |  |  |  |  |  |  |  |  |  |  |
|                                            |                           | Finite Measurement Sample Projects                                                                                                    |  |  |  |  |  |  |  |  |  |  |  |
|                                            | ы<br><b>IBIIBBIO</b>      | Acquires a finite measurement and provides options for exporting the measurement to disk. This                                                                                    |  |  |  |  |  |  |  |  |  |  |  |
|                                            |                           | sample project is based on the Simple State Machine template. More Information                                                                                                    |  |  |  |  |  |  |  |  |  |  |  |
|                                            | $\mathbf{e}_{\mathbf{e}}$ | <b>Continuous Measurement and Logging</b> Sample Projects<br>Acquires measurements continuously and logs them to disk. This sample project is based on the                        |  |  |  |  |  |  |  |  |  |  |  |
|                                            |                           | Queued Message Handler template. More Information                                                                                                    |  |  |  |  |  |  |  |  |  |  |  |
|                                            |                           | Feedback Evaporative Cooler Sample Projects                                                                                                    |  |  |  |  |  |  |  |  |  |  |  |
| <b>Additional Search</b>                   | x,                        | Implements an evaporative cooler with hot-swappable hardware, controllers, and user interfaces.<br>This sample project is based on the Actor Framework template. More Information |  |  |  |  |  |  |  |  |  |  |  |
| Keyword                                    |                           | <b>Instrument Driver Project</b> Templates                                                                                                    |  |  |  |  |  |  |  |  |  |  |  |
|                                            |                           |                                                                                                    |  |  |  |  |  |  |  |  |  |  |  |

**Figure 3.3** Fenêtre principale de LabVIEW

Pour créer un nouveau programme on sélectionne « Blank VI ». Les programmes auront l'extension « .vi ».

Un vi est composé d'un diagramme (fenêtre blanche) et d'une face avant (fenêtre grise) et représenté par une icône. La figure suivante montre la face avant et la face diagramme d'un programme sous LabVIEW.

|                      | $\blacktriangleright$ Untitled 1 Front Panel     |  |  |  |  |  |  |                                         |  |  |  |   | X             |            |
|----------------------|--------------------------------------------------|--|--|--|--|--|--|-----------------------------------------|--|--|--|---|---------------|------------|
|                      | File Edit View Project Operate Tools Window Help |  |  |  |  |  |  |                                         |  |  |  |   |               |            |
|                      |                                                  |  |  |  |  |  |  | ◆@ ● Ⅱ 15pt Application Font ▼ 品 福 灣 \$ |  |  |  | 9 |               | ø          |
|                      |                                                  |  |  |  |  |  |  |                                         |  |  |  |   |               | $\lambda$  |
|                      |                                                  |  |  |  |  |  |  |                                         |  |  |  |   |               |            |
|                      |                                                  |  |  |  |  |  |  |                                         |  |  |  |   |               |            |
|                      |                                                  |  |  |  |  |  |  |                                         |  |  |  |   |               |            |
|                      |                                                  |  |  |  |  |  |  |                                         |  |  |  |   |               |            |
|                      |                                                  |  |  |  |  |  |  |                                         |  |  |  |   |               |            |
|                      |                                                  |  |  |  |  |  |  |                                         |  |  |  |   |               |            |
|                      |                                                  |  |  |  |  |  |  |                                         |  |  |  |   |               |            |
|                      |                                                  |  |  |  |  |  |  |                                         |  |  |  |   |               |            |
|                      |                                                  |  |  |  |  |  |  |                                         |  |  |  |   |               |            |
|                      |                                                  |  |  |  |  |  |  |                                         |  |  |  |   |               |            |
|                      |                                                  |  |  |  |  |  |  |                                         |  |  |  |   |               |            |
|                      |                                                  |  |  |  |  |  |  |                                         |  |  |  |   |               |            |
|                      |                                                  |  |  |  |  |  |  |                                         |  |  |  |   |               |            |
|                      |                                                  |  |  |  |  |  |  |                                         |  |  |  |   |               |            |
|                      |                                                  |  |  |  |  |  |  |                                         |  |  |  |   |               |            |
|                      |                                                  |  |  |  |  |  |  |                                         |  |  |  |   |               |            |
|                      |                                                  |  |  |  |  |  |  |                                         |  |  |  |   |               |            |
|                      |                                                  |  |  |  |  |  |  |                                         |  |  |  |   |               | V          |
| $\overline{\langle}$ |                                                  |  |  |  |  |  |  |                                         |  |  |  |   | $\mathcal{E}$ | $\ddot{a}$ |

**Figure 3.4** Face avant de LabVIEW.

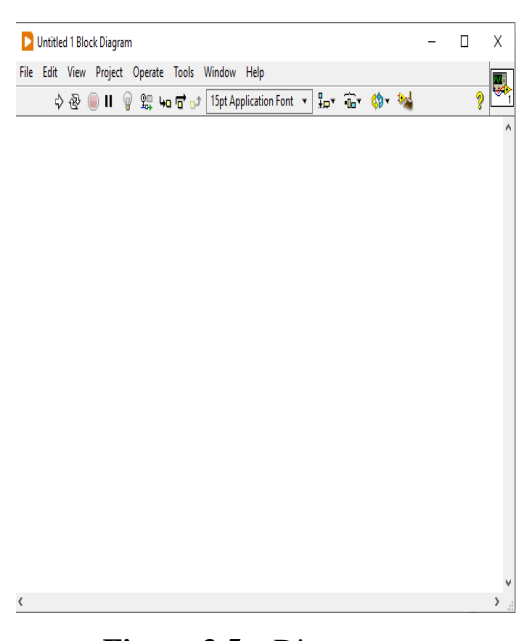

**Figure 3.5** Diagramme.

Sur la face-avant on place les éléments graphiques et sur le diagramme on place la logique du programme, en général la logique qui relie les entrées aux sorties.

#### **3.2.2 LabVIEW Les palettes :**

En LabVIEW, toute la programmation se passe de façon graphique, il n'y a pas de syntaxe à saisir. On commence souvent par créer la face-avant, puis on passe au diagramme pour représenter la logique du programme. Et pour cela le logiciel propose trois types de palettes différentes. [50]

#### **La palette d'Outils :**

Est disponible sur la face-avant et le diagramme. Un outil est un mode de fonctionnement spécial du curseur de la souris. Lorsqu'on sélectionne un outil, l'icône du curseur est transformée en icône d'outil. Il est utilisé pour placer et modifier les objets de la face avant et du diagramme. La figure suivante montre la palette d'outils avec ces différents éléments :

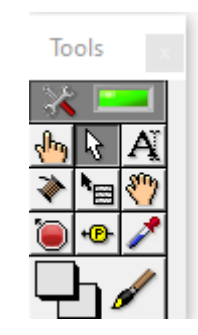

**Figure 3.6** Palette d'outils.

### **La palette de commande :**

La palette de commandes est disponible uniquement sur la face-avant. Elle contient les commandes et les indicateurs qu'on utilise pour créer la face-avant. Elle s'obtient par un simple clic sur le bouton droit de la souris dans l'espace de travail ou dans la barre de menu fenêtre

La figure 3.6 montre la palette de commandes avec les éléments (commandes et Indicateurs) nécessaires à la création de la face avant.

## **La palette de fonctions :**

La palette de fonctions est disponible uniquement sur le diagramme. Elle contient tous les éléments (fonctions de base, …) nécessaires à la création du code graphique. Elle s'obtient par un simple clic sur le bouton droit dans l'espace de travail du diagramme ou dans le menu fenêtre

La figure 3.7 et 3.8 illustre la palette de fonctions avec ces différents éléments :

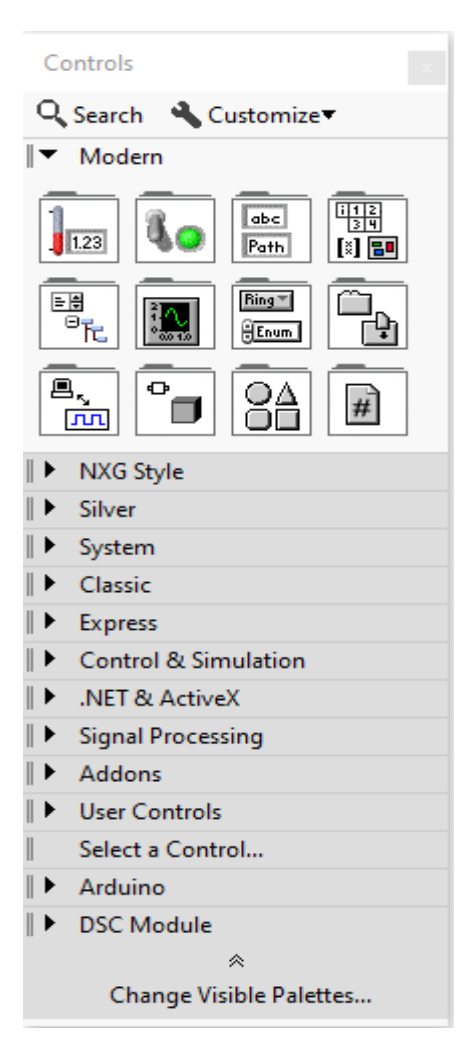

Figure 3.7 Palette de commandes. **Figure 3.8** Palette de fonctions.

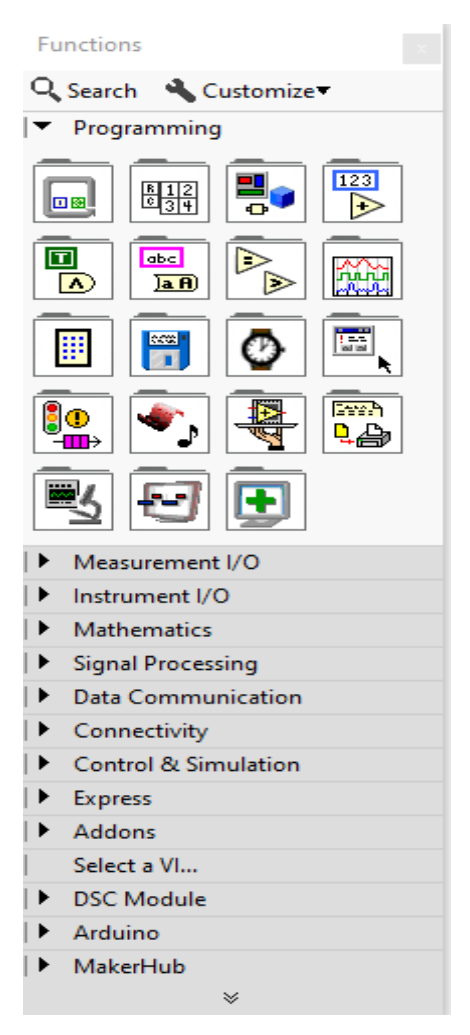

#### **3.2.3 Structure de données sous LabVIEW :**

LabVIEW utilise un langage fortement typé et toutes données ou structures de données ne peuvent être manipulées qu'avec des fonctions admettant ce type, en fait dans LabVIEW on trouve plusieurs types (entiers, réels, booléens et chaînes de caractères). Il est important de citer que les icônes représentantes ces données ainsi que les liaisons issues de ces éléments, sont de formes et de couleurs différente.

**TEN Booléen**

**TUS2 1 Entier**

**Chaine de caractère.**

**DBL Réel**

#### **3.2.4 Structure de programmation :**

LabVIEW utilise la programmation graphique qui contient quatre types de structure : la séquence, deux structures d'itération (la boucle « Pour » et la boucle « Tant Que ») et la structure de choix.

#### **Structure de séquence :**

La structure de « séquence » permet de spécifier l'ordre d'exécution du flux de donnée. Cette structure se présente sous forme d'un cadre.

### **Structure itérative :**

La boucle « Pour » permet d'exprimer la répétition (ou itération) pour un nombre (N) de fois prédéterminée défini par une connexion d'entrée obligatoire. A l'intérieur de la boucle se trouve une terminale d'entrée local générant l'entier indiquant l'indice d'itération de la boucle La boucle « Tant Que » permet d'exprimer la répétition pour un nombre de fois indéterminé. Une terminale de sortie de type booléen permet d'arrêter cette boucle lorsque la valeur « False » lui est envoyée.

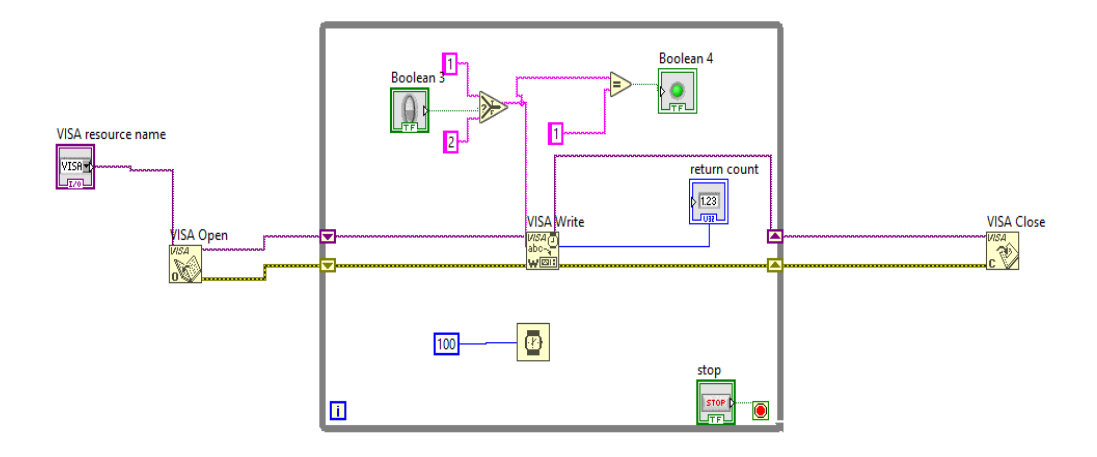

**Figure 3.9** Exemple d'utilisation de la boucle « Tant Que ».

## **Structure de choix :**

La dernière structure est celle qui permet d'exprimer le choix. La sélection du choix a exécuté est faite par la valeur de la variable associée à la structure, représentée par un point d'interrogation. L'indicateur du choix est représenté en haut de la structure.

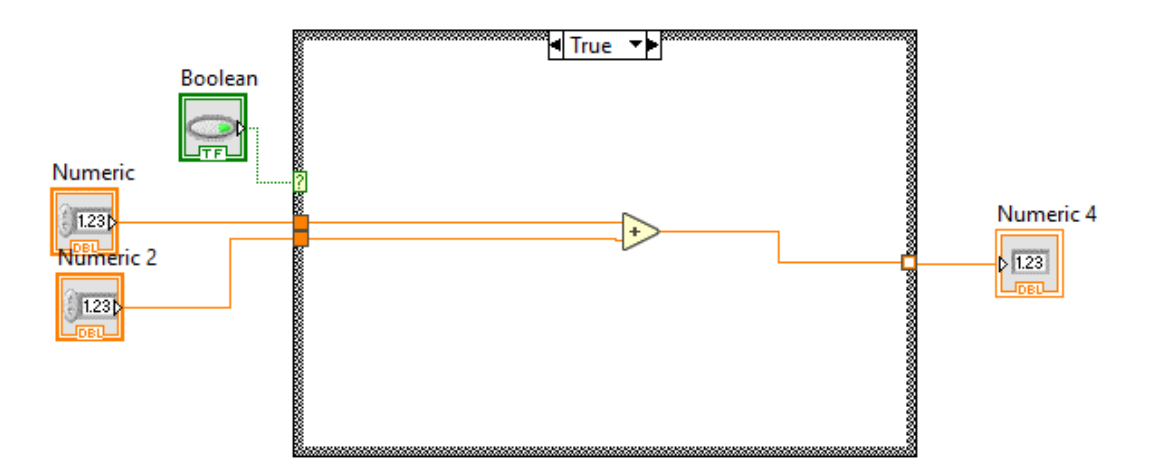

Figure 3.10 Exemple d'utilisation de la structure de choix.

#### **3.2.5 Bibliothèque de commande :**

LabVIEW possède des bibliothèques de fonctions spécialisées dans le domaine du contrôle et de commande.

Dans notre projet nous avons utilisé la bibliothèque VISA serial port qui permet de configurer le port RS232. La figure 3.11 illustre les différents paramètres a réglés.

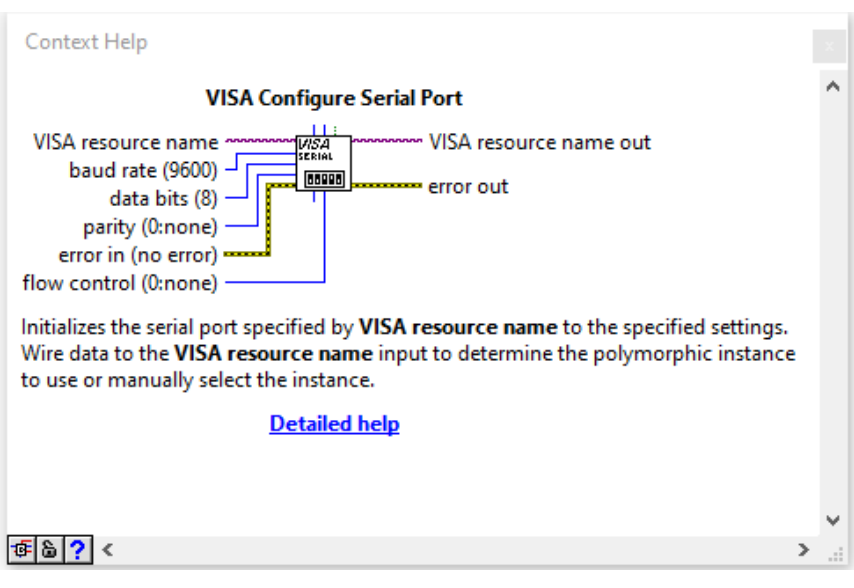

**Figure 3.11** Fenêtre d'aide VISA serial port.

# **3.3 Arduino :**

Arduino est une plate-forme de prototypage d'objets interactifs à usage créatif, c'est un circuit imprimé en matériel libre (dont les plants sont publiés en licence libre) sur lequel se trouve un microcontrôleur qui peut être programmé pour analyser et produire des signaux électriques, de manière d'effectuer des taches diverses. Cet environnement matériel et logiciel permet à l'utilisateur de formuler ses projets par l'expérimentation directe. [51]

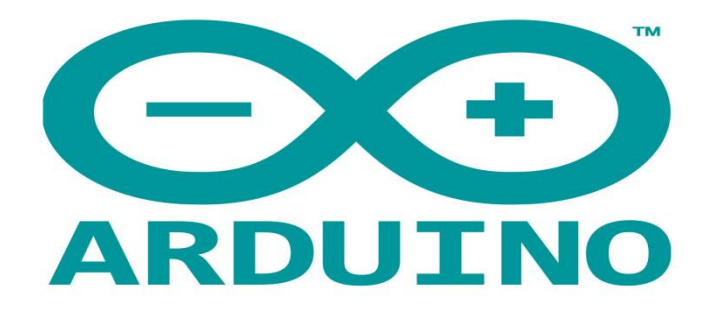

**Figure 3.12** Logo d'Arduino.

#### **3.3.1 Pourquoi Arduino UNO :**

Il y a de nombreuses cartes électroniques qui possèdent des plateformes basées sur des microcontrôleurs disponibles pour l'électronique programmée. Tous ces outils prennent en charge les détails compliqués de la programmation et les intègrent dans une présentation facile à utiliser. De la même façon, le système Arduino simplifie la façon de travailler avec les microcontrôleurs tout en offrant à personnes intéressées plusieurs avantages cités comme suit :

- **Le prix (réduits)** : les cartes Arduino sont relativement peu coûteuses comparativement aux autres plates-formes. La moins chère des versions du module Arduino peut être assemblée à la main, (les cartes Arduino préassemblées coûtent moins de 2500 Dinars).
- **Multi plateforme :** le logiciel Arduino, écrit en JAVA, tourne sous les systèmes d'exploitation Windows, Macintosh et Linux. La plupart des systèmes à microcontrôleurs sont limités à Windows.
- **Un environnement de programmation clair et simple :** l'environnement de programmation Arduino (le logiciel Arduino IDE) est facile à utiliser pour les débutants, tout en étant assez flexible pour que les utilisateurs avancés puissent en tirer profit également.
- **Logiciel Open Source et extensible :** le logiciel Arduino et le langage Arduino sont publiés sous licence open source, disponible pour être complété par des programmateurs expérimentés. Le logiciel de programmation des modules Arduino est une application JAVA multi plateformes (fonctionnant sur tout système d'exploitation), servant d'éditeur de code et de compilateur, et qui peut transférer le programme au travers de la liaison série (RS232, Bluetooth ou USB selon le module).
- **Matériel Open source et extensible :** les cartes Arduino sont basées sur les Microcontrôleurs Atmel ATMEGA8, ATMEGA168, ATMEGA 328, les schémas des modules sont publiés sous une licence créative Commons, et les concepteurs des circuits expérimentés peuvent réaliser leur propre version des cartes Arduino, en les complétant et en les améliorant. Même les utilisateurs relativement inexpérimentés peuvent fabriquer la version sur plaque d'essai de la carte Arduino, dont le but est de comprendre comment elle fonctionne pour économiser le coût.

### **3.3.2 Constitution d'une carte Arduino UNO :**

La carte Arduino Uno est basée sur un ATMega328 cadencé à 16 MHz. Des connecteurs situés sur les bords extérieurs du circuit imprimé permettent d'enficher une série de modules complémentaires.

Pour pouvoir le programmer, il suffit de la connecter à un ordinateur à l'aide d'un câble USB, puis vérifiez le port, après cela, vous pouvez envoyer le code à l'Arduino.

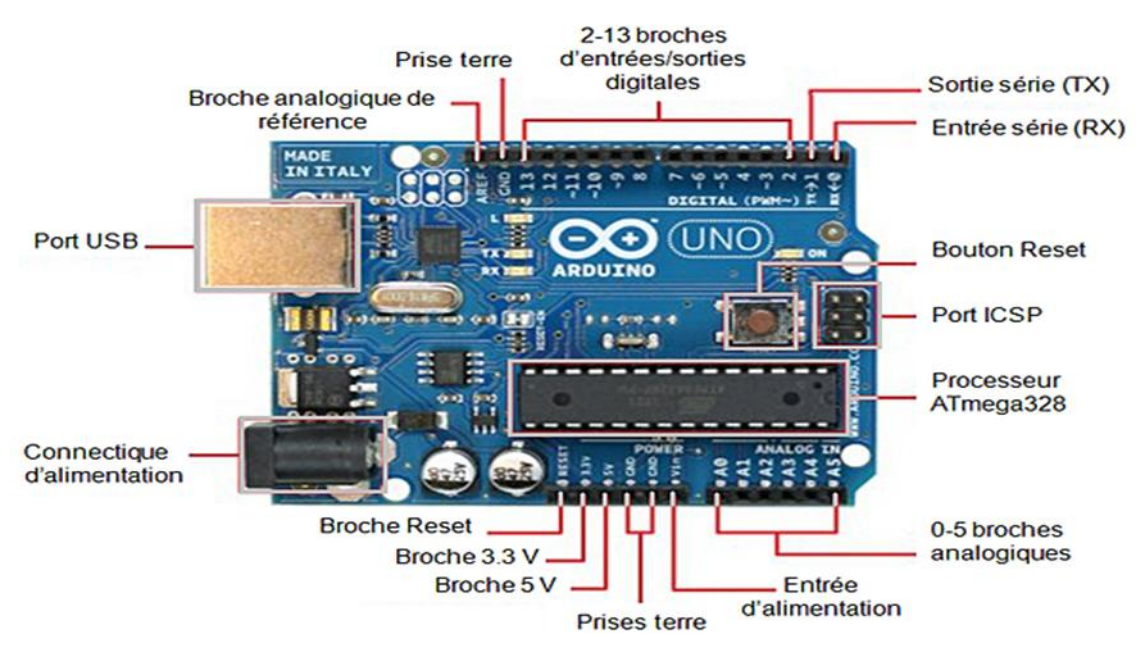

**Figure 3.13** Constitution d'une carte Arduino UNO.

### **3.3.3 Caractéristiques de la carte Arduino UNO :**

Dans ce tableau II.1, on présentera les caractéristiques de la carte Arduino UNO

| Microcontrôleur                      | ATmega328             |
|--------------------------------------|-----------------------|
| Tension d'alimentation interne       | 5V                    |
| Tension d'alimentation (recommandée) | $6-20V$               |
| Entrées/sorties numériques           | 14 dont 6 sorties PWM |
| Entrées analogiques                  | 6                     |
| Courant max par broches E/S          | 40 mA                 |
| Courant max sur sortie 3,3V          | 50 <sub>m</sub> A     |
| Mémoire Flash                        | 32 KB                 |
| Mémoire SRAM                         | 2 KB                  |
| Mémoire EEPROM                       | 1 KB                  |
| Fréquence horloge                    | 16 MHz                |
| Dimensions                           | 68.6mm x 53.3mm       |

**Tableau 3.1** Caractéristiques de la carte Arduino UNO.

#### **3.3.4 Brochage de la carte UNO :**

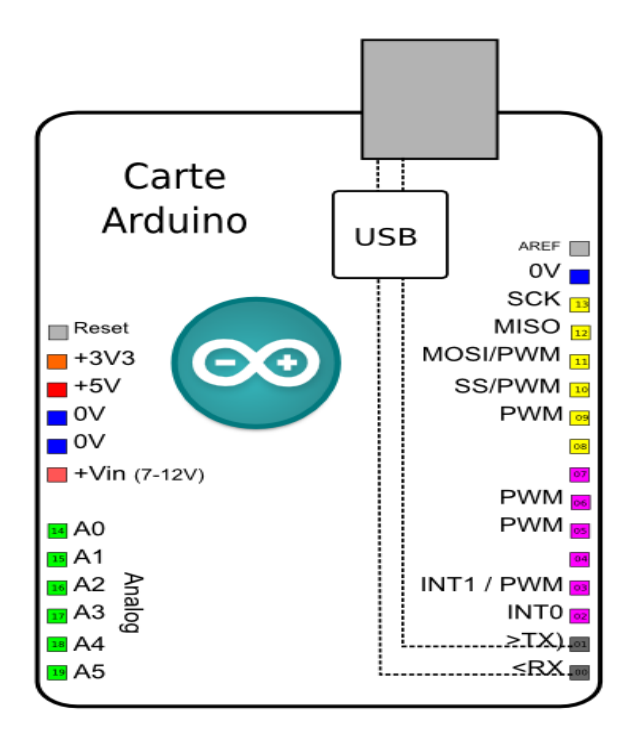

**Figure 3.14** Brochage de la carte UNO.

#### **3.3.5 UNO Microcontrôleur ATMEL ATMega328 :**

Le microcontrôleur de la carte Arduino UNO est un ATMega328. C'est un microcontrôleur ATMEL de la famille AVR 8bits.

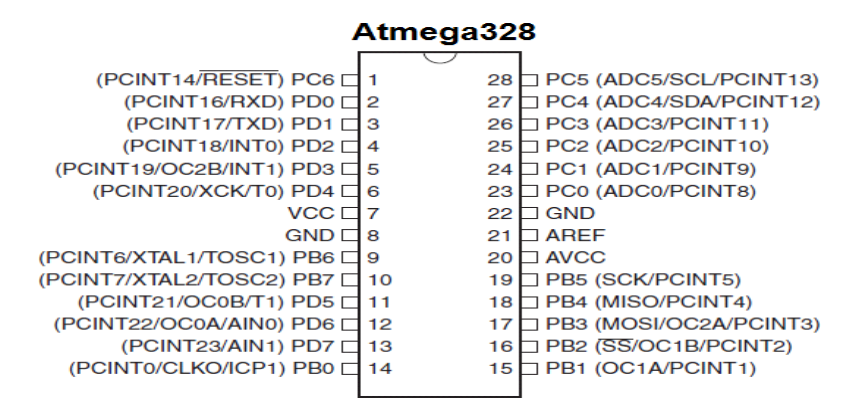

**Figure 3.15** Microcontrôleur ATMega328.

# **3.4 Proteus :**

Proteus Professional est une suite logicielle destinée à la CAO en Electronique.

Développé par Labcenter Electronics, le logiciel inclus dans Proteus Professional est le seul qui permet actuellement une CAO complète (construction assistée par ordinateur) dans le domaine de l'électronique. La suite logicielle se compose des logiciels principaux (ISIS, ARES, PROSPICE) et VSM.

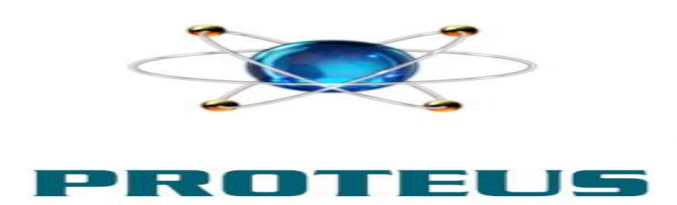

**Figure 3.16** Logo de Proteus.

Proteus Professional présente des avantages comme :

- Pack de logiciels faciles à comprendre et à utiliser.
- Support technique efficace.
- Les outils de prototypage virtuel aident à réduire les coûts matériels et logiciels lors de la conception de projets.

Le logiciel Proteus ISIS est utilisé particulièrement pour éditer des schémas électriques. En outre, le logiciel peut simuler ces schémas dans le but de détecter certaines erreurs dès la conception. A travers, on peut simuler également un circuit avec microcontrôleur puisque il a la puissance de suivre pas à pas les instructions contenus dans les programmes (code source).

Les circuits produits par ce logiciel peuvent être intégrés dans des documents scientifiques car le logiciel peut contrôler la plupart des aspects graphiques des circuits.

Le logiciel ARES complète parfaitement ISIS puisqu'il est destiné à l'édition et au routage. Les schémas électriques générés sur ISIS peuvent être facilement importés dans ARES pour produire des PCB (circuits imprimés) pour cartes électroniques. Bien qu'il soit plus efficace d'éditer le PCB manuellement, le logiciel vous permet de placer automatiquement les composants et d'effectuer automatiquement le routage. [52]

L'environnement ISIS Proteus est comme toute autre environnement classique type Windows, on constate directement qu'il se constitue d'une fenêtre principale pour le travail et d'ensemble de barres d'outils et de gestion de projets.

On trouve :

o **Zone de travail :** pour le développement des schémas électriques et leur simulation.
- o **Barre des menus :** pour la gestion du projet en occurrence ouverture, sauvegarde, impression, mode d'affichage, l'aide…
- o **Barre d'outils de commande :** Cette barre fournit un accès équivalent à la barre des menus. Elle peut être masquée par la commande "Barre d'outils" du menu "Affichage ». Elle inclut les parties suivantes : de gauche à droite, commandes fichier/projet, commandes d'affichage, commandes d'édition et bibliothèque et commandes outils.
- o **Barre d'orientation d'outil :** pour contrôle d'affichage en terme rotation et réflexion
- o **Vue d'ensemble :** qui montre une représentation simplifiée de la totalité du dessin. A travers on peut focaliser le cadre sur une partie.
- o **Barre des touches magnétoscope :** constitué des raccourcis permettant le lancement de la simulation, la mise en pause, l'exécution pas à pas et l'arrêt de la simulation.
- o **Bibliothèque d'objets :** sorte de sélecteur d'objets qui liste les différents éléments précédemment utilisés. Les types d'objets qui peuvent y apparaître sont les composants, les marqueurs, les graphes, les terminaux, les symboles graphiques…
- o **Barre d'outils principales et sélection du mode :** la barre verticale de raccourcis et de boutons sert au développement rapide d'applications.

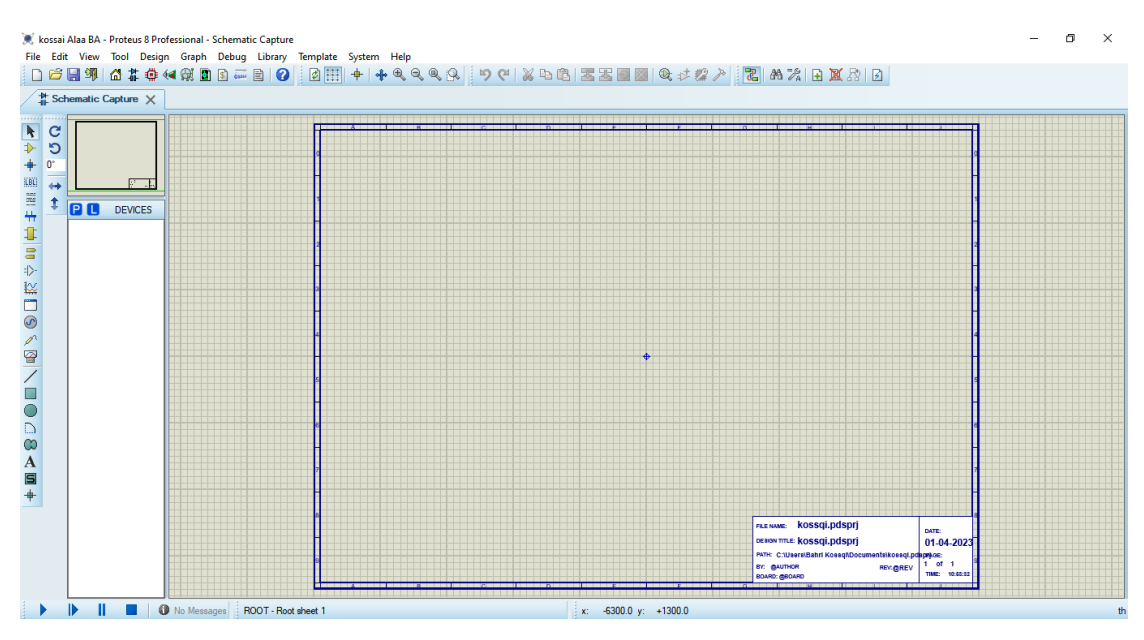

**Figure 3.17** Environnement ISIS Proteus.

On distingue trois modes dans la barre d'outils :

- Mode principal : on trouve dedans les différents composants et compris la bibliothèque d'objet.
- Mode gadgets : donne accès aux différents types de générateurs, mise a la terre et différents appareils de mesures.

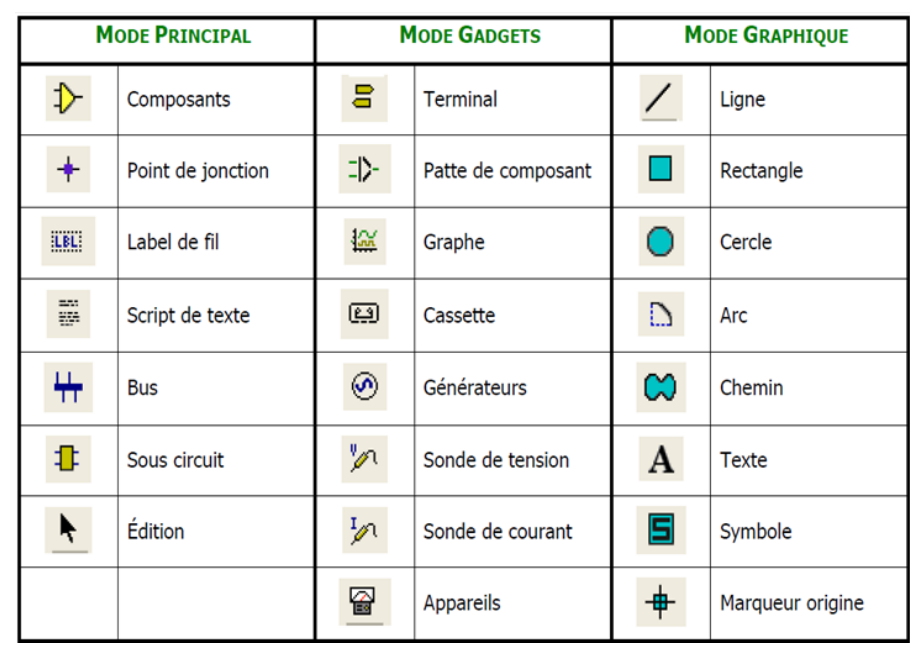

• Mode graphique : permet de dessiner une forme ou écrire des textes.

**Figure 3.18** Environnement ISIS Proteus.

Pour ajouter un quelconque composant au schéma, il faut :

- Sélectionner le mode composant dans la barre d'outils et de modes.
- Cliquer sur le l'icône « P » qui se trouve à la barre bibliothèque et sélecteur d'objet.

Une fenêtre intitulée « pickdevices », la grande bibliothèque qui rassemble la majorité du composant électrique et électronique disponible sur le marché.

Les composants sont classés en premier temps sous forme catégories, puis sous forme de sous-catégories et finalement par manufacturier ou producteur. Mais il suffit de taper le nom du composant afin que le résultat s'affiche.

#### **3.5 EasyEDA :**

EasyEDA est une suite d'outils Web EDA qui permet aux ingénieurs en matériel de concevoir, simuler, partager - publiquement et en privé - et de discuter de schémas, de simulations et de cartes de circuits imprimés. Les autres fonctionnalités incluent la création d'une nomenclature, de fichiers Gerber et Pick and Place et de sorties documentaires aux formats PDF, PNG et SVG. [53]

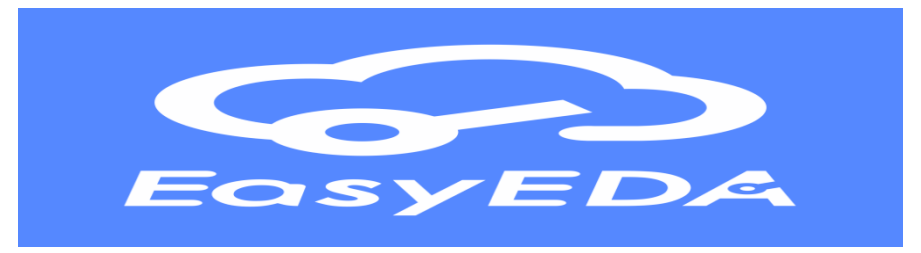

**Figure 3.19** Logo EasyEDA.

Ou on utilise le logiciel Proteus professional 8.13 pro produit par la société LABCENTER ELECTRONICS.

Initialement les circuits sont réalisés sur ISIS Proteus pour dessiner le schéma électrique, dans cette étape nous devons prendre en considération le type, l'emplacement et les packages correspondant aux composants utilisés. Puis nous avons utilisé ARES PROTEUS pour simuler les connexions de tous les composants implantés sur nos cartes.

Les résultats sont illustrés par les figures suivantes :

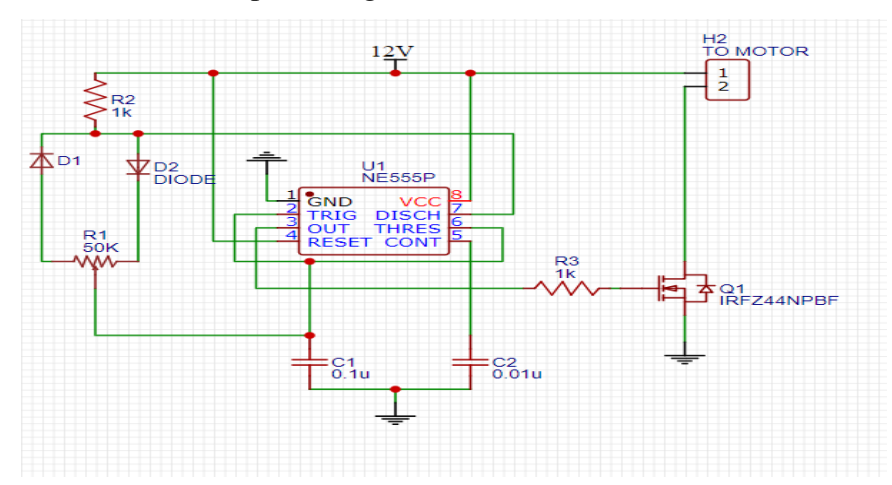

**Figure 3.20** Schéma électronique de la matrice de commutation.

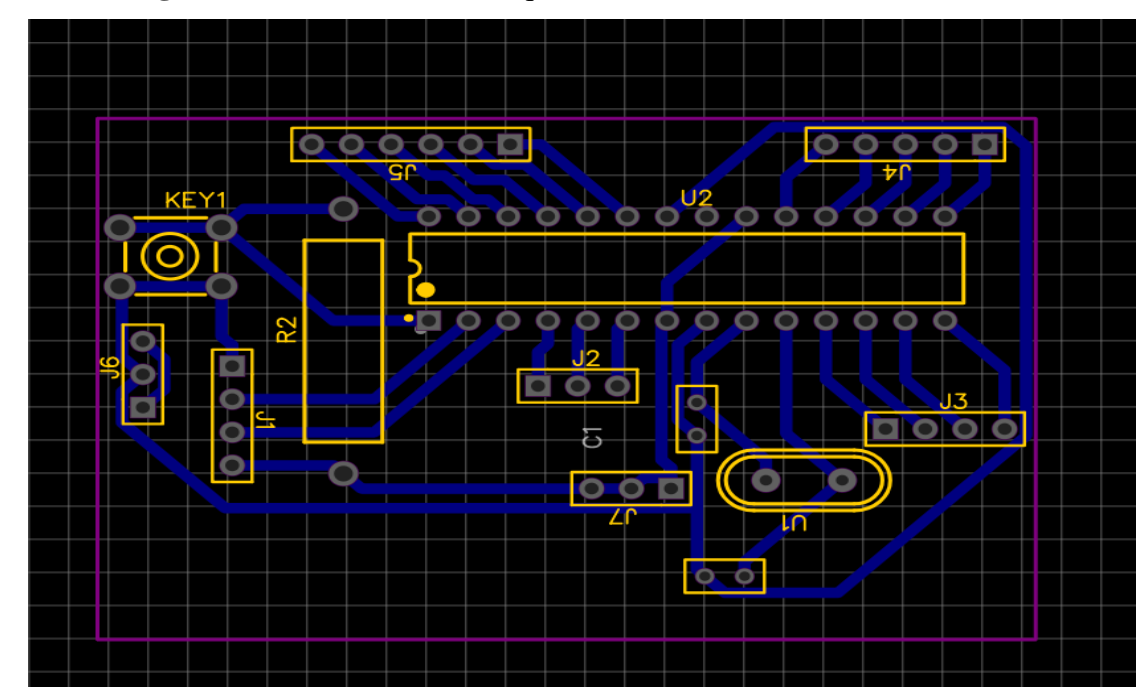

**Figure 3.21** Schéma du PCB de la matrice de commutation généré par EASYEDA.

#### **3.6 SolidWorks :**

Le logiciel de CAO SolidWorks est une application de conception mécanique 3D paramétrique qui permet aux concepteurs d'esquisser rapidement des idées, d'expérimenter des fonctions et des cotes afin de produire des modèles et des mises en plan précises.

Le présent document explique les concepts et la terminologie de l'application SolidWorks et a pour but de vous familiariser avec les fonctionnalités les plus utilisées de SolidWorks. [54]

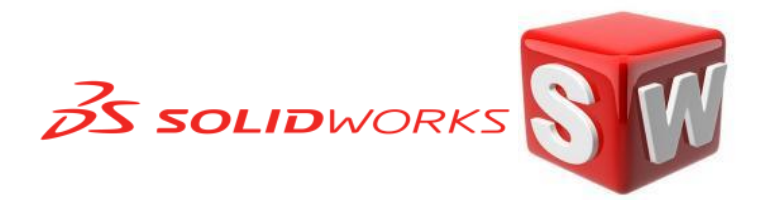

**Figure 3.22** Logo de SolidWorks.

#### **3.6.1 Concepts :**

Les pièces constituent les éléments de base du logiciel SOLIDWORKS. Les assemblages contiennent des pièces ou d'autres assemblages, appelés des sous-assemblages.

Un modèle SOLIDWORKS est constitué de géométrie 3D qui définit ses arêtes, faces et surfaces. Le logiciel SOLIDWORKS vous permet de concevoir rapidement des modèles précis. Les modèles SOLIDWORKS sont :

• basés sur la modélisation 3D

• basés sur les composants

#### **3.6.2 Modélisation 3D :**

SOLIDWORKS adopte l'approche de modélisation 3D. Lorsque vous concevez une pièce, vous créez un modèle 3D, de l'esquisse initiale au résultat final. A partir de ce modèle, vous pouvez créer des mises en plan 2D ou contraindre des composants constitués de pièces ou de sousassemblages afin de créer des assemblages 3D. Vous pouvez aussi créer des mises en plan 2D d'assemblages 3D.

Un modèle conçu à l'aide de SOLIDWORKS peut être visualisé dans ses trois dimensions, c'està-dire dans son aspect final après fabrication.

#### **3.6.3 Fonctionnement :**

SolidWorks est un modeleur 3D utilisant la conception paramétrique. Il génère 3 types de fichiers relatifs à trois concepts de base : la pièce, l'assemblage et la mise en plan. Ces fichiers sont en relation. Toute modification à quelque niveau que ce soit est répercutée vers tous les fichiers concernés.

Un dossier complet contenant l'ensemble des relatifs à un même système constitue une maquette numérique. De nombreux logiciels viennent compléter l'éditeur SolidWorks. Des utilitaires orientés métiers (tôlerie, bois, BTP...), mais aussi des applications de simulation mécanique ou d'image de synthèse travaillent à partir des éléments de la maquette virtuelle.

| Développé par                       | Dassault Systèmes SE                                 |
|-------------------------------------|------------------------------------------------------|
| <b>Première version</b>             | 21 mars 1995                                         |
| Version utiliser pour ma conception | SOLIDWORKS 2016 x64 Edition                          |
| Écrit en                            | Visual Basic                                         |
| Système d'exploitation              | Microsoft Windows                                    |
| Langues                             | Multilingue                                          |
| <b>Type</b>                         | Logiciel de conception assistée<br>par<br>ordinateur |
| Licence                             | Licence de logiciel propriétaire                     |
| Site web                            | www.solidworks.com                                   |

**Tableau 3.2** Information sur le logiciel utiliser pour la conception.

#### **3.7 Conclusion :**

Dans ce chapitre, nous avons examiné plusieurs logiciels utilisés pour contrôler le tapis. LabVIEW a été utilisé pour l'acquisition et le traitement des données, l'Arduino a permis d'établir des connexions électriques entre les composants du circuit, Proteus a été utilisé pour représenter les connexions électriques et simuler le circuit, et EasyEDA a facilité la conception et la visualisation du circuit, SolidWorks a été utilisé pour concevoir avec précision des objets en 3D et développer des produits. L'utilisation de ces logiciels a permis une gestion efficace et une meilleure compréhension du fonctionnement du tapis.

# **Chapitre 4: Résultats et validations**

#### **4.1 Introduction à la description électronique :**

L'objectif de ce dernier chapitre est de présenter le travail réaliser et les schémas électriques, et la conception finale du projet ainsi une série de tests pour assurer le bon fonctionnement des cartes.

#### **4.2 Schéma synoptique de notre travail :**

La figure 4.1 Présente le synoptique globale de notre travail réalisé :

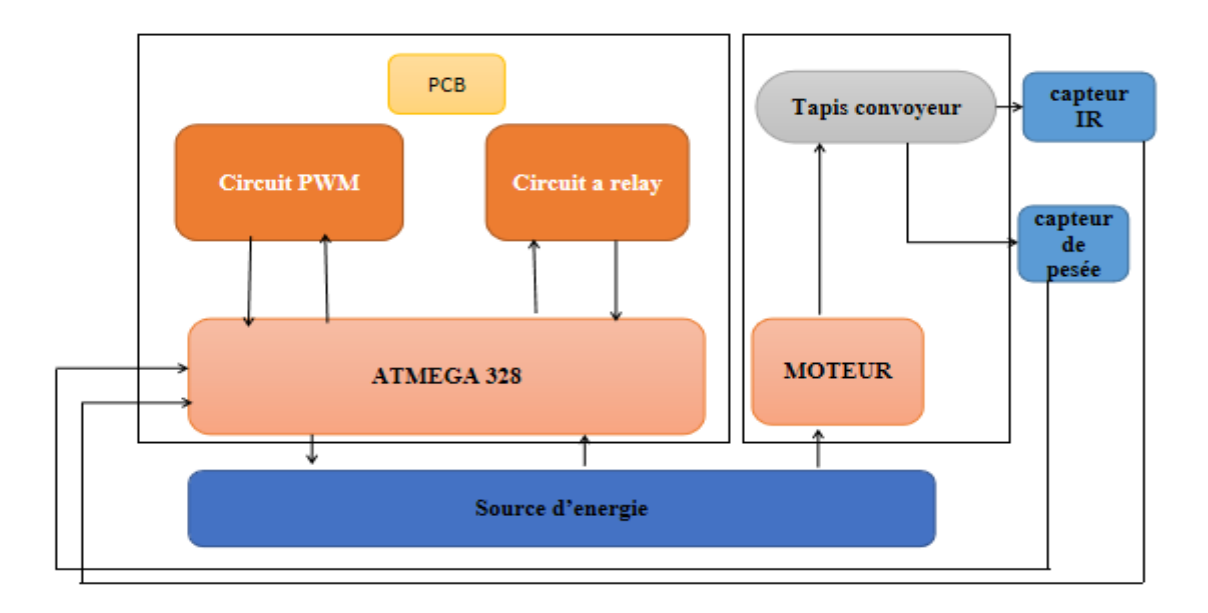

**Figure 4.1** Schéma synoptique de projet.

#### **4.3 Source d'énergie :**

Dans notre réalisation on a induit l'**Energie électrique** pour l'alimentation vue que notre circuit va être connecté directement avec le PC afin d'afficher les résultats on a pensée a utilisé l'énergie stockée et accumuler dans la batterie lithium pour alimenter notre carte.

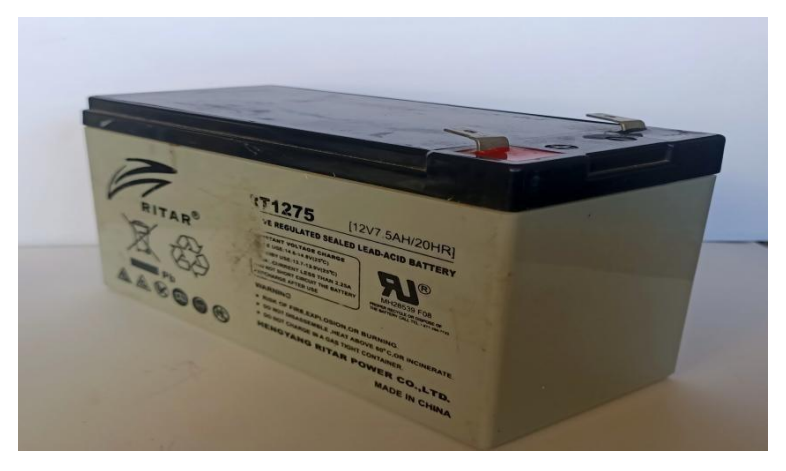

**Figure 4.2** La batterie lithium utilisée pour notre réalisation.

# **4.4 Test de microcontrôleur :**

La figure 4.3 présente l'organigramme de test de l'ATmega328 avec un oscillateur (un quartz de 16Mhz avec deux condensateurs de 22pf en parallèle) suivie d'une figure de montage de test. Ce test se fait par allumage d'une LED avec un bouton poussoir.

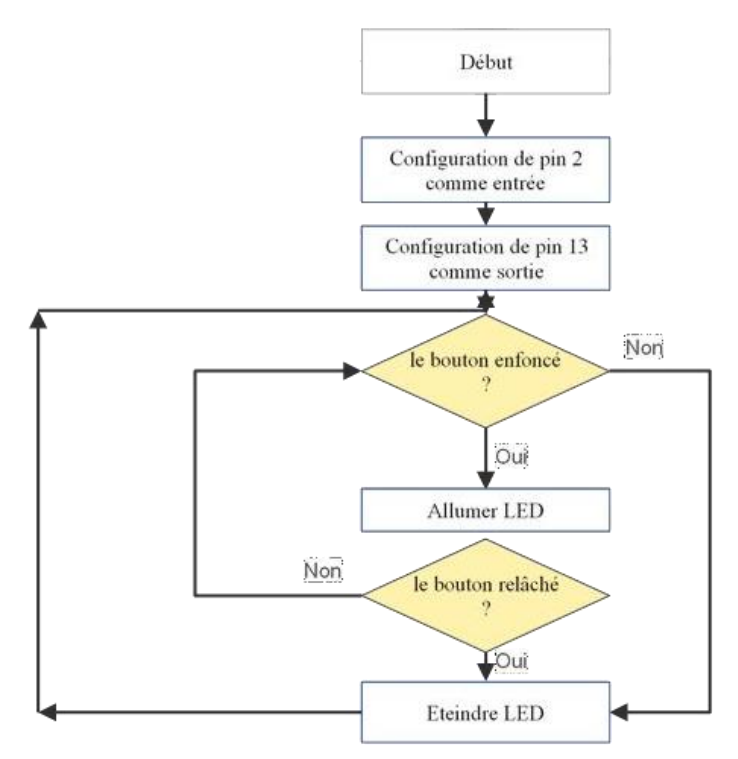

**Figure 4.3** L'organigramme du test de l'ATmega328P.

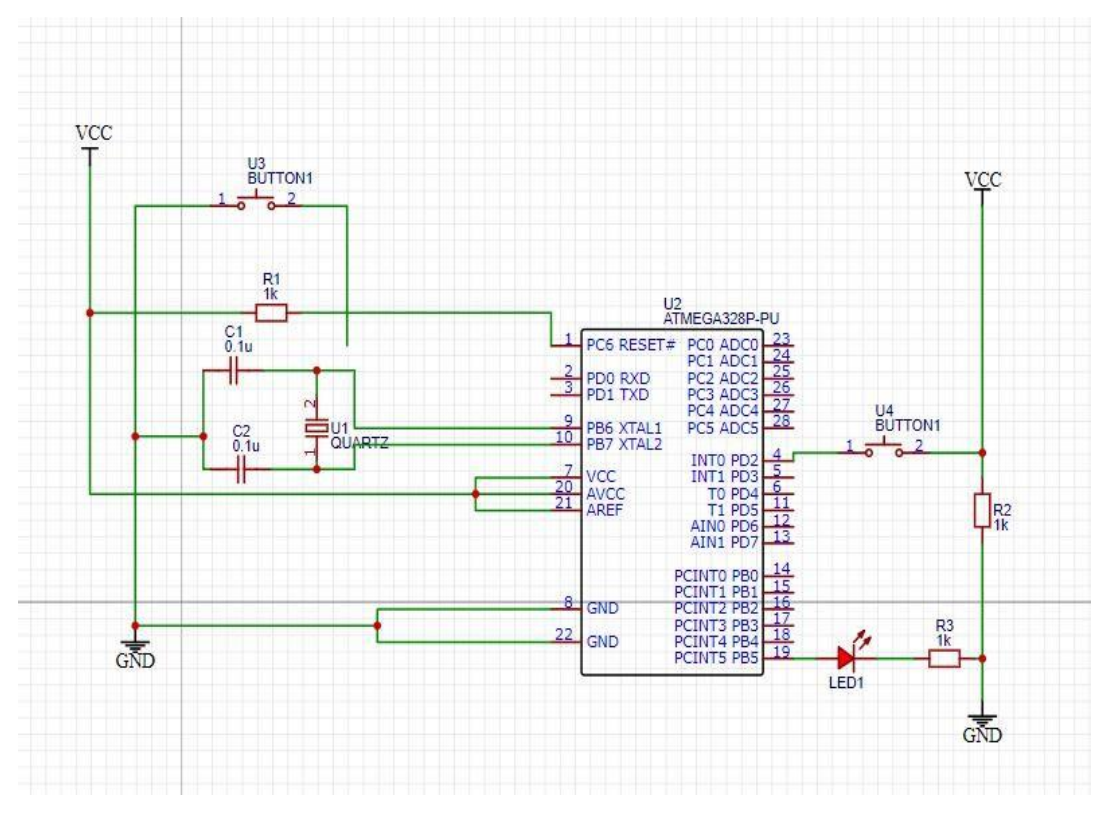

**Figure 4.4** Schéma électrique du test de l'ATmega328P.

# **4.5 Réalisation du tapis convoyeur :**

Conception et planification :

Détermination les dimensions de tapis à travers SolidWorks

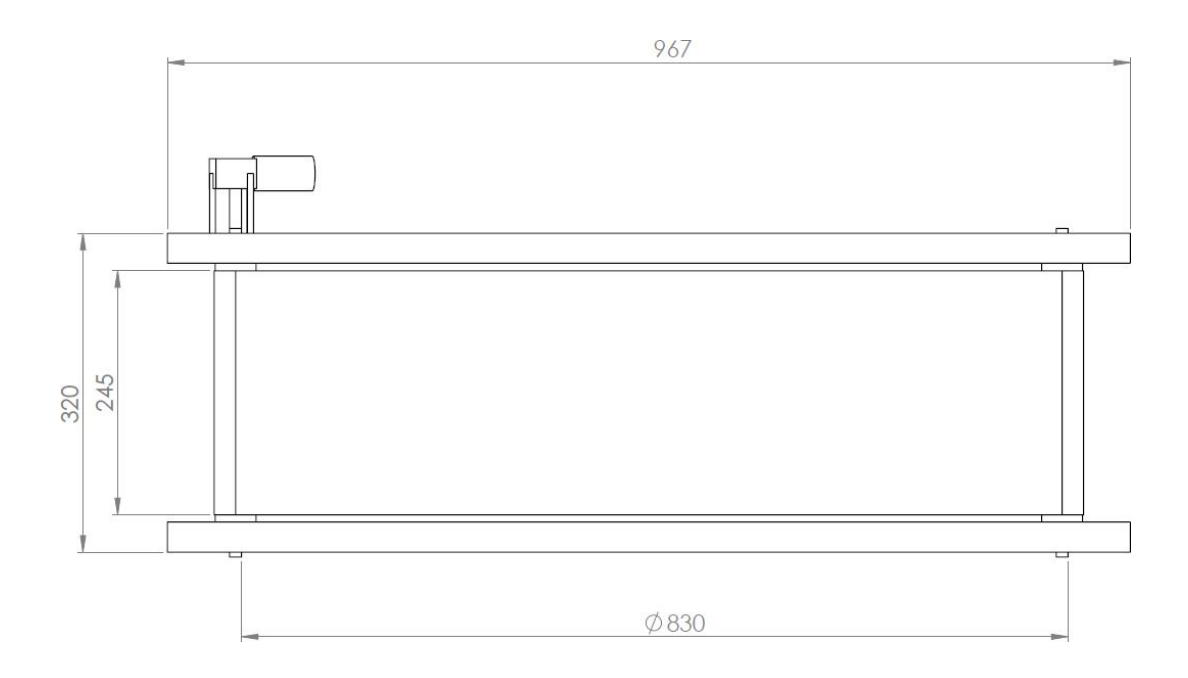

Figure 4.5 Les dimensions de tapis.

#### **4.6 Le choix du moteur :**

On a choisi le moteur Marchal BF 60 12V pour sa fiabilité et sa durabilité. Grâce à sa construction robuste et à sa conception de haute qualité, il offre une puissance constante et régulière, garantissant ainsi une utilisation sans heurts du tapis roulant.

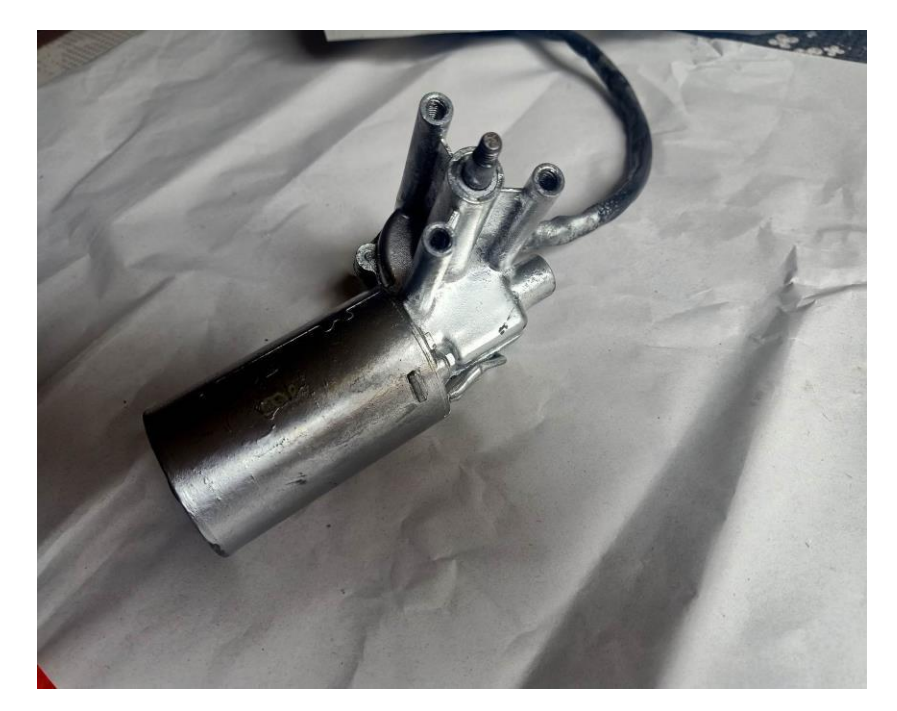

Figure 4.6 Le moteur Marchal BF 60 12V.

### **4.7 Les matériaux et les composants pour réaliser le tapis :**

L'assemblage d'un tapis convoyeur implique la mise en place de la structure, l'installation de la bande transporteuse, des tambours et des poulies, ainsi que des supports et des rouleaux. Une fois ces composantes assemblées, le moteur et le système d'entraînement sont installés pour donner vie au tapis convoyeur.

L'assemblage du tapis selon le plan suivant :

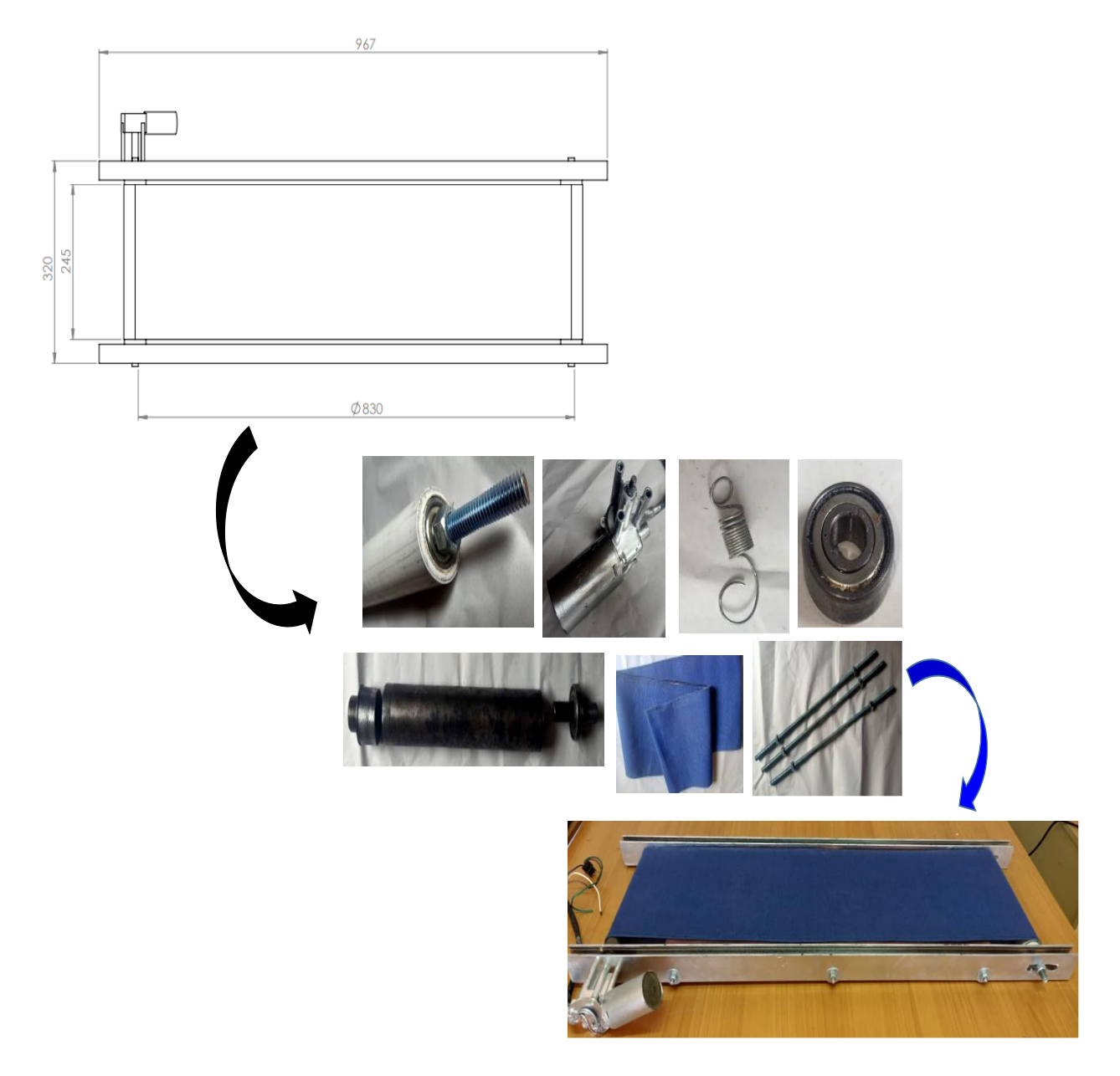

Figure 4.7 Le Plan de réalisation du tapis convoyeur.

### **4.8 Test du capteur de comptage (capteur infrarouge) :**

Les pièces qui passent dans le tapis convoyeur sont comptés à travers le capteur de comptage (IR).

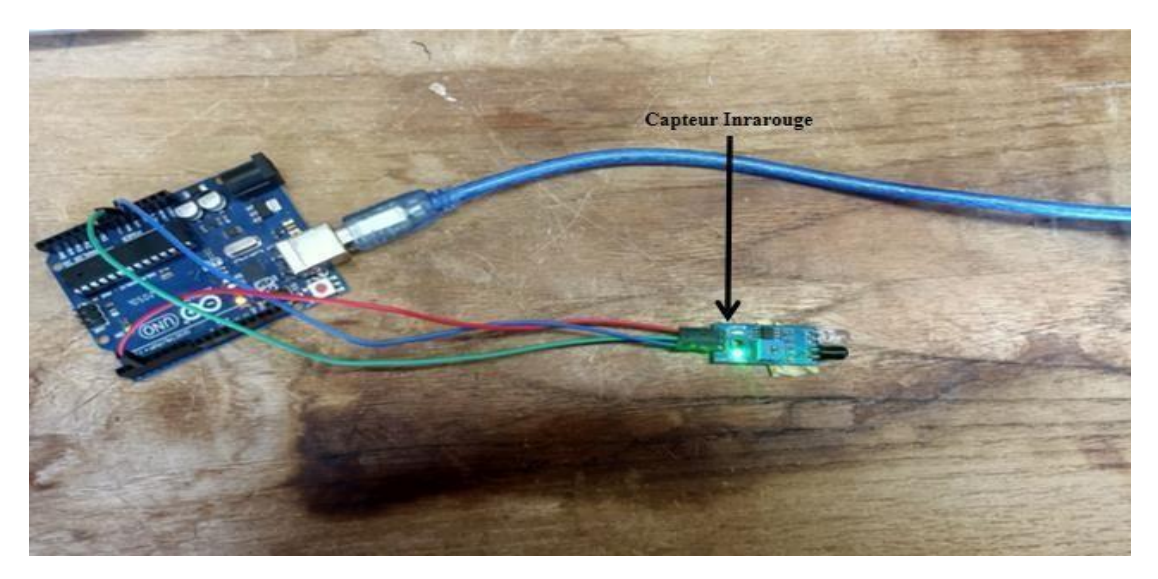

**Figure 4.8** Branchement du capteur IR.

Après branchement de capteur IR aux Arduino en écrit le programme ci-dessous dans l'Arduino :

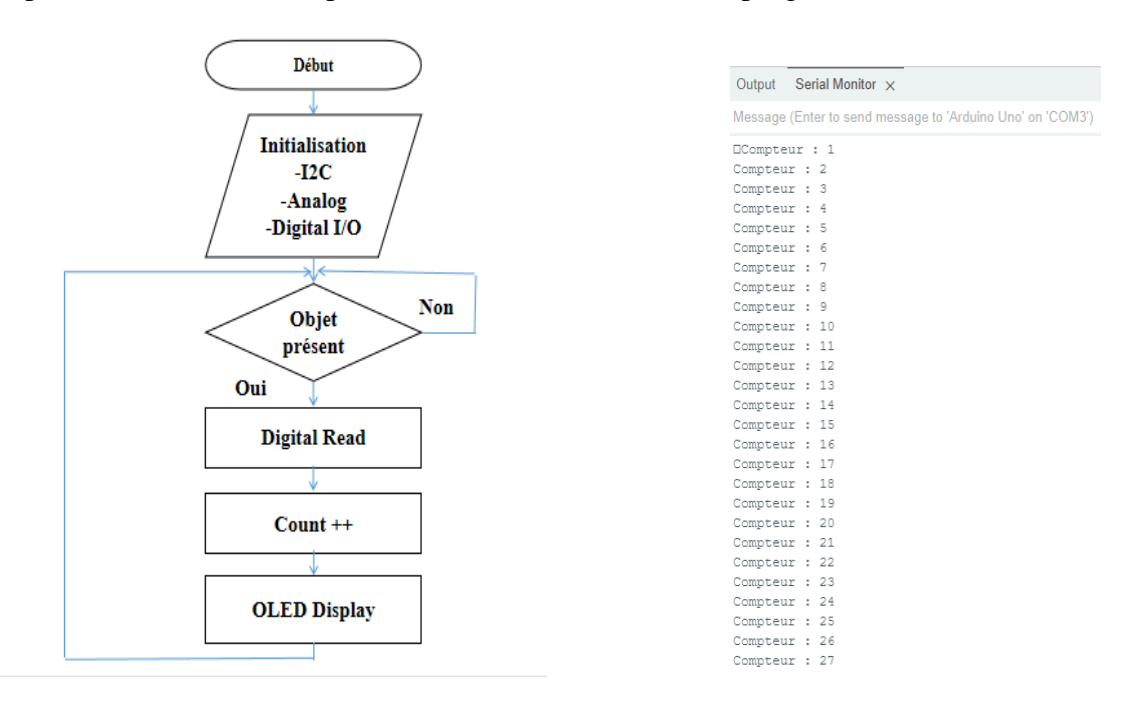

**Figure 4.9** Organigramme d'Arduino de capteur IR **Figure 4.10** Le comptage.

#### **4.9 Calibration de capteur de pesage :**

En utilisant le capteur de pesée pour peser les pièces après être passé le capteur IR.

Pour lire le capteur de pesage par l'Arduino en utilisant driver **XFW\_HX711.**

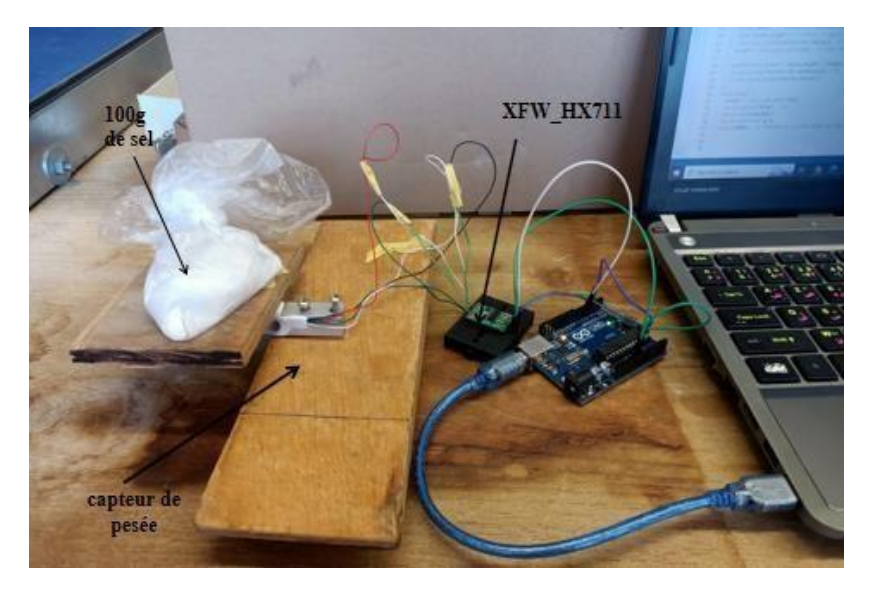

Figure 4.10 Le branchement de capteur de pesée.

On va écrire le programme de calibration dans l'Arduino après l'écriture du programme Clique sur le bouton **upload** après taper '**t**'pour l'initialisation après entre le poids connu (100g de sel)

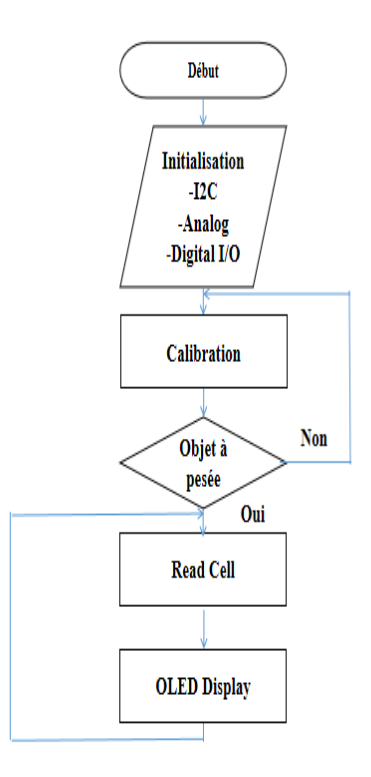

Output Serial Monitor x Message (Enter to send message to 'Arduino Uno' on 'COM3') Load cell output val: 100.04 Load cell output val: 100.06 Load cell output val: 100.10 Load\_cell output val: 100.12 Load cell output val: 100.16 Load\_cell output val: 100.20<br>
Load\_cell output val: 100.24 Load cell output val: 100.26 Load cell output val: 100.34 Load cell output val: 100.50 Load cell output val: 100.59 Load cell output val: 100.64 Load\_cell output val: 100.68 Load\_cell output val: 100.71 Load\_cell output val: 100.72 Load cell output val: 100.72 Load\_cell output val: 100.70 Load cell output val: 100.71 Load cell output val: 100.70 Load cell output val: 100.74 Load\_cell output val: 100.80 Load\_cell output val: 100.82 Load\_cell output val: 100.87 Load\_cell output val: 100.93 Load\_cell\_output\_val: 100.95 Load cell output val: 100.99 (Q) Load\_cell output val: 100.97

**Figure 4.11** Organigramme de calibration. **Figure 4.12** résultat de calibration.

#### **4.10 PWM :**

Génération du signal PWM se fait selon l'organigramme suivant :

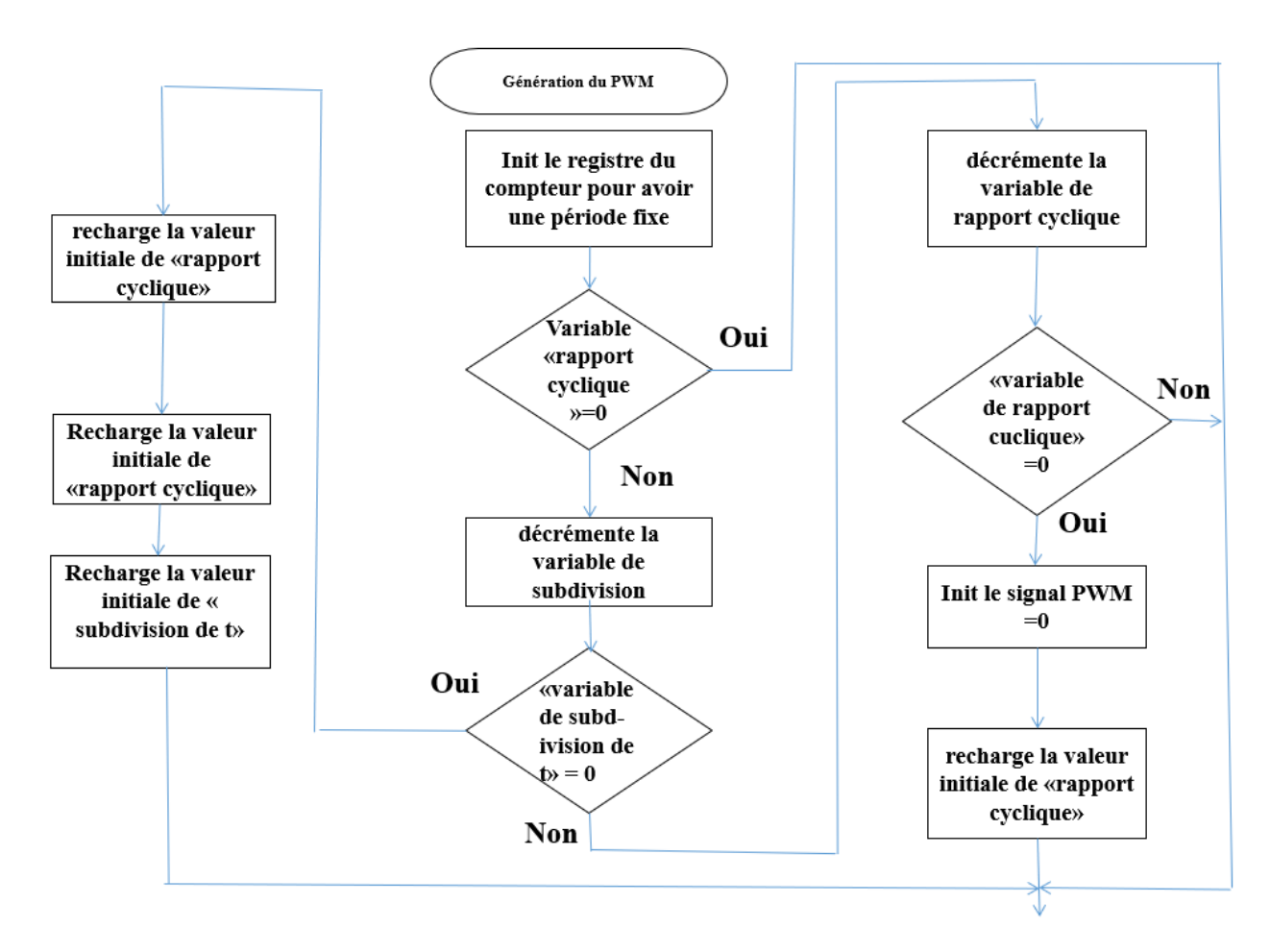

**Figure 4.13** Organigramme de génération du PWM.

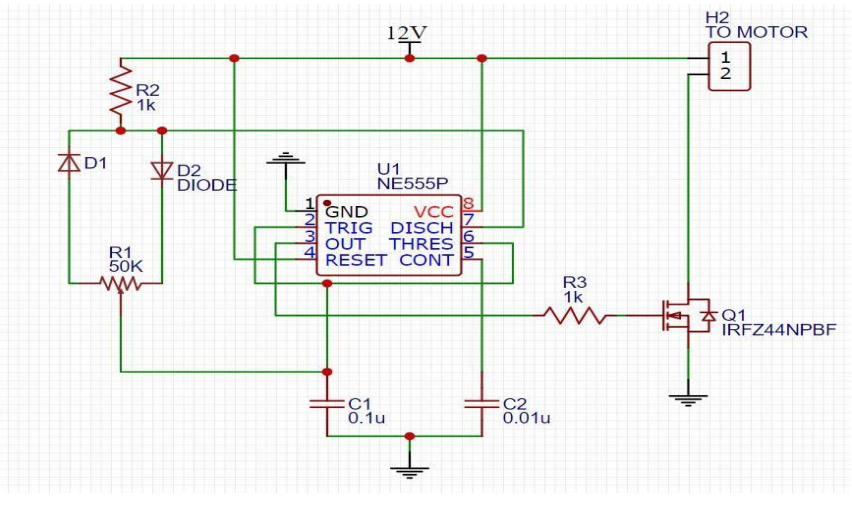

**Figure 4.14** Schéma électrique du PWM.

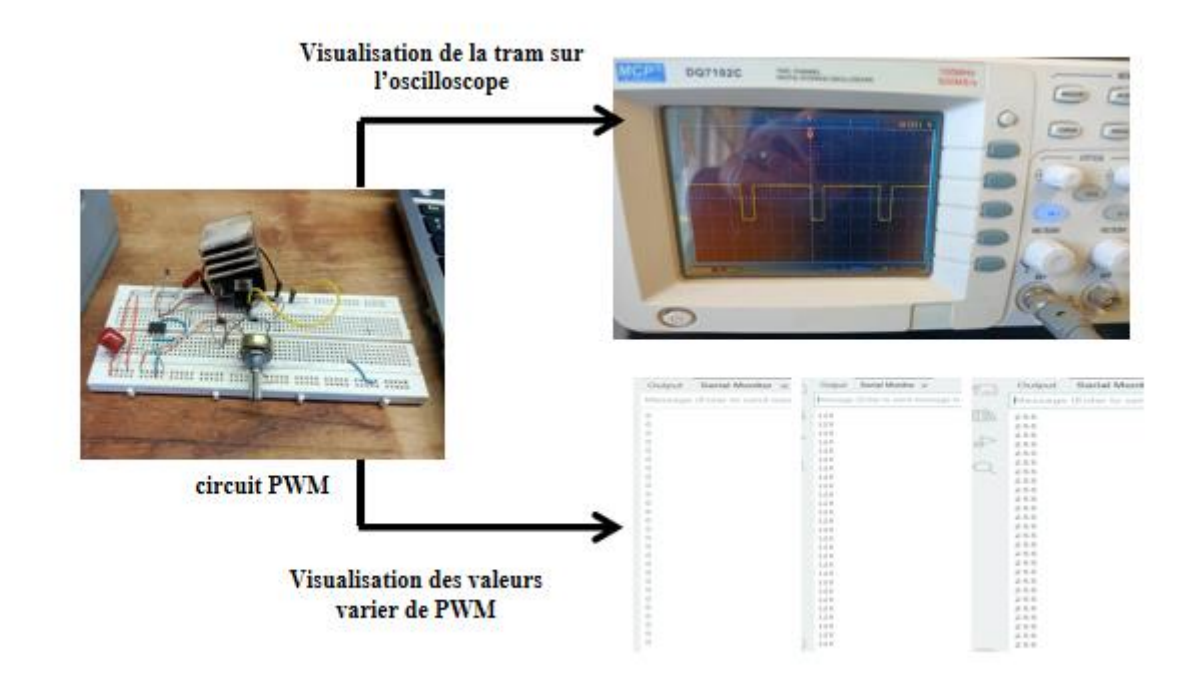

**Figure 4.15** Visualisation des Résultats et Montage de PWM sur le moniteur série.

### **4.11 Le circuit à relais (TOR) :**

Le circuit a relais se fait selon l'organigramme suivant :

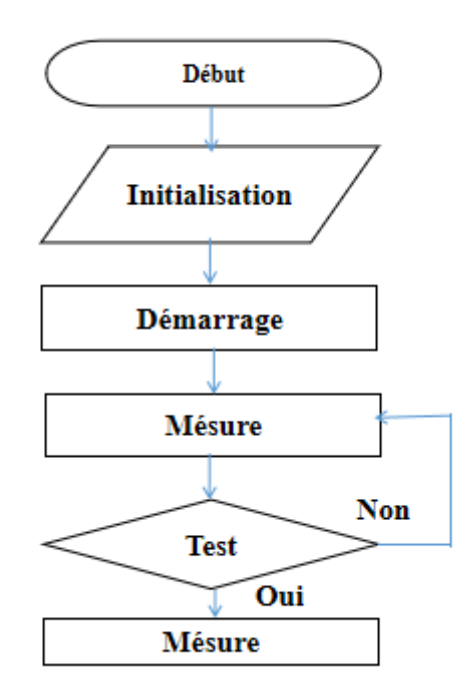

**Figure 4.16** Organigramme de circuit TOR.

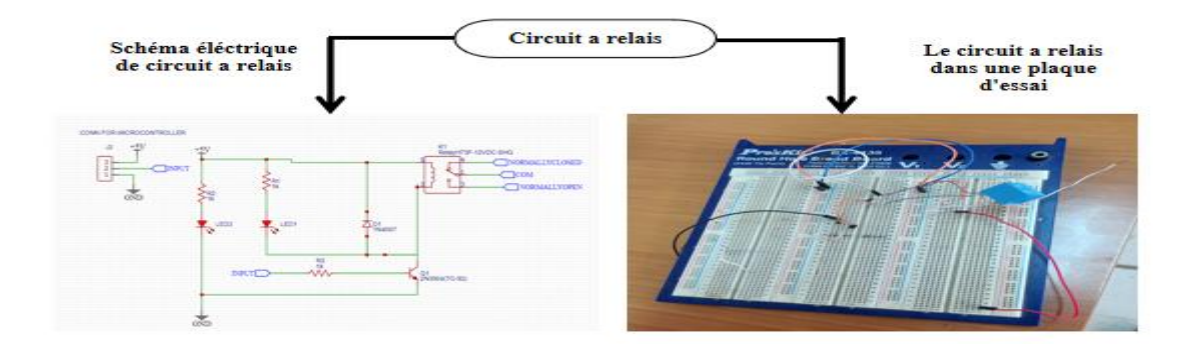

**Figure 4.17** Circuit a relais.

#### **4.12 Réalisation de circuit final :**

La création d'une carte PCB implique plusieurs étapes, allant de la conception initiale à la production finale. Dans cette introduction, nous allons survoler brièvement les principales étapes impliquées dans la réalisation d'une carte PCB. Ce système est composée d'un carte PCB globale, composé d'un microcontrôleur atmega328 et circuit PWM et les capteurs.

#### **4.12.1 Conception des circuits sur Easy EDA :**

Après tous les essaies qu'on a réalisé et après avoir confirmé le bon fonctionnement des circuits. Nous sommes arrivés à un schéma électrique qui regroupe tous les composants utilisés dans notre projet.

#### **4.12.2 Schéma électrique de circuit final :**

Après avoir finir la série des tests des capteurs, on passe à la réalisation du circuit final. Ce dernier est composé de 2 parties principales :

• **La carte de microcontrôleur atmega328 :**

Le microcontrôleur est le cœur du système électronique embarqué sur la carte PCB.

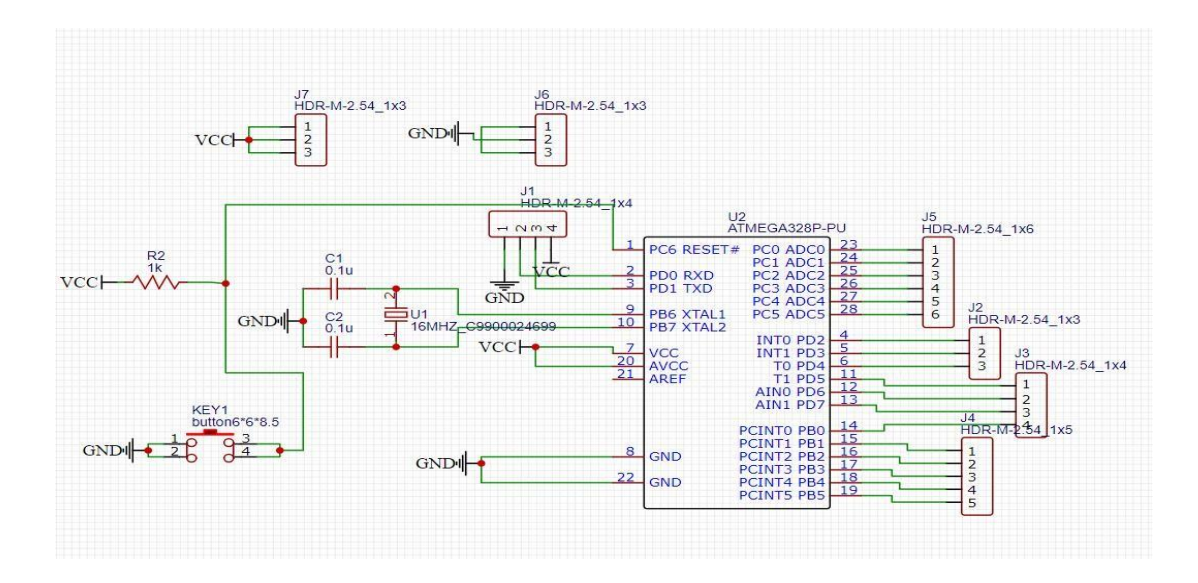

**Figure 4.18** Schéma électrique microcontrôleur atmega328.

### • **La carte de circuit PWM :**

Le circuit PWM (Pulse Width Modulation) sur une carte PCB est utilisé pour générer des signaux de sortie à largeur d'impulsion modulée.

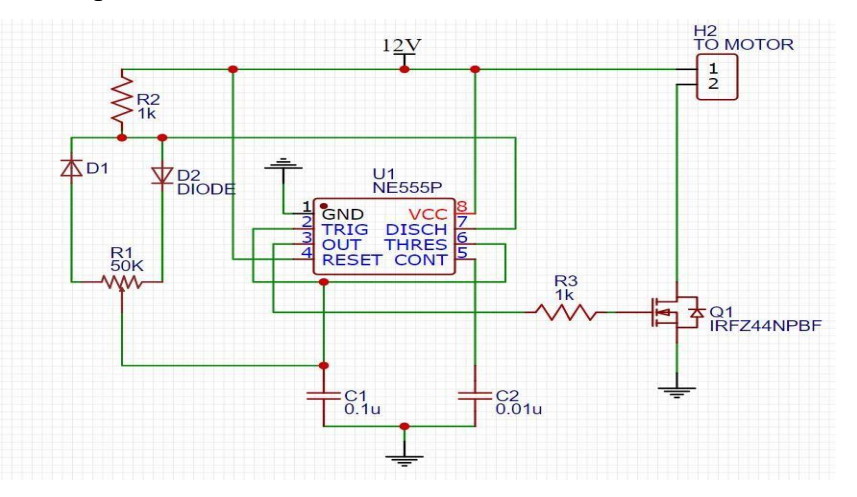

**Figure 4.19** Schéma électrique de circuit PWM.

# • **Le circuits final IECS (Instrumentation Electronics for a Conveyor System) :**

On assemble le microcontrôleur et le circuit PWM sur une seule carte PCB pour distinctes permet de créer une solution intégrée pour le contrôle précis des signaux PWM. Cette approche offre des avantages en termes de compacité, d'intégration et de performance du système.

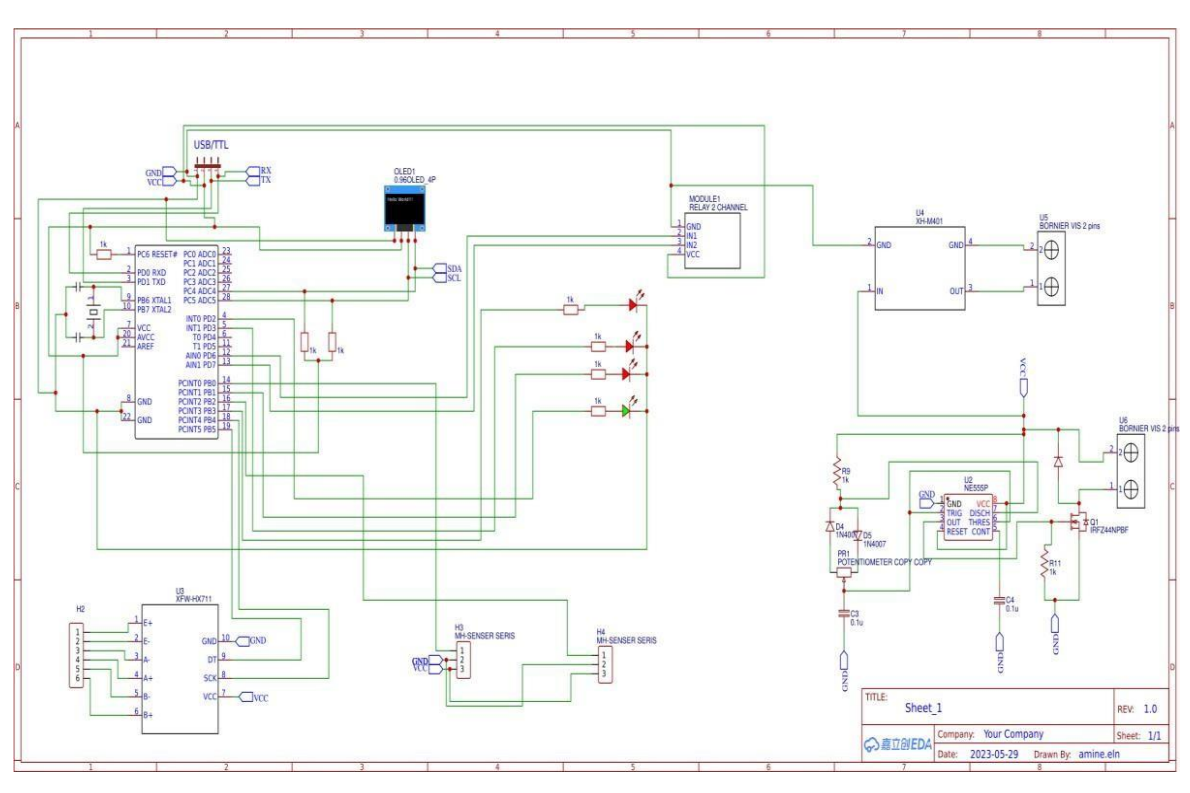

**Figure 4.20** Schéma électrique final de IECS.

# **4.12.3 Conception du PCB sur le logiciel :**

Le circuit imprimé ou PCB est une carte sur laquelle sont soudés les composants électroniques. Cette carte permet la connexion entre tous les composants conformément au schéma électrique.

#### • **La carte de IECS :**

Conception du schéma de PCB de la carte de **IECS.**

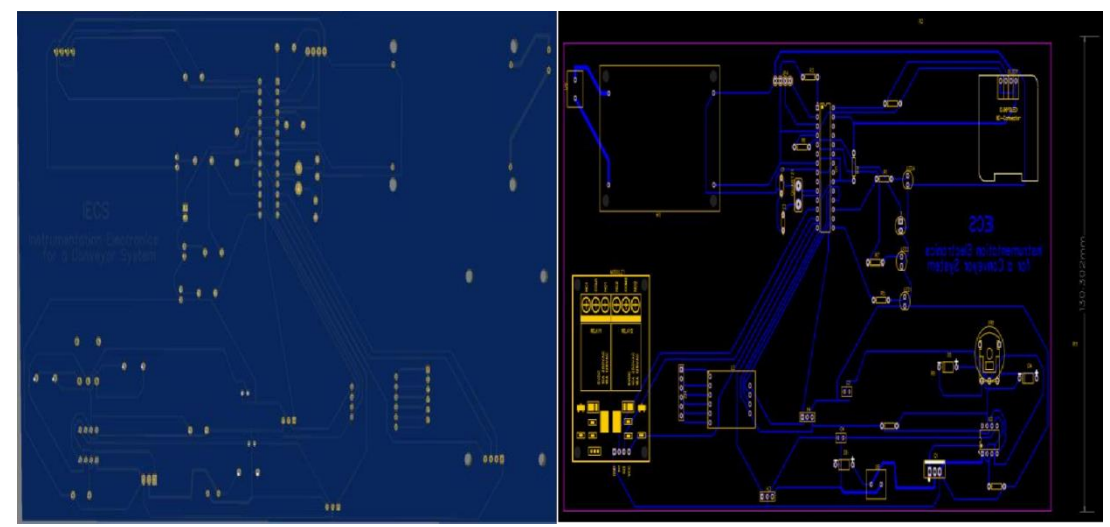

**Figure 4.21** Schéma du PCB de la carte IECS.

# • **Le circuit en 3D :**

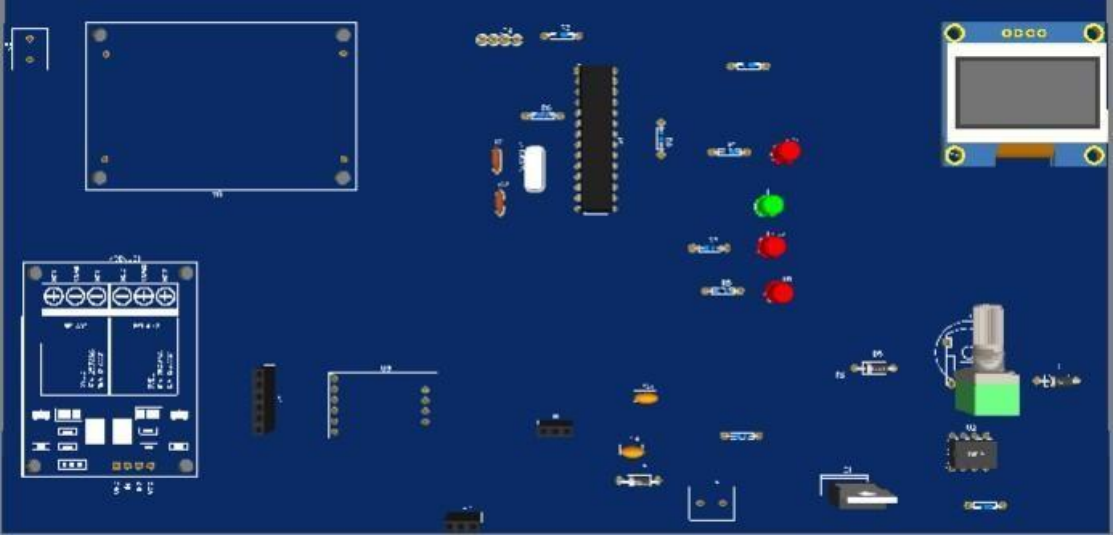

**Figure 4.22** Schéma de la carte IECS en 3D.

• **Le circuit à imprimer :**

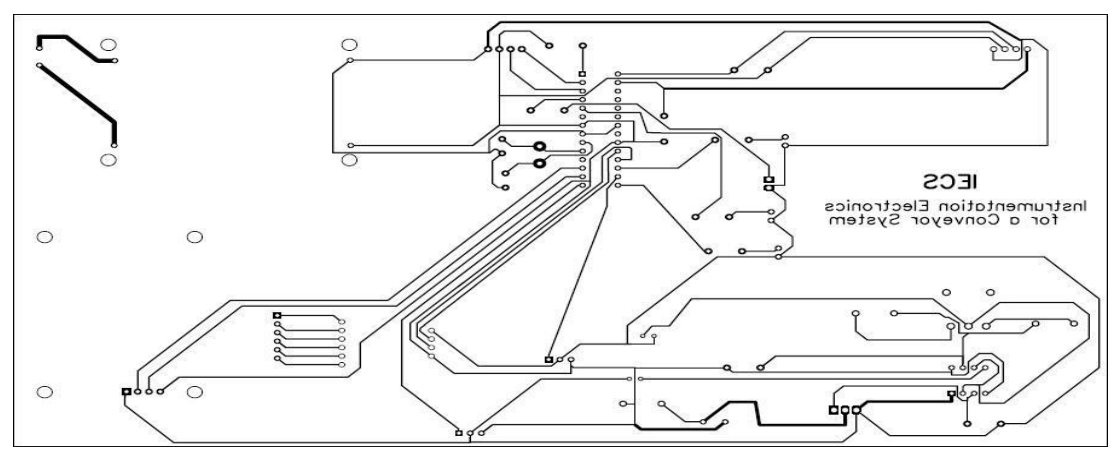

**Figure 4.24** Circuit à imprimé de la carte IECS.

# **4.12.4 Réalisation pratique du PCB :**

### • **Les étapes de réalisation :**

Après avoir étudié, simuler le circuit sur le logiciel EASY EDA et avoir assuré le bon fonctionnement des capteurs, nous allons maintenait suivre certaines procédures pour mettre en œuvre nôtres circuit final et finalisées notre réalisation.

L'opération à suivre pour concevoir les cartes sont résumer et expliquer dans la figure :

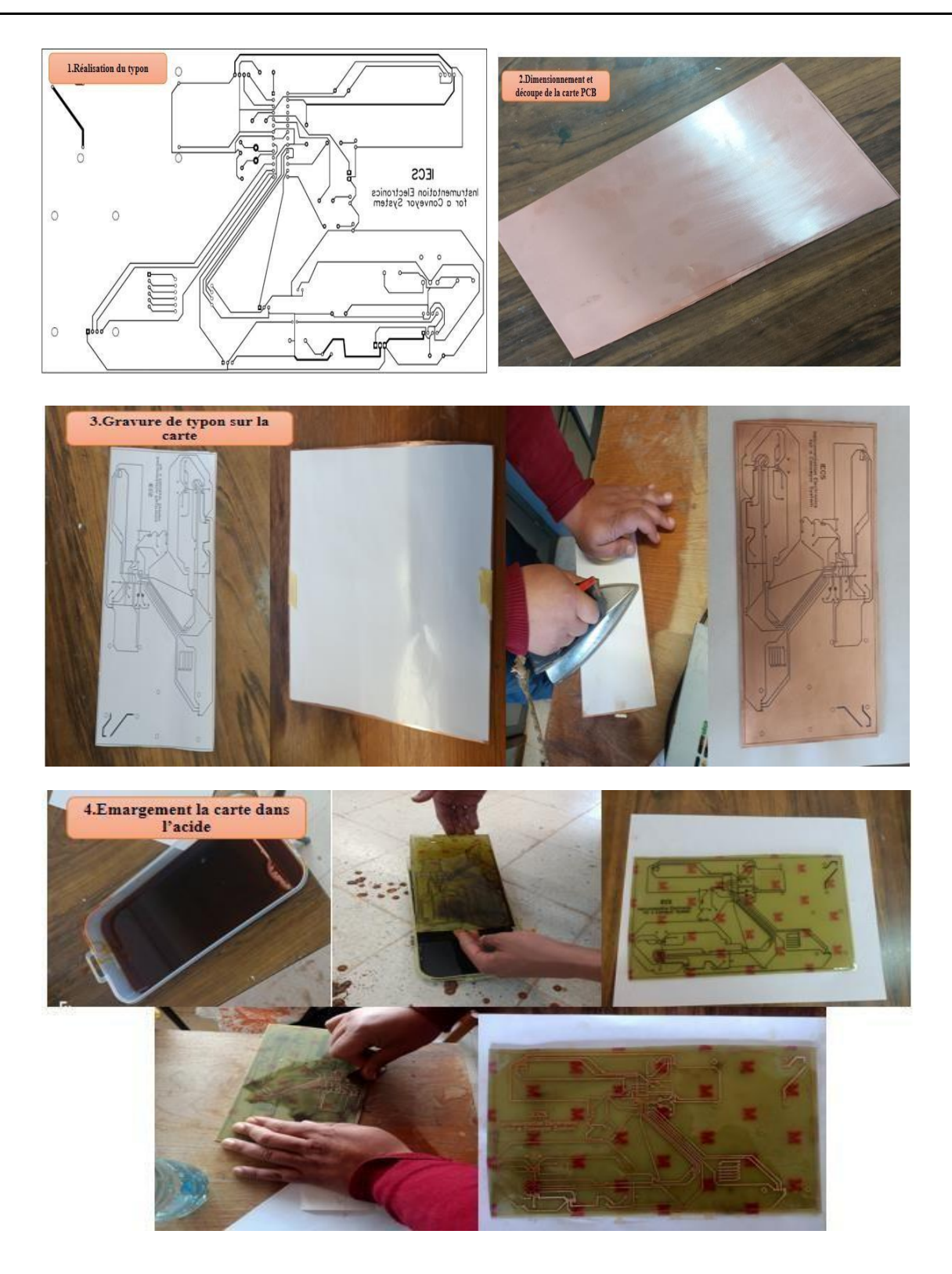

**Figure 4.23** Les étapes de la conception de PCB.

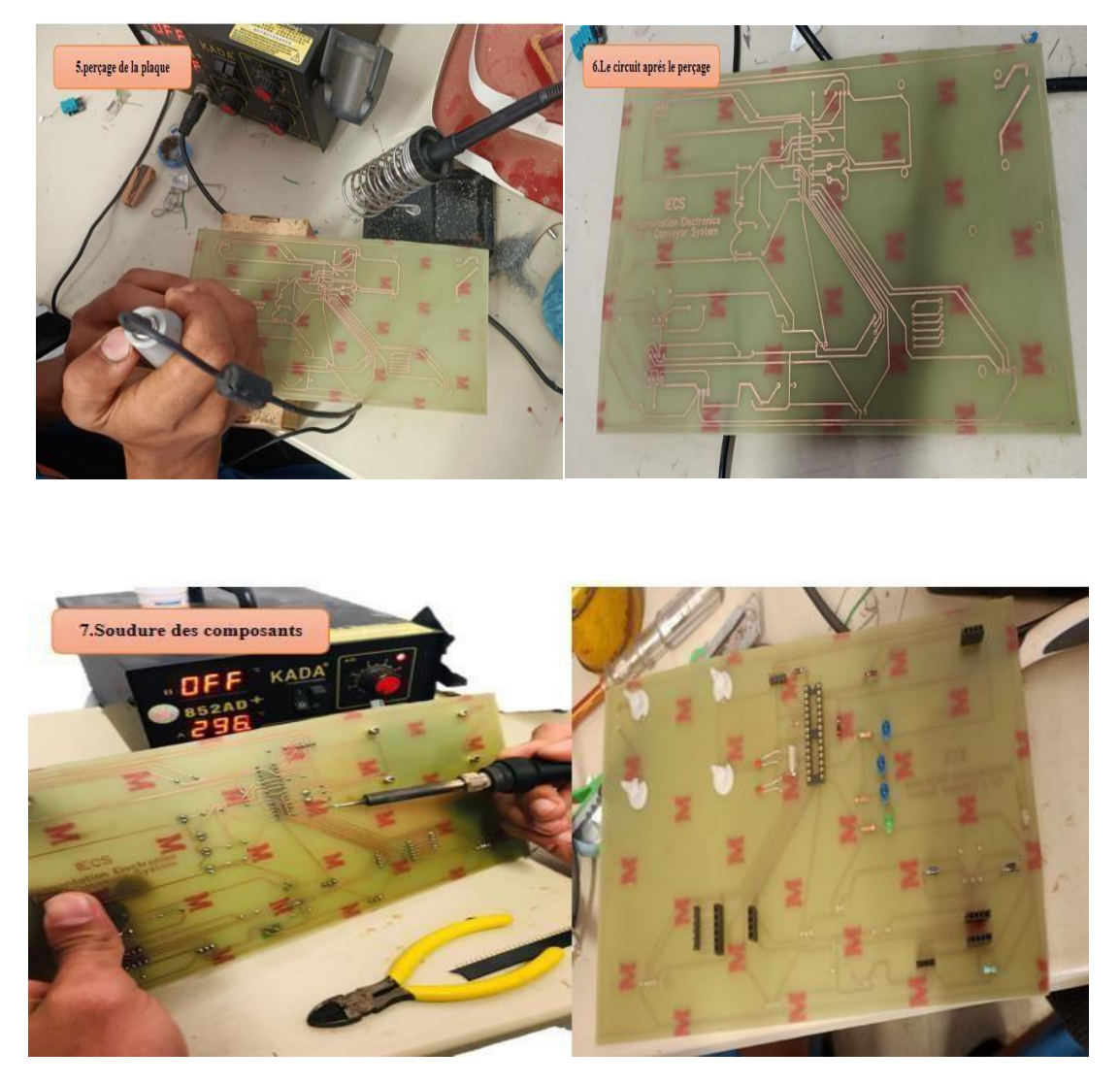

**Figure 4.24** La finalisation du PCB.

**4.12.5 Le résultat final :**

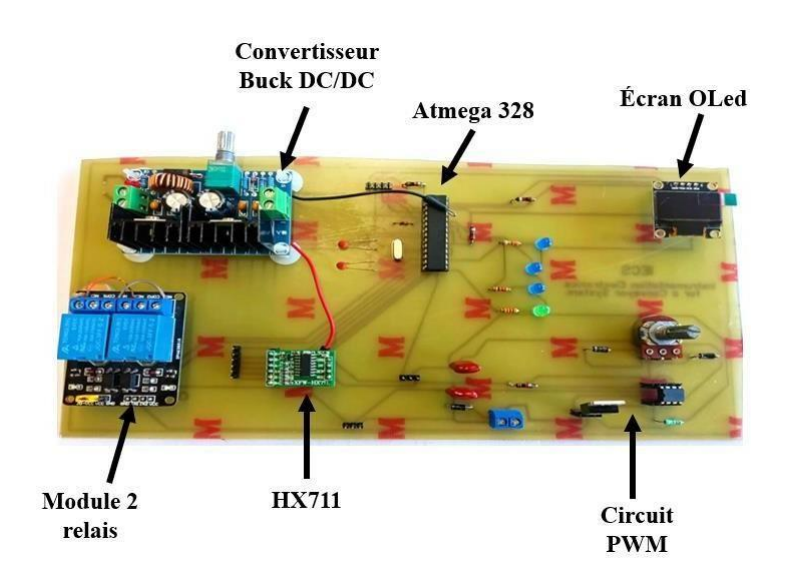

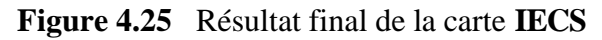

La fabrication des cartes électroniques est alors achevée. Il nous reste qu'a les testées en temps réel.

# **4.13 Essais en temps réel :**

**4.13.1 Essais de PWM :**

• **PWM Analogique :**

On utilise le circuit PWM analogique pour le contrôle manuel de tapis pour varier sa vitesse.

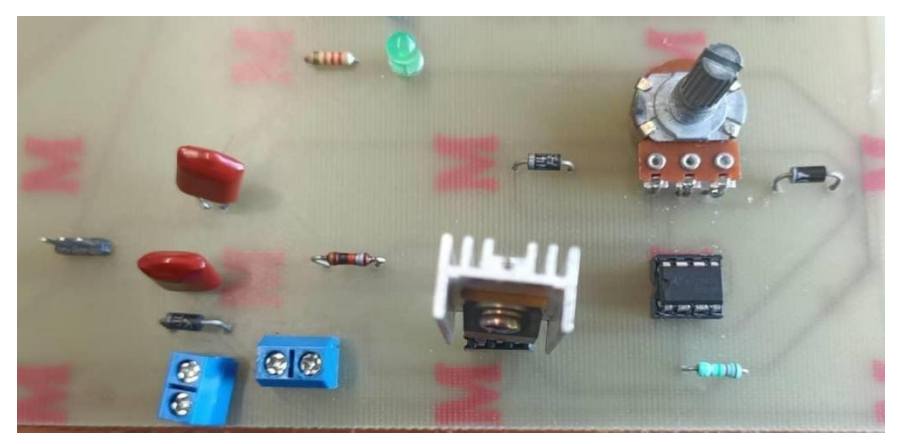

**Figure 4.26** Circuit PWM dans la carte PCB.

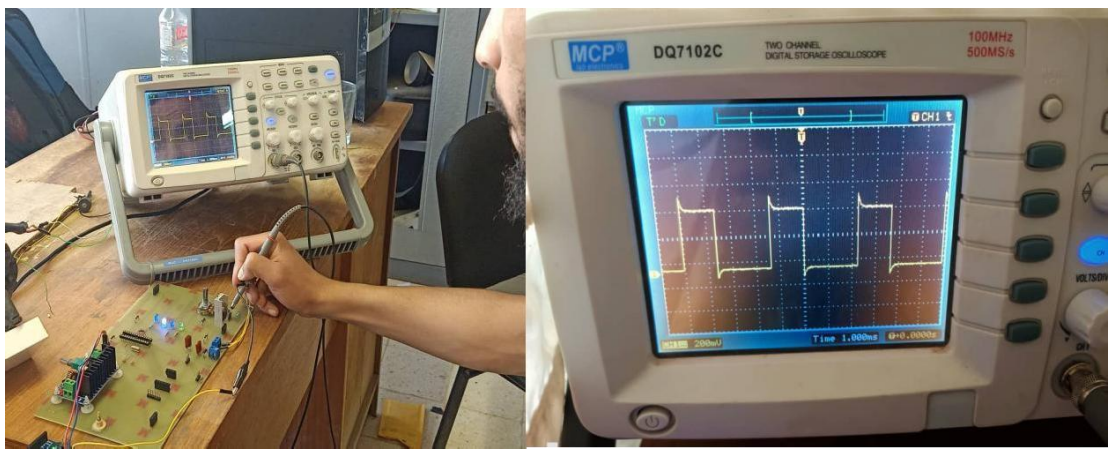

**Figure 4.27** Test de circuit PWM à travers l'oscilloscope.

# • **PWM numérique :**

On utilise PWM numérique pour le contrôle a distant a traves logiciel LabVIEW. Nous faisons de contrôler le servo moteur a travers LabVIEW et le servo contrôle le potentiomètre de convertisseur Buck DC/DC.

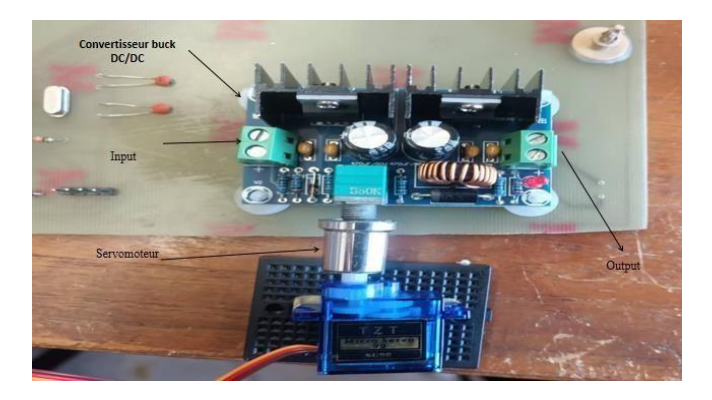

**Figure 4.28** Convertisseur Buck et Servomoteur.

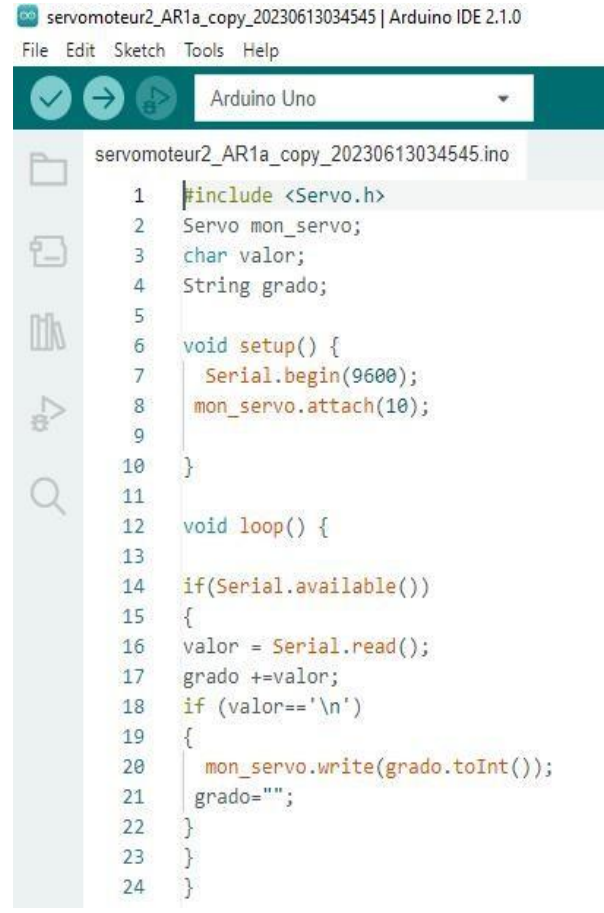

**Figure 4.29** Programme de servo moteur.

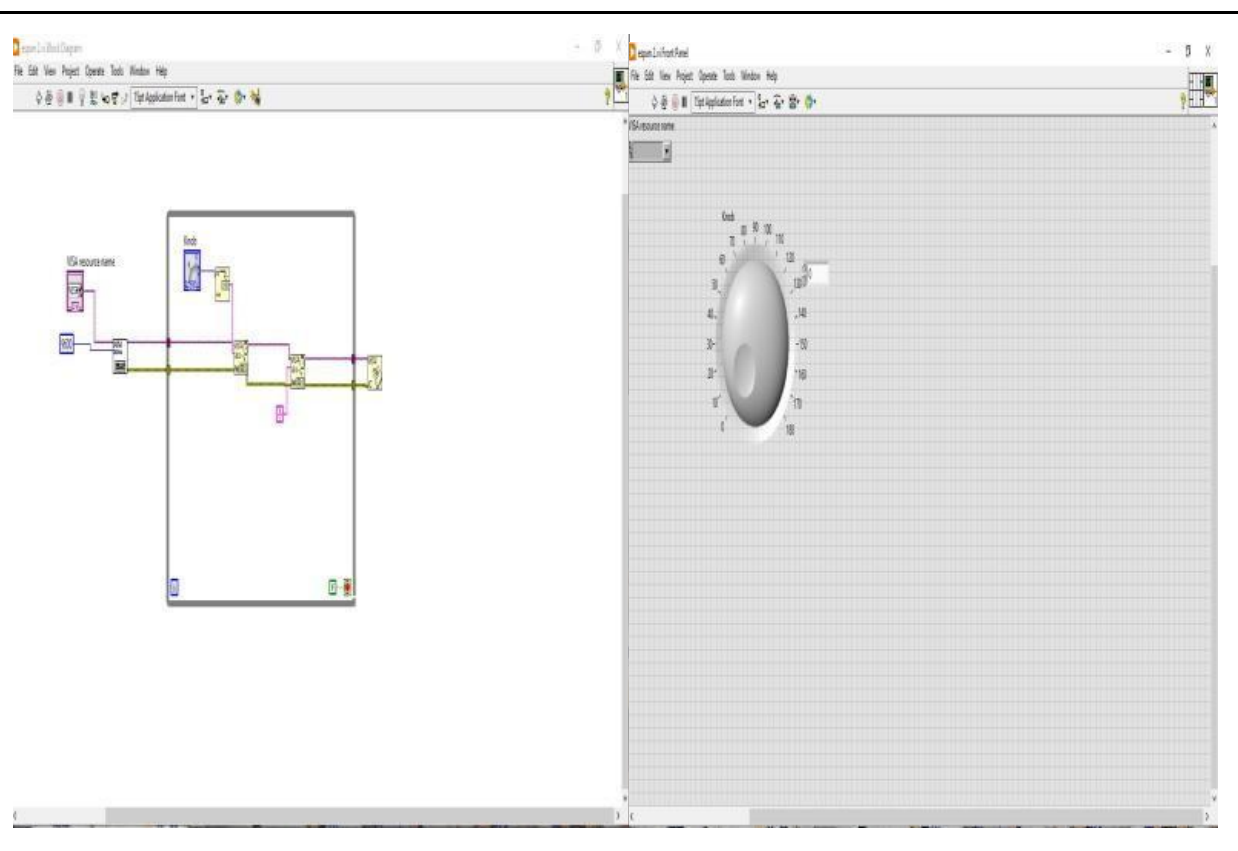

**Figure 4.30** L'interface de LabVIEW pour contrôler le Servo dans l'Arduino.

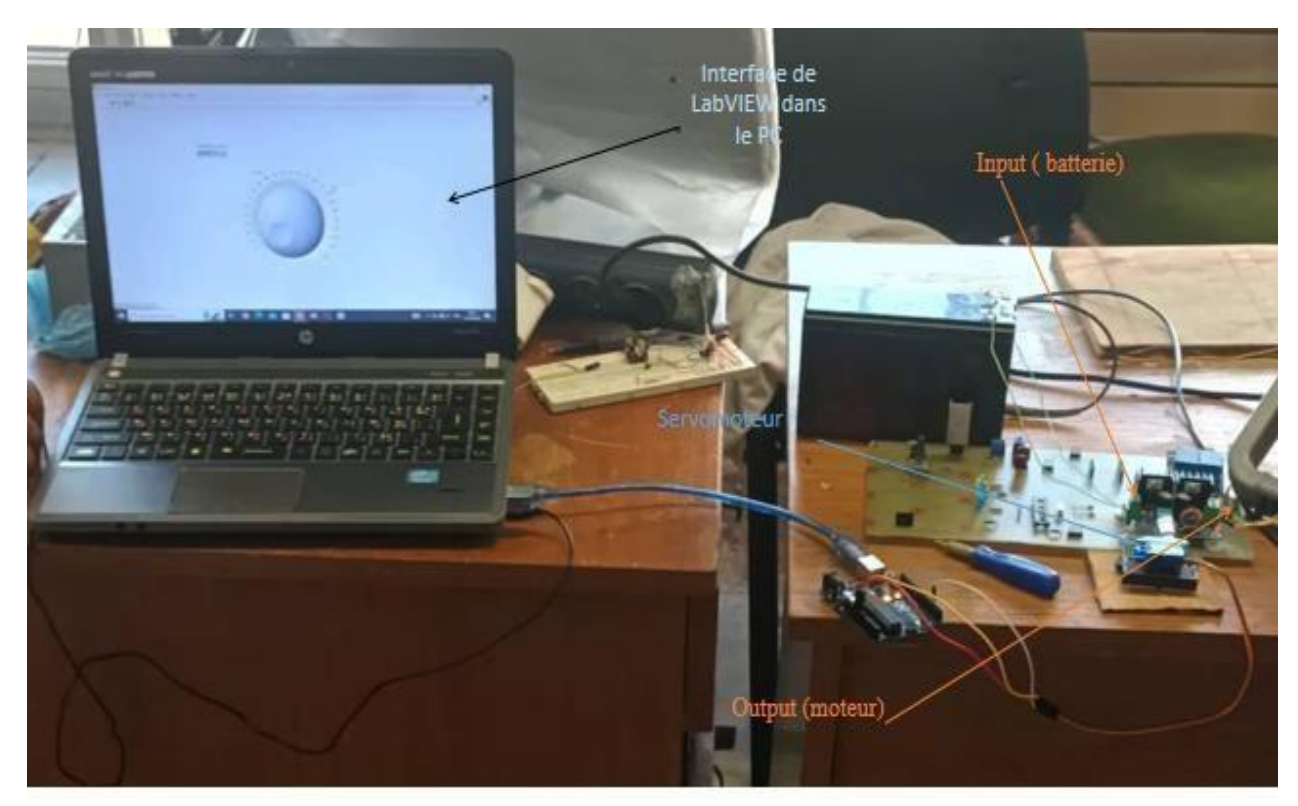

**Figure 4.31** Contrôle de tapis avec LabVIEW.

# **4.13.2 Test écran OLED :**

On fait le test de l'écran OLED pour afficher le nombre de pièce et leur poids.

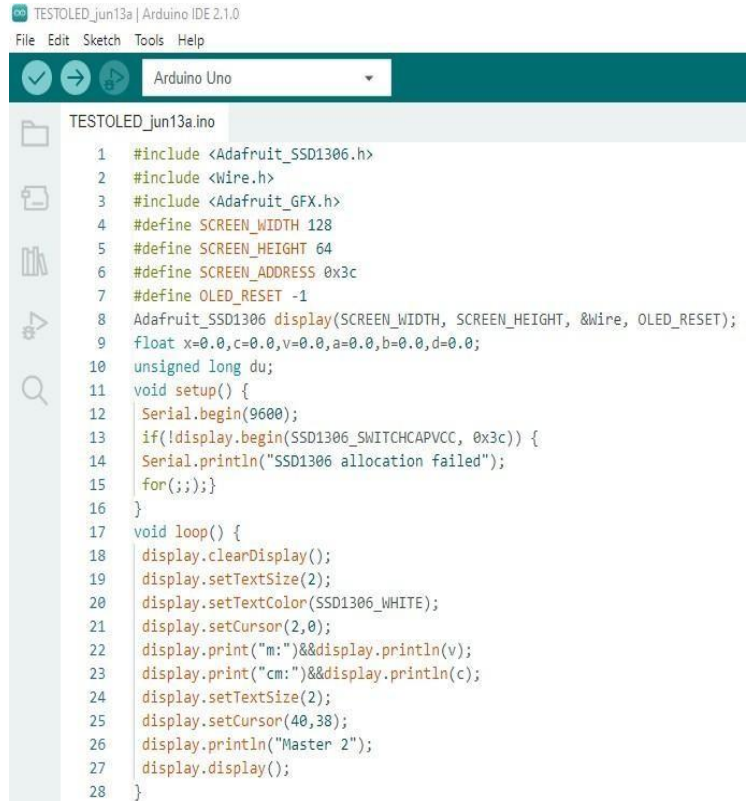

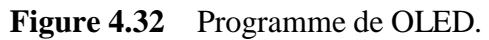

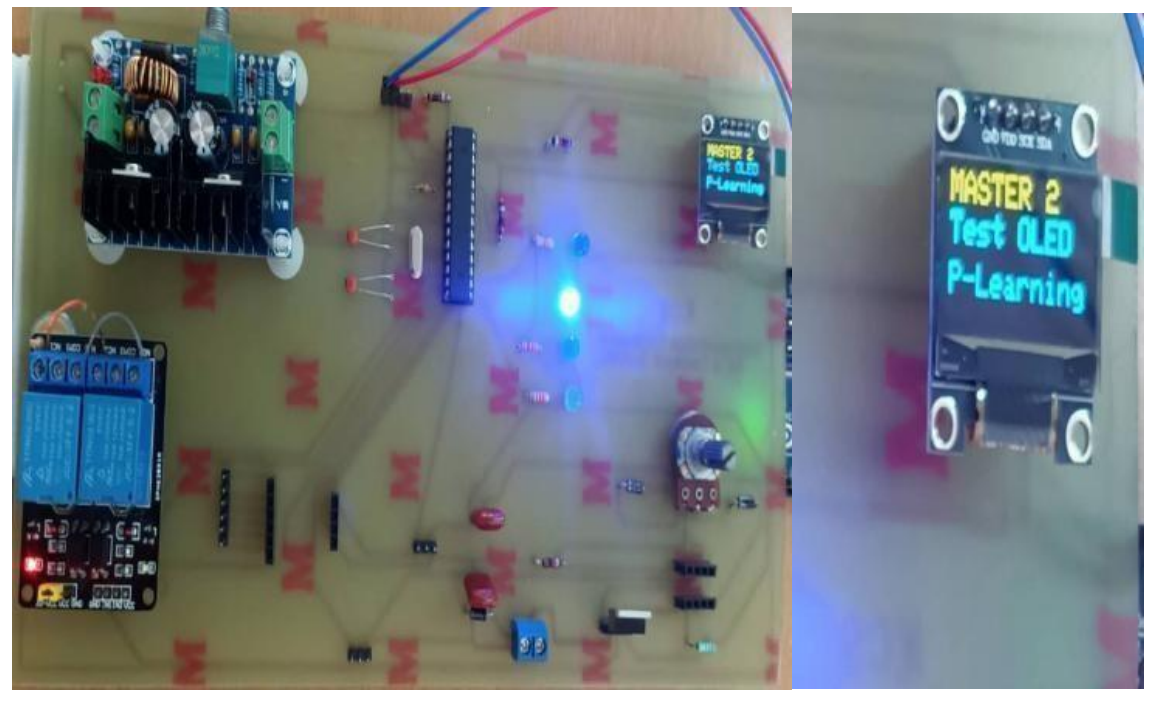

**Figure 4.33** Test l'écran OLED dans la carte PCB.

# **4.13.3 Test de capteur IR dans la carte PCB :**

Lorsque la pièce traverse le tapis convoyeur, le capteur IR la compte.

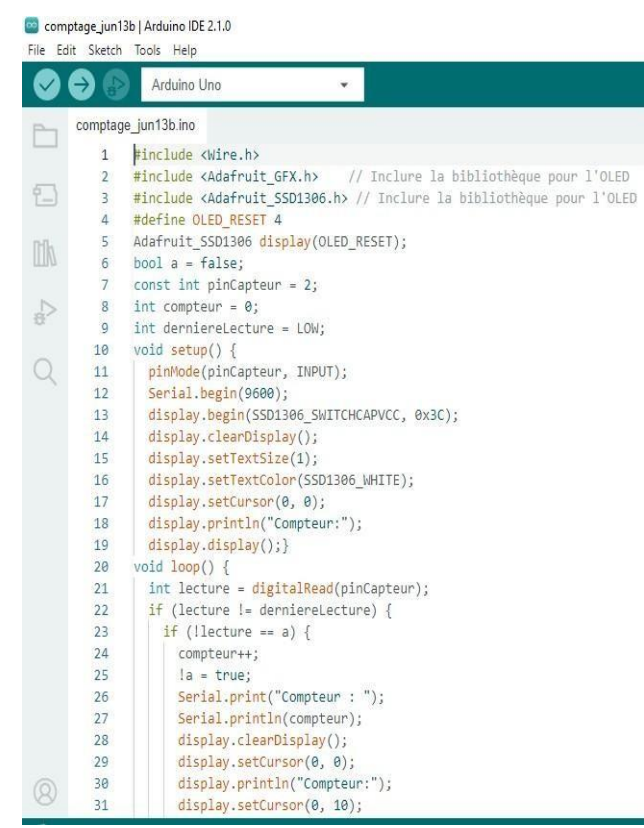

**Figure 4.34** Programme d'Arduino de comptage.

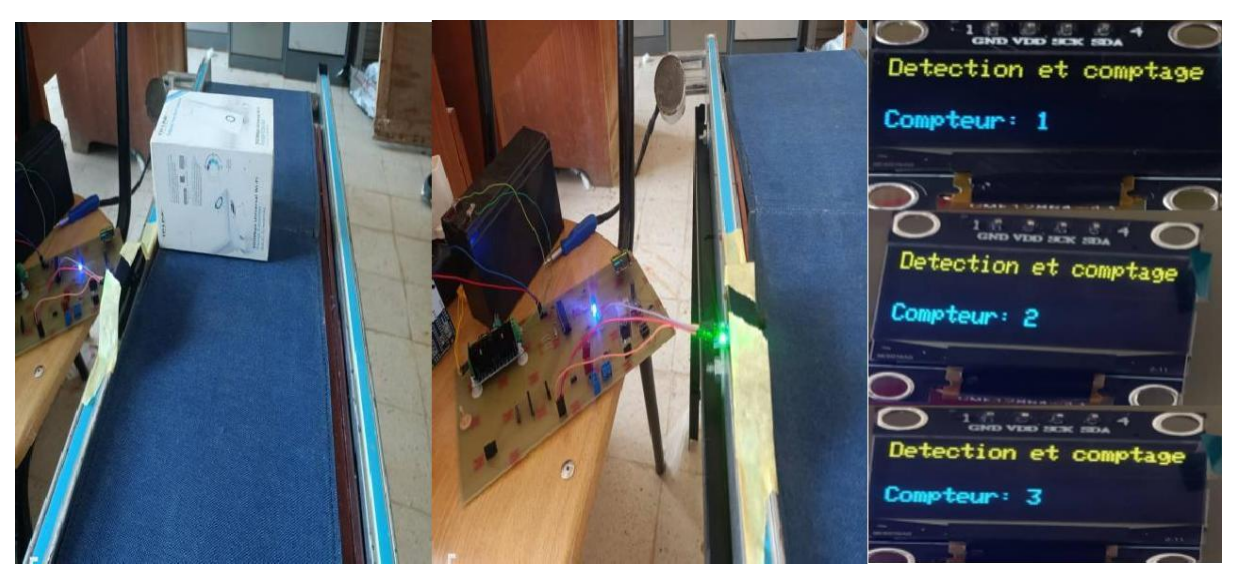

Figure 4.35 Compter les objets dans le tapis.

# **4.13.4 Module 2 relais :**

Le module 2 relais est le responsable de changer le sens de rotation du moteur (à gauche/à droite).

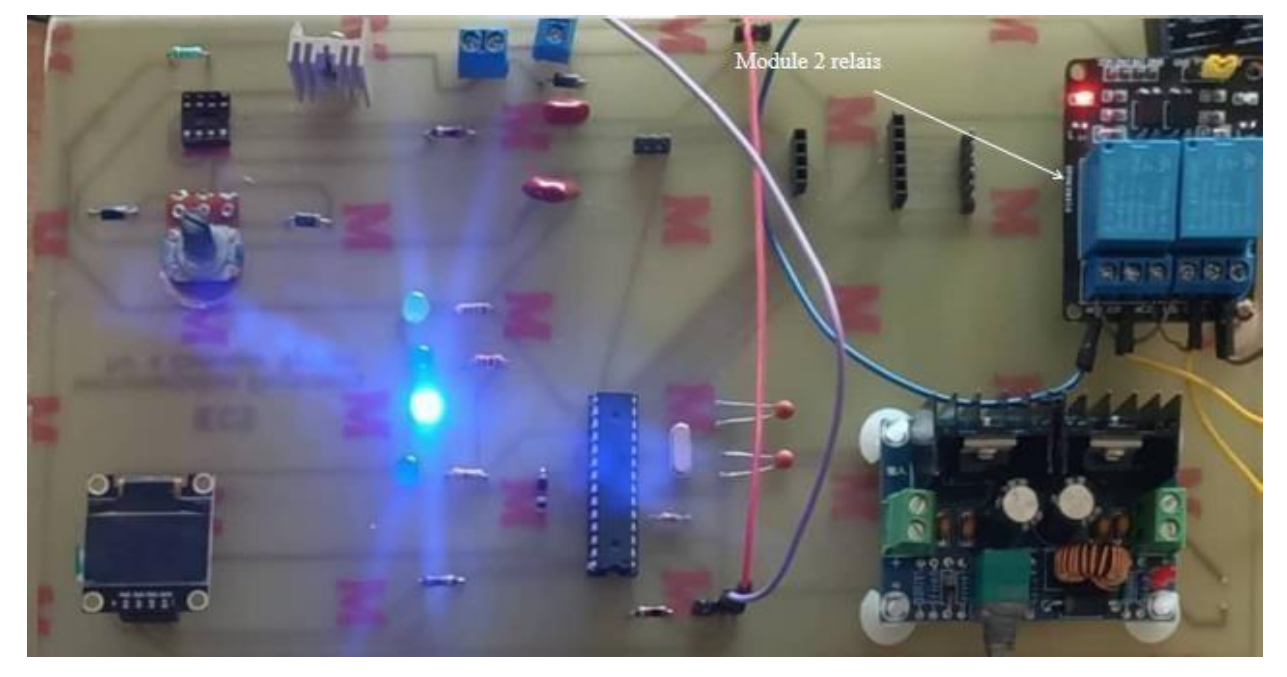

**Figure 4.36** Module 2 relais dans la carte PCB.

On va changer le sens de rotation du moteur a travers le module 2 relais.

La figure ci-dessous présente le branchement de module 2 relais dans la carte PCB avec le moteur.

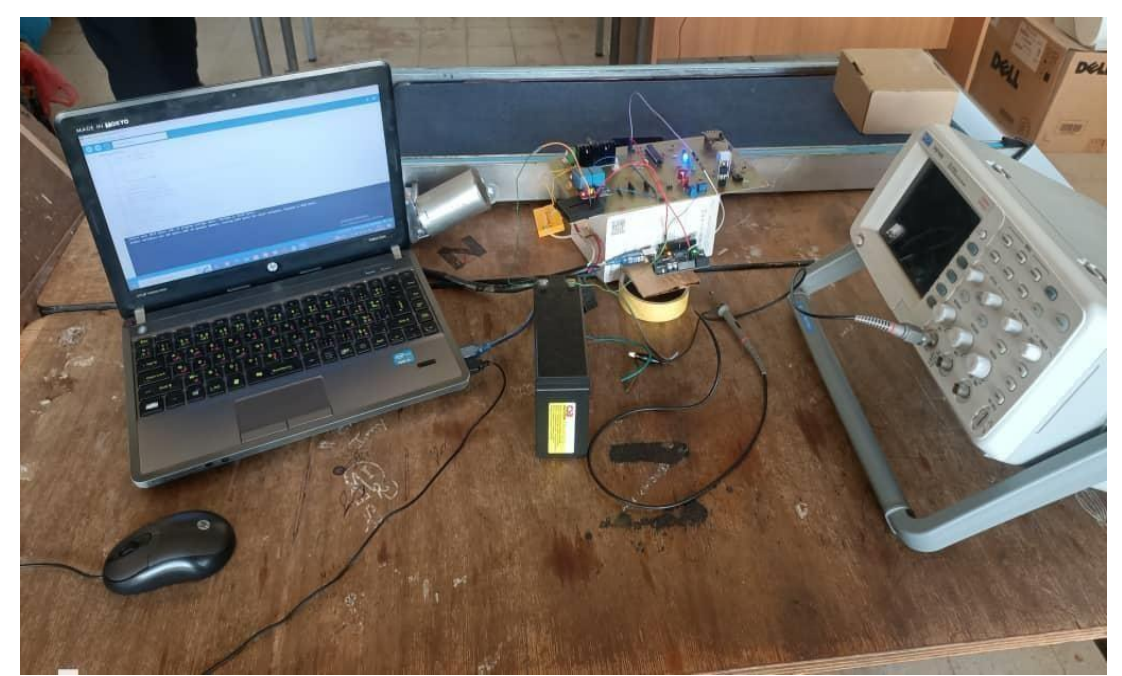

**Figure 4.37** Branchement de module 2 relais dans la carte PCB.

# **4.13.5 Tester le capteur de pesage dans la carte PCB :**

Pour le test on a branché le capteur avec son driver **XFW-hX711** qui est brancher dans la carte PCB.

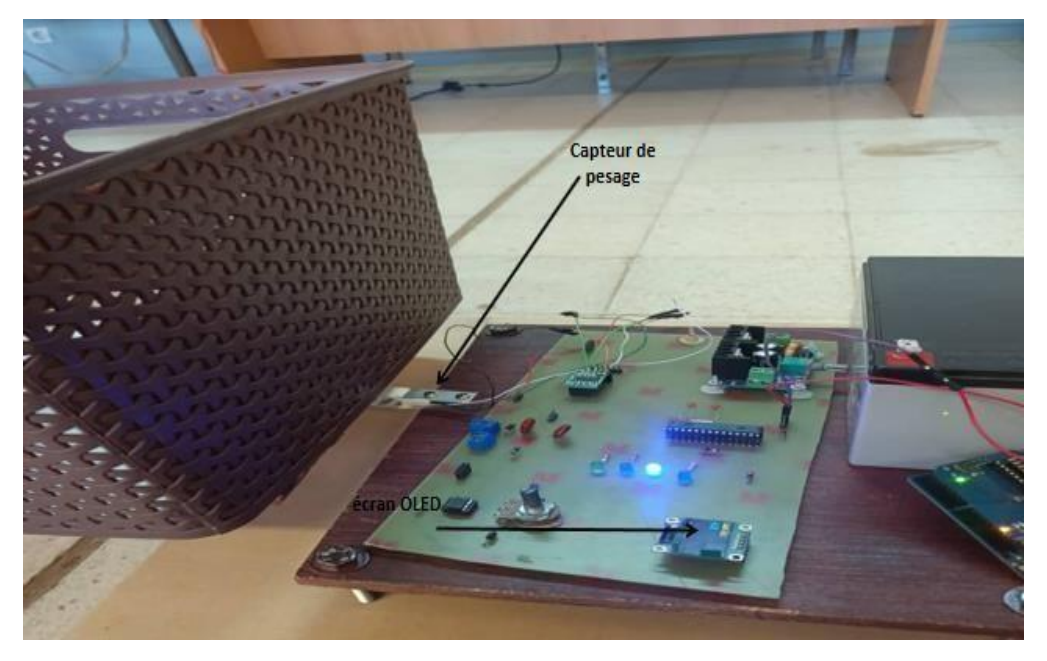

**Figure 4.38** Branchement le capteur de Pesage avec la carte PCB.

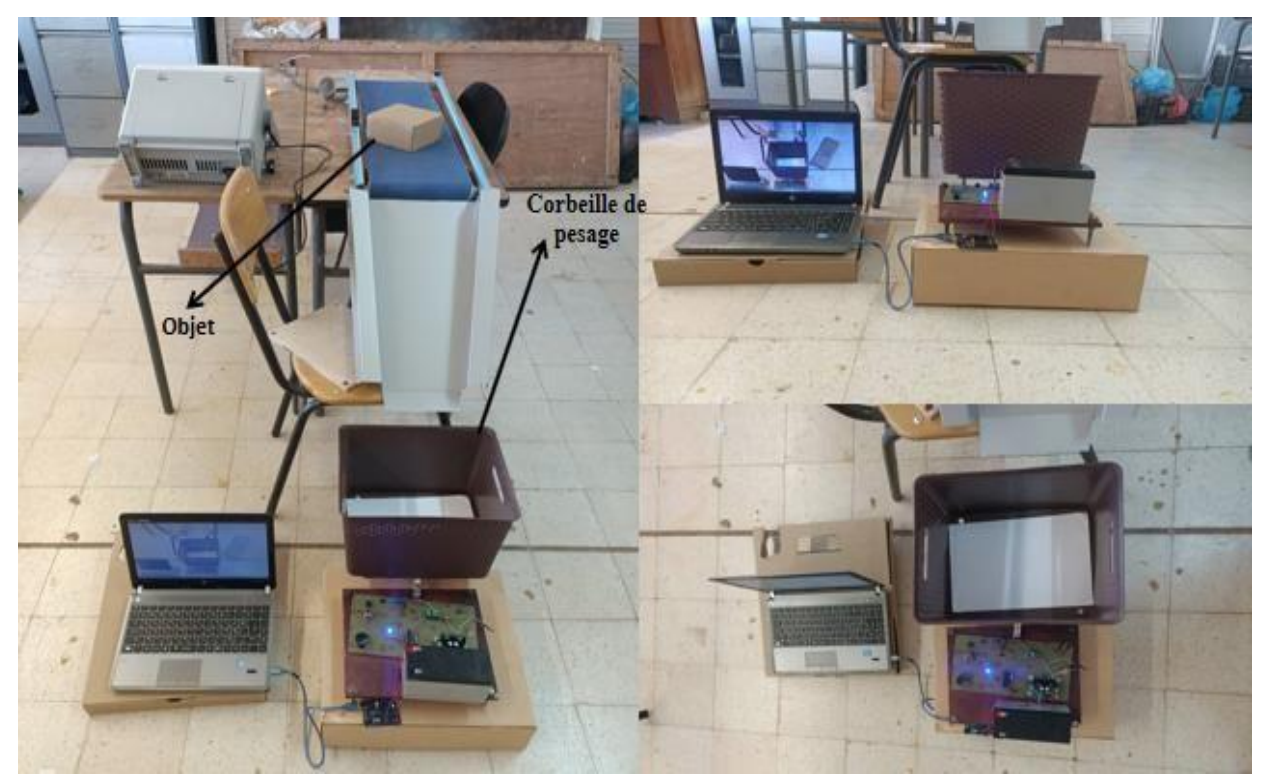

**Figure 4.39** pesage des objets transporté par le tapis Convoyeur.

La figure ci-dessous présente la corbeille de pesage en vide dans la valeur affiché dans OLED est presque 0.

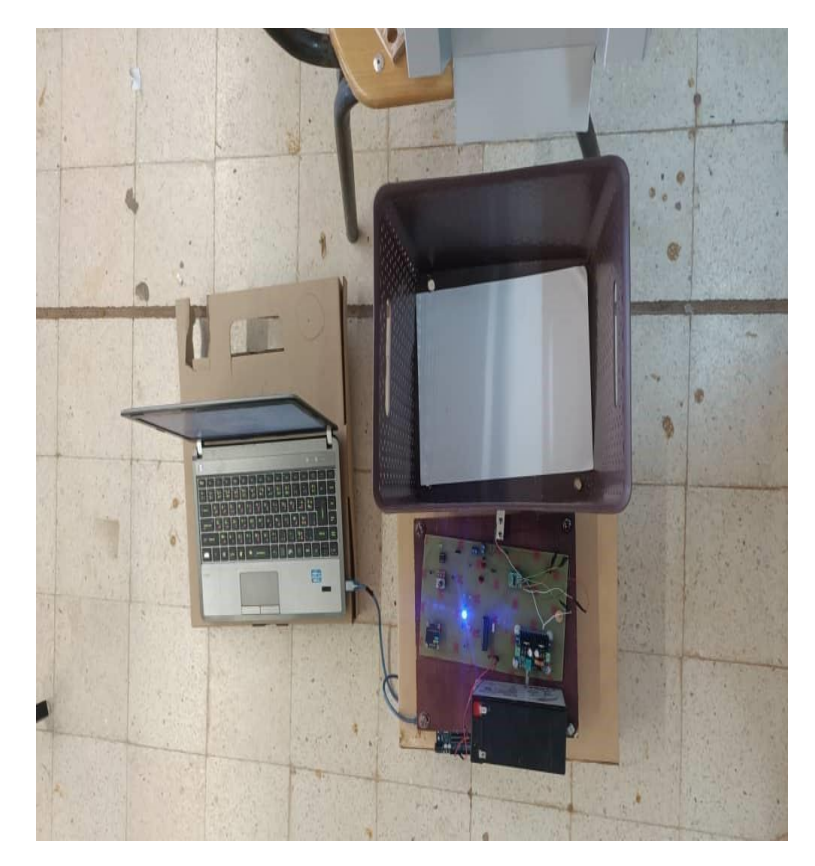

**Figure 4.40** la corbeille de pesage en vide.

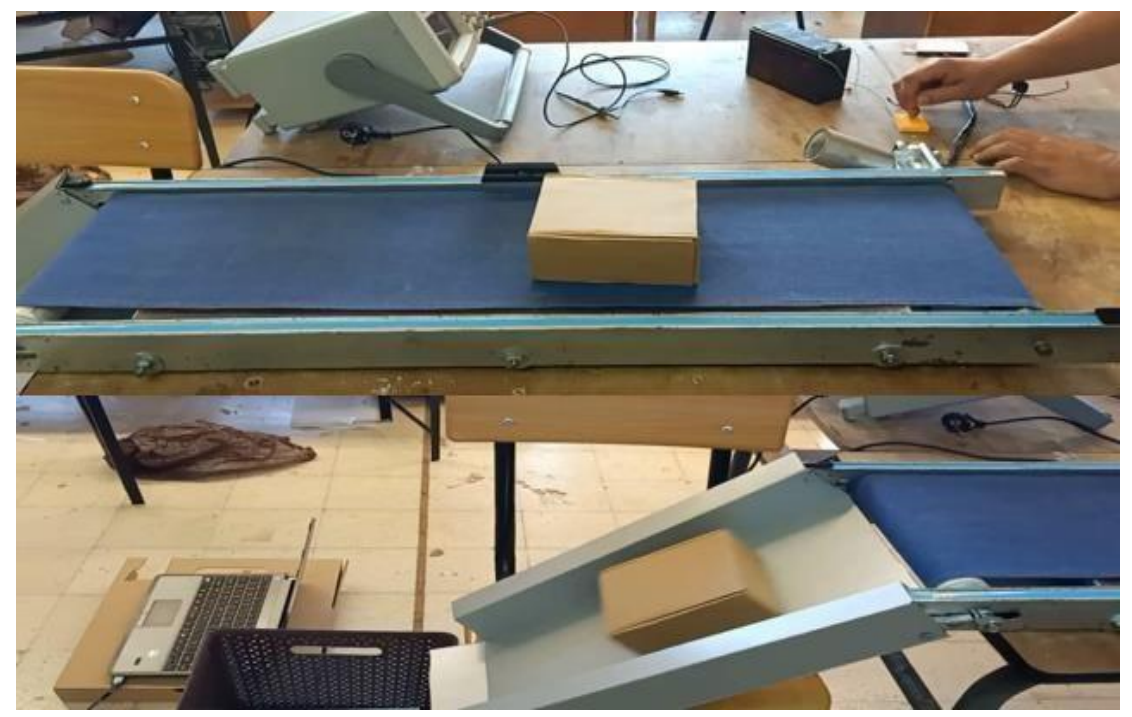

**Figure 4.41** Déplacement d'objet sur le tapis convoyeur.

Après le déplacement de l'objet sur le tapis convoyeur, il tombe sur la corbeille afin d'être pesé. L'OLED affiche la valeur de poids de l'objet.

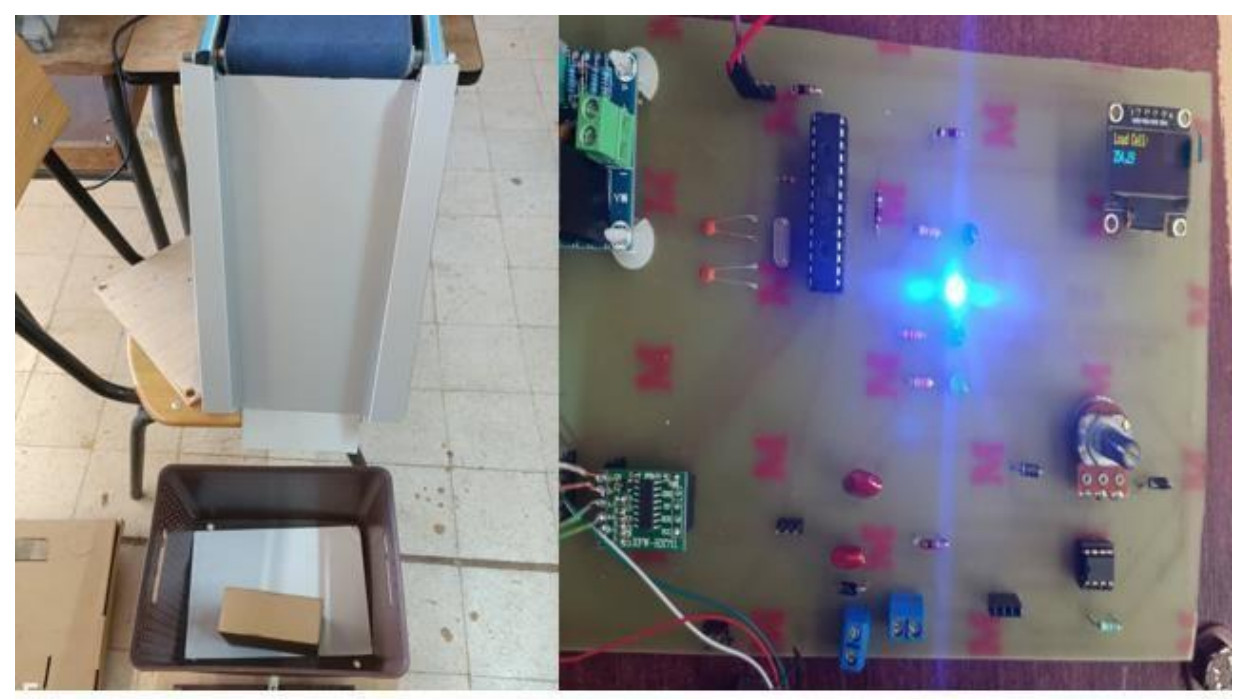

**Figure 4.42** L'objet dans la corbeille.

# **4.1 Conclusion** :

En conclusion nous avons appris toutes les étapes de la conception d'une carte électronique de sa simulation jusqu'à sa fabrication. Pour cela nous avons réalisé des schémas fonctionnels et électriques grâce à des logiciels spécialisés puis gérer le routage des circuits. Ensuite nous avons détaillé les différentes étapes de la fabrication du PCB, à savoir l'impression du typon, dimensionnement de la carte, la gravure ainsi que les différentes techniques pour mettre en œuvre cette procédure de fabrication. Pour finir nous avons testés nos cartes PCB et assuré leurs bons fonctionnements.

# **Conclusion générale**

La réalisation, la conception et le contrôle d'un prototype de tapis convoyeur constituent une étape cruciale dans le développement de systèmes de transport efficaces et fiables. Cette étude a démontré l'importance de l'intégration harmonieuse des composants mécaniques et électriques pour assurer le bon fonctionnement du tapis convoyeur.

La conception du prototype s'est appuyée sur une analyse approfondie des exigences spécifiques, telles que la capacité de charge, la vitesse de transport et la stabilité. L'utilisation d'outils de modélisation assistée par ordinateur tels que SolidWorks a permis de visualiser et d'optimiser la conception du tapis convoyeur.

La fabrication du prototype a nécessité la sélection de matériaux appropriés et l'assemblage précis des composants mécaniques et électriques. Les tests de fonctionnement ont permis de vérifier les performances du tapis convoyeur, en termes de vitesse, de capacité de charge et de stabilité, garantissant ainsi sa fonctionnalité conforme aux spécifications.

Le contrôle automatisé du tapis convoyeur, réalisé grâce à des logiciels tels que LabVIEW et Arduino, a permis une gestion précise et sécurisée du système. La surveillance en temps réel des paramètres clés et la régulation du fonctionnement ont contribué à optimiser les performances et à garantir la sécurité de l'ensemble du processus.

Cette étude a également souligné l'importance des tapis convoyeurs dans les industries, en tant qu'élément clé des processus de production et de logistique. L'optimisation de ces systèmes de transport contribue à améliorer l'efficacité globale, à réduire les coûts et à optimiser la gestion de la chaîne logistique.

En conclusion, la réalisation, la conception et le contrôle d'un prototype de tapis convoyeur représentent un domaine de recherche et de développement essentiel pour les industries. Cette étude a permis de démontrer l'importance de l'intégration des composants mécaniques et électriques, ainsi que l'utilisation de logiciels spécialisés, dans la conception et le fonctionnement efficace de ces systèmes. Les résultats obtenus ouvrent des perspectives d'amélioration continue et d'application future dans le domaine des tapis convoyeurs industriels, en contribuant à l'optimisation des processus de production et de logistique.

- 1. [1] https://www.traktechsl.com/wp-content/uploads/2019/04/Cinta-transportadoracontenedores.jpg.
- 2. [2] Conveyors: Application, Selection, and Integration, Patrick M. McGuire.
- 3. [3] Material Handling and Conveying Equipment, Harold A. Elvers.
- 4. [4] F.V. HETSEL and R.K. ALBBIGHT, conveyors Belting in Canadian York, London, 1941.
- 5. [5] C.M. METCALFE, G. A. R. PRENTICE, Conveyor Belting in Canada,.
- 6. [6] A. LOPATIN, Opsonize razrabotki zolotyh priiskov posredstvom peskovoza, Irkoutsk, 1960.
- 7. [7] David Mills, "Pneumatic Conveying Design Guide Third Edition", University of Newcastle in NSW, Australia, 2016.
- 8. [8] https://www.gimatengineering.com/fr/wp-content/uploads/2021/02/Transporteurs-avecvis-sans-fin-3-scaled.jpg.
- 9. [9] https://img.directindustry.com/images\_di/photo-g/185112-11890416.jpg.
- 10. [10] (https://www.thomasnet.com/articles/materials-handling/bucket-conveyor/), 9. "Bucket Conveyor" sur le site web de Thomasnet.
- 11. [11] https://www.directindustry.fr/prod/beumer-group-gmbh-co-kg/product-6191- 958977.html.
- 12. [12] https://www.lc-

constructeur.fr/catalogue/Alimentateur%20%C3%A0%20tablier%20m%C3%A9tallique-- 1.htm#:~:text=PR%C3%89SENTATION, de%20la%20productivit%C3%A9.

- 13. [13] http://www.atmos-handling.com/portfolio/alimentateurs/.
- 14. [14] Christian Buist Ing, Conception Optimale Automatisée Des Chaines De Convoyeur Et D'élévateur, Université du Québec à Trois-Rivières, 2002.
- 15. [15] Munir, M. M., et al. "Design and Development of Roller Conveyor System for Industrial Application." International Journal of Engineering and Technical Research. Vol. 3, Issue 9, pp. 90-94, 2014. https://www.ijetr.org/wp-content/uploads/2014/08/IJETR01164.
- 16. [16] Liu, W., et al. "Design of Roller Conveyor System." Journal of Physics: Conference Series. Vol. 1216, No. 5, 052050, 2019. https://iopscience.iop.org/article/10.1088/1742- 6596/1216/5/052050.

17. [17]

https://th.bing.com/th/id/R.c8ad4d6909498c75224b739fc806e1e0?rik=MlWi45QUQo5T3Q &riu=http%3a%2f%2fwww.hellopro.fr%2fimages%2fproduit-

2%2f1%2f4%2f8%2fconvoyeur-extensible-a-rouleaux-

1164841.jpg&ehk=hcbjhGAKY7rcmW4X0DRJXYaX1n5%2fepe2lNIapRHuGd4%3d&risl= &pid=.

- 18. [18] Leblanc, J. "Magnetic Conveyor Systems for Material Handling and Packaging." IEEE Transactions on Industry Applications. Vol. 55, No. 2, pp. 1462-1469, 2019. https://ieeexplore.ieee.org/document/8674976.
- 19. [19] https://www.al-industrie.fr/\_files/produits/1382712219\_convoyeur\_magnetique\_AL-Industrie.jpg.
- 20. [20]

https://www.researchgate.net/publication/323811239\_Design\_and\_Performance\_Analysis\_of \_a\_Pallet\_Conveyor\_System\_Using\_Scraper\_Chains.

- 21. [21] Smith, J., et al. "Development of a Roller-Based Scraper Conveyor for Heavy-Duty Applications." Proceedings of the 2020 International Conference on Industrial Engineering and Systems Management (IESM). IEEE, 2020.
- 22. [22] Anderson, M., et al. "Analysis of Material Handling Systems for Warehouse Automation." Proceedings of the 2021 International Conference on Industrial Engineering and Operations Management (IEOM). IEOM Society, 2021.
- 23. [23] http/www.wikipidia.org.
- 24. [24] https://img.directindustry.fr/images\_di/photo-mg/163266-15848386.jpg.
- 25. [25] Guelma, DAFFRI SARRA MEMOIRE [Etude d'un convoyeur à bande pour le transport du minerai de fer] Université 8Mai 1945 –.
- 26. [26] https://www.elcom.fr/convoyeurs/wp-content/uploads/sites/5/2016/06/principauxelements-convoyeu-a-bande-2\_elcom.jpg.
- 27. [27] CaWa.fr, Guide complet d'un convoyeur à bande -.
- 28. [28] https://cove-tech.com/wp-content/uploads/2020/08/productos-bandas-transportadoras-01-480x480.jpg.
- 29. [29] https://www.northerngrafics.dk/wp-content/uploads/2017/03/udvalgt-2.jpg.
- 30. [30] https://www.witmermotorservice.com/GR3-AL-TF-145TC-4-B-D-2-Techtop-2HP-Electric-Motor-1800RPM/item/GR3-AL-TF-145TC-4-B-D-2.
- 31. [31] (Rapport-gratuit.com), Généralités sur les convoyeurs à bande Projet de fin d'etudes.
- 32. [32] 618-621, Koptev V and Kopteva A 2017 Improving paraffin deposits detection methodology for better ecological safety during hydrocarbon transportation Int. J. of Appl. Eng. Res. 12.
- 33. [33] M. Laplace, "Electrical Design in Industrial Systems," Industrial Engineering Handbook, Wiley, 2018.
- 34. [34] J. Smith et al., "Importance of Electrical Description in Industrial Applications," International Journal of Industrial Engineering, vol. 15, no. 2, pp. 45-58, 2019.
- 35. [35] www.hpceurope.com, motoréducteur : Site internet :.
- 36. [36] sti.tice.ac-orleans-tours, Les capteurs.pdf : Site internet :.
- 37. [37] M. Johnson, "Photodiode Sensors: Circuitry and Applications," CRC Press, 2020.
- 38. [38] H. Smith, "Introduction to Photodiodes and Phototransistors," Wiley, 2019.
- 39. [39] A. Patel, "Optical Sensors: Principles and Applications," Springer, 2018.
- 40. [40] Le pesage industriel″, https://www.usinenouvelle.com/expo/guides-d-achat/guide-dupesage-industriel.
- 41. [41] Capteur de force, https://fr.wikipedia.org/wiki/Capteur\_de\_force.
- 42. [42] D. Courcy et L. Gubo, Les Jauges de Contraintes, https://www2.aclyon.fr/etab/lycees/lyc-69/descartes/IMG/pdf/Dylan\_Lea\_3\_-\_jauge.pdf.
- 43. [43] https://ae01.alicdn.com/kf/HTB1UurdhWmgSKJjSspiq6xyJFXay/Capteur-de-pesagede-poids-de-cellule-de-charge-d-chelle-de-10-KG-Module-d.jpg.
- 44. [44] https://ww1.microchip.com/downloads/en/DeviceDoc/ATmega48A-PA-88A-PA-168A-PA-328-P-DS-DS40002061A.pdf, Atmel Corporation. "ATmega328/P Datasheet." Récupéré à partir de : https://content.arduino.cc/assets/Pinout-Atmega328p\_latest.pdf?\_gl=1\*1wi129j\*\_ga\*MTM0NzExNzAwOC4xNTg2MTYwMzQ4\*\_ ga\_NEXN8H46L5\*MTYzNzMxNzEyMy4xMi4xLjE2MzczMTc5NDguMA.
- 45. [45] Smith, J. "Design and Implementation of a Two-Relay Control Board for Motor Direction Reversal." International Journal of Electrical Engineering and Computer Science. Vol. 9, No. 6, pp. 156-164, 2019. https://www.researchgate.net/publication/334086934\_Des.
- 46. [46] Smith, J. "Design and Implementation of a Two-Relay Control Board for Motor Direction Reversal." International Journal of Electrical Engineering and Computer Science. Vol. 9, No. 6, pp. 156-164, 2019. https://www.researchgate.net/publication/334086934\_Des
- 47. [47] Smith, M. "Introduction to Relays and Relay Boards." All About Circuits. Récupéré à partir de : [https://www.allaboutcircuits.com/technical-articles/introduction-to-relays-and](https://www.allaboutcircuits.com/technical-articles/introduction-to-relays-and-relay-boards/)[relay-boards/](https://www.allaboutcircuits.com/technical-articles/introduction-to-relays-and-relay-boards/)
- 48. [48] Gonzalez, A., et al. "Design and Implementation of a PWM Control Board for Motor Speed Control." International Journal of Engineering and Technology. Vol. 9, No. 1, pp. 147- 152, 2017. [https://www.researchgate.net/publication/313202758\\_Design\\_and\\_Implement.](https://www.researchgate.net/publication/313202758_Design_and_Implement)
- 49. [49] Knowledge.ni.com/KnowledgeArticleDetails?id=kA03q000000YHdSCAW&l=en-US
- 50. [50] [https://www.taylorfrancis.com/chapters/mono/10.1201/9781315162881-5/labview](https://www.taylorfrancis.com/chapters/mono/10.1201/9781315162881-5/labview-interfacing-proteus-simulation-software-rajesh-singh-anita-gehlot-bhupendra-singh-sushabhan-choudhury)[interfacing-proteus-simulation-software-rajesh-singh-anita-gehlot-bhupendra-singh](https://www.taylorfrancis.com/chapters/mono/10.1201/9781315162881-5/labview-interfacing-proteus-simulation-software-rajesh-singh-anita-gehlot-bhupendra-singh-sushabhan-choudhury)[sushabhan-choudhury](https://www.taylorfrancis.com/chapters/mono/10.1201/9781315162881-5/labview-interfacing-proteus-simulation-software-rajesh-singh-anita-gehlot-bhupendra-singh-sushabhan-choudhury)
- 51. [51] Site officiel de SolidWorks documentation, ressources de formation et tutoriels : <https://www.solidworks.com/>
- 52. [52] Site officiel de Proteus documentation, téléchargement et ressources de support : <https://www.labcenter.com/>
- 53. [53] Site officiel d'EasyEDA une plateforme en ligne pour la conception de circuits électroniques :<https://easyeda.com/>
- 54. [54] Site officiel de SolidWorks documentation, ressources de formation et tutoriels : <https://www.solidworks.com/>